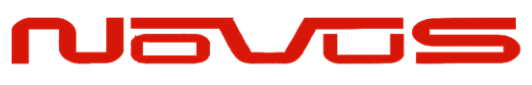

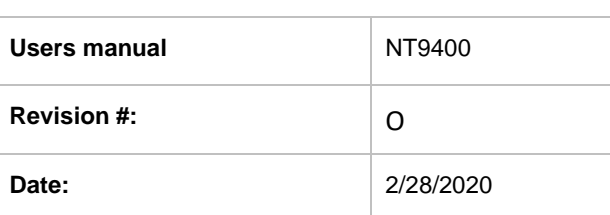

# **TimeꞏMaster NT9400/NR9400/9400**

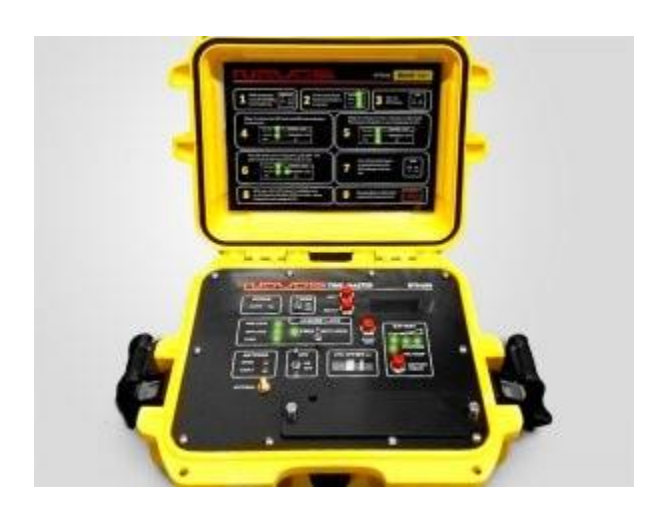

All information provided herein is the proprietary property of Novus Power Products L.L.C. The information included may be reproduced without the permission of Novus Power Products L.L.C. without prior approval for purpose of operating the equipment.

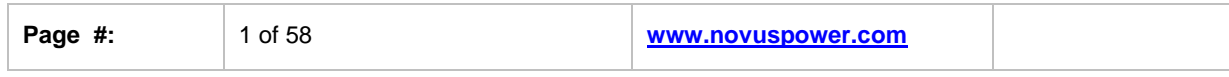

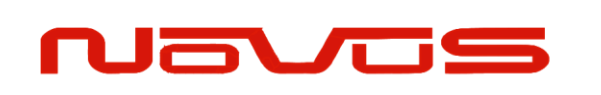

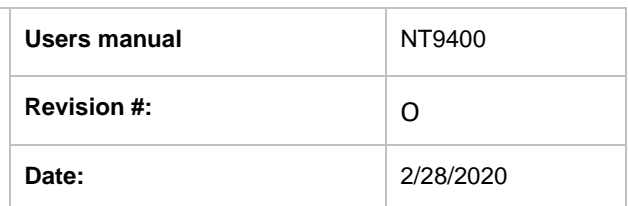

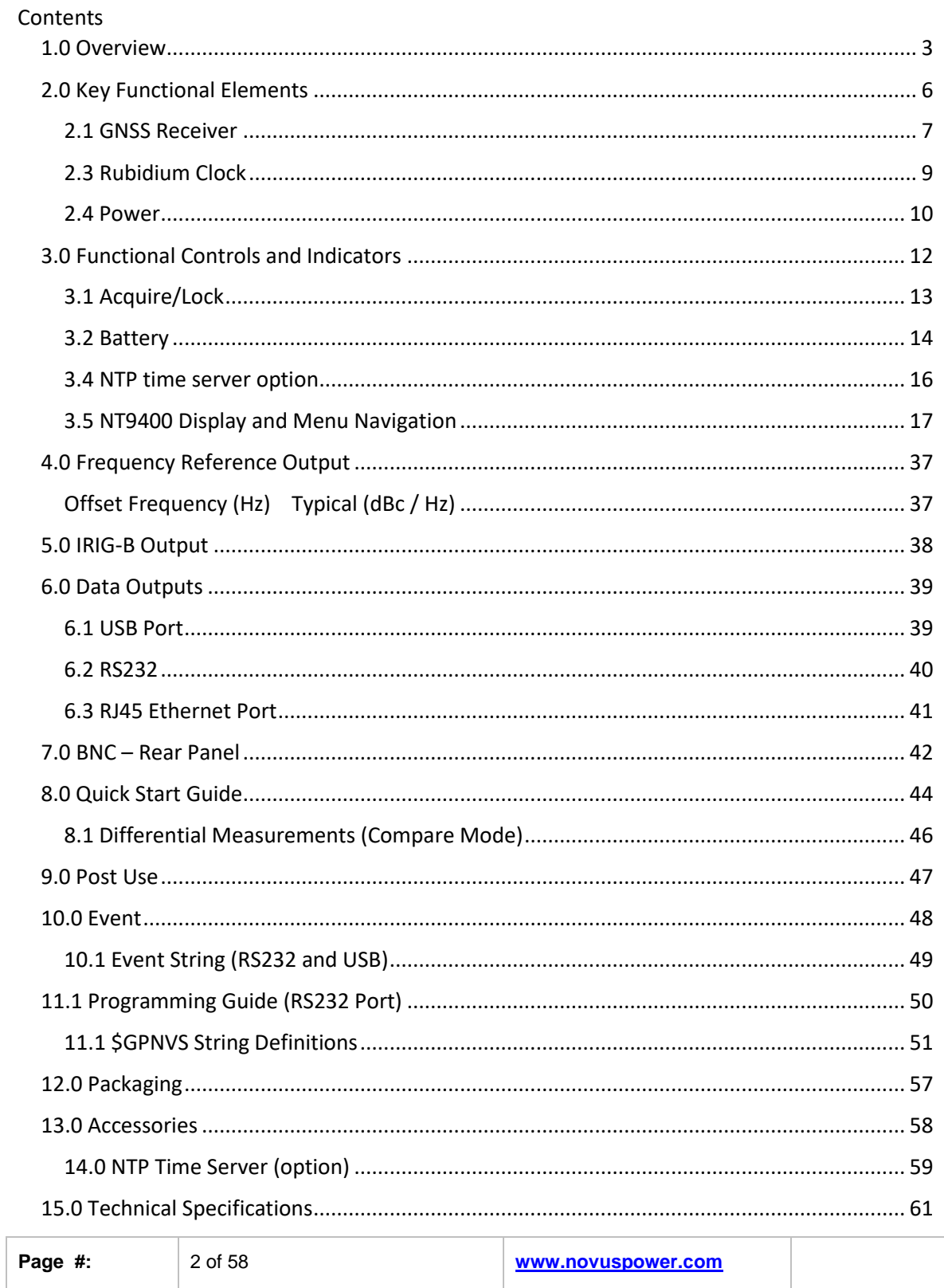

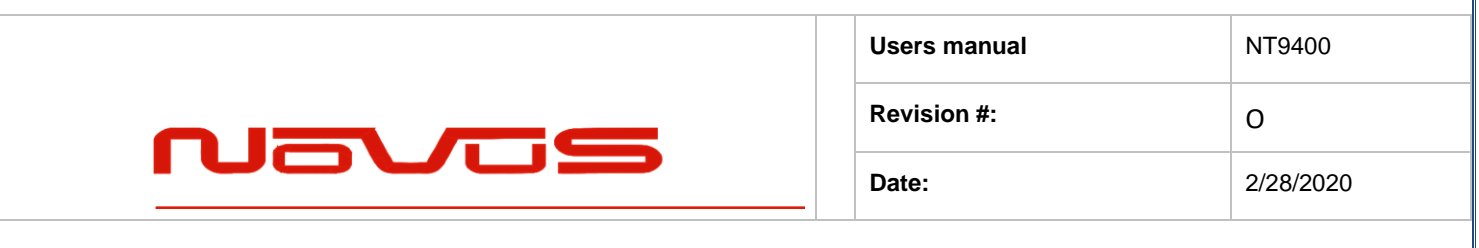

16.0 LIMITED HARDWARE WARRANTY [.................................................................................](#page-62-0) 63

# <span id="page-2-0"></span>**1.0 Overview**

The NT9400 is a portable time source for GNSS and GNSS denied environments with the following capabilities:

- 10 MHz output locked to GNSS or atomic holdover.
- NMEA simulator that continues to provide NMEA data even after GNSS loss.
- PPS output that is GNSS derived with atomic holdover.
- $\bullet$  Battery powered to provide  $> 6$  hours field use.
- Optional NTP time server with atomic holdover
- Optional IRIG-B output, modulated or unmodulated
- Built-in drift estimation and measurement.
- Rugged water-resistant case.
- Pairs of events may be captured as close as 1µS with A/B inputs

When locked to the GNSS, the NT9400 operates as a standard GNSS locked frequency reference and PPS source with an accuracy 20 nS. While locked to the GNSS, the Rubidium internal reference is continually being disciplined in frequency and its internal PPS is aligned to UTC PPS within <200 nS. If GNSS is lost, the unit uses the disciplined Rubidium as the master time reference. The PPS remains aligned to UTC PPS with a drift rate of <40µS/day (procedure allows for better drift performance).

The deviation from PPS after an extended period of time of GNSS loss is presented in the drift counter display during a GNSS and Rb Lock state. This same display is used for differential measurements of an external PPS signal in a GNSS denied environment. If configured for differential measurements, an external PPS signal can be applied and the unit will measure the time difference between the leading edge of the internal-atomically stabilized PPS and the external PPS. Two event inputs can measure difference between two rising edge pulses.

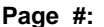

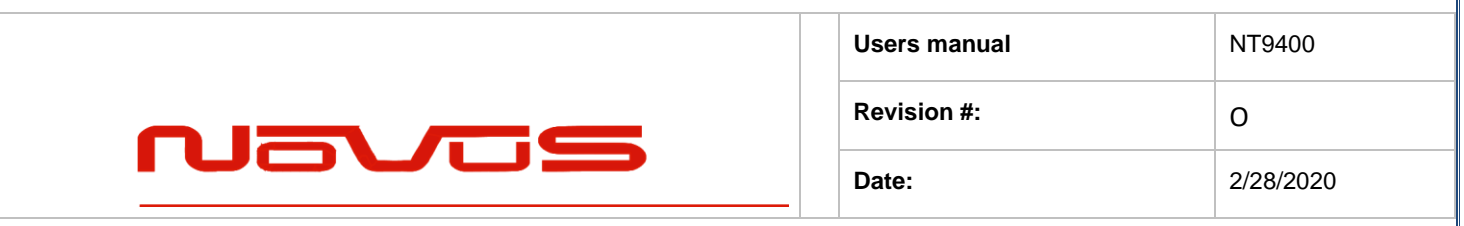

NMEA and NTP data continues to be streamed using the Rubidium based PPS to increment internal counters. Position is reported as the last best known position.

Time and position stamping are available through the event function. A programmable rising/falling edge causes the current time and position to be recorded. This data is stored in non-volatile memory and can be read via the local display. If the Ethernet option is available, the unit can be configured to transmit an email with the event data. The event data can also be downloaded as a file to be manipulated off-line. Events are captured and stored to a resolution of 100 nS.

Up to 512 events can be stored in the memory. Events can be as close in occurrence as 1  $\mu$ S. Events are captured and stored to a resolution of 1 $\mu$ S.

The external PPS monitor allows for the measurement and monitoring of an external PPS source. The external PPS is measured against the internal PPS that is GNSS derived with atomic holdover. The difference in time between the internal and external is displayed on the UTC drift display. Also, an alert can be set so that if the drift exceeds a certain bounds, an alert will be generated that will be displayed locally or an email can be programmed to be sent.

Multiple units may be synchronized thru the (optional) Aux connector by applying a PPS signal from a Master source to multiple units. This allows multiple high speed events to be captured time synchronized without having the expense of multiple atomic references.

Battery life is a function of configuration and use. The NT9400, in its base configuration, can achieve well over six hours of battery life. As you add features such as NTP, the battery life can fall to approximately six hours. The battery recharges in approximately six hours. Charge status and battery remaining capacity indicated on the front panel. The battery is accessible and easily replaced through a removable panel.

Power is provided by either a power adapter (PA0008) or nominal 12Vdc. The PA0008 operates from 90 to 260 Vac and has a splash proof housing. There is a storage compartment for the adapter in the unit when not in use. The battery is being charged when power is present in the DC input port.

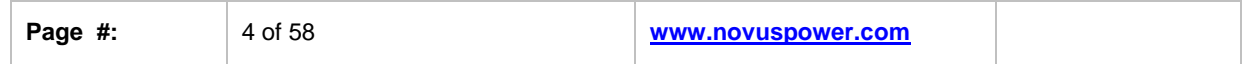

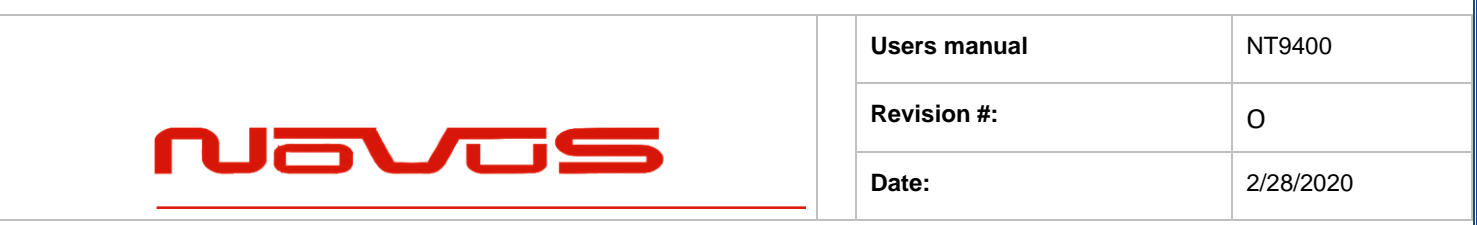

The NT9400 case is a high impact injection molded case. The lid seals with gaskets to provide weather resistance and the timing platform is shock protected from the case with isolators.

A magnetic mount GNSS antenna is provided which is stored in the unit. It has a 28 dB LNA to provide gain in low signal environments. The antenna can be easily removed and a different antenna/source can be used. Antenna status is presented on the front panel (open/fault).

The following output options available:

NMEA - RS232, USB 38400 Baud NTP Time Code - RJ45 10 MHz sine wave - BNC PPS - BNC 3.3 Volt CMOS Auxiliary Output - BNC (other frequencies) (Event-In) IRIG-B (modulated 1kHz or DCLS) Event Inputs (2): A/B Dual Event Input

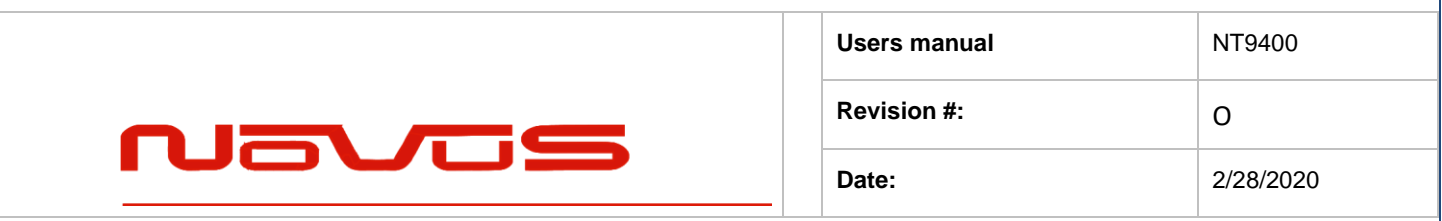

٦

# <span id="page-5-0"></span>**2.0 Key Functional Elements**

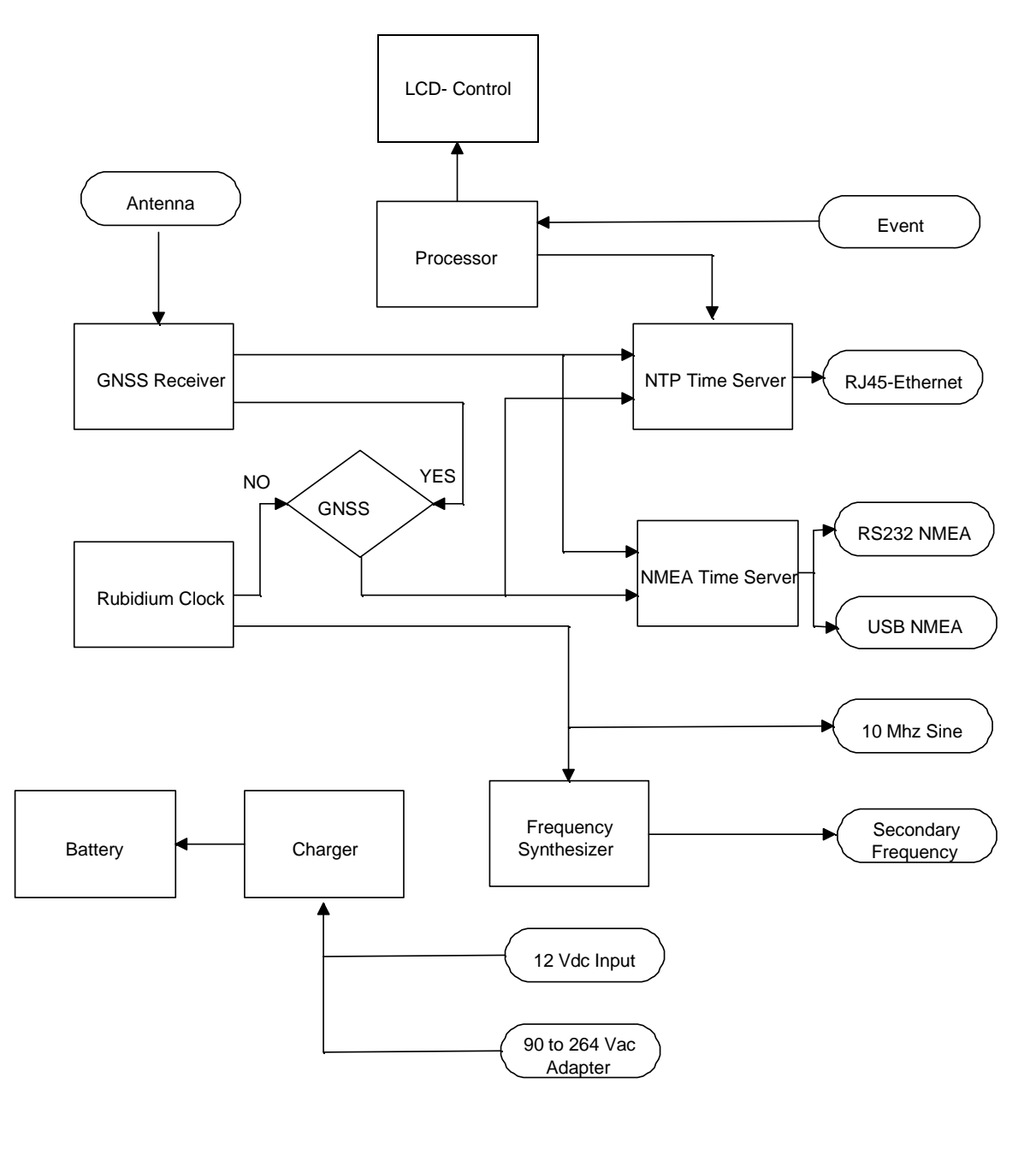

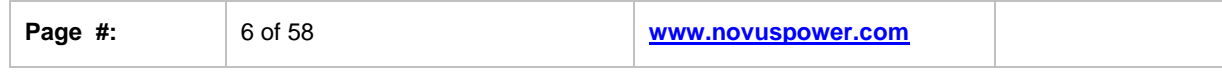

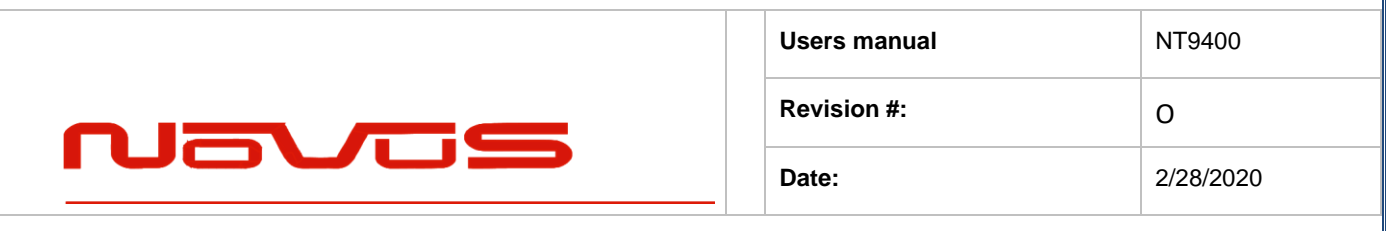

#### <span id="page-6-0"></span>*2.1 GNSS Receiver*

The receiver and companion elements generate the GNSS sine wave, PPS and NMEA serial link. The serial link conforms to NMEA 0183 protocol. The GNSS receiver leverages 12,288 correlators in the baseband processor for low signal acquisition and tracking. The unit comes with a GNSS antenna with a built- in 28 dB LNA. The local antenna may be detached, and an external antenna used.

The receiver needs at least four satellite vehicles (SV's) visible to obtain an accurate 3-D position fix. When travelling in a valley, or built-up area, or under heavy tree cover, you will experience difficulty acquiring and maintaining a coherent satellite lock. Complete satellite lock may be lost, or only enough satellites (3) tracked to be able to compute a 2-D position fix, or a poor 3D fix due to insufficient satellite geometry (i.e. poor DOP). It may not be possible to update a position fix inside a building or beneath a bridge. The receiver can operate in 2D mode if it goes down to seeing only 3 satellites by assuming its height remains constant. But this assumption can lead to very large errors, especially when a change in height does occur. A 2-D position fix is not considered a good or accurate fix; it is simply "better than nothing".

The receiver's antenna must have a clear view of the sky to acquire satellite lock. Remember, it is the location of the antenna that will be given as the position fix. If the antenna is mounted on a vehicle, survey pole, or backpack, allowance for this must be made when using the solution.

To measure the range from the satellite to the receiver, two criteria are required: signal transmission time and signal reception time. All GNSSGNSS satellites have several atomic clocks that keep precise time and are used to time-tag the message (i.e. code the transmission time onto the signal) and to control the transmission sequence of the coded signal. The receiver has an internal clock to precisely identify the arrival time of the signal. Transit speed of the signal is a known constant (the speed of light), therefore: time x speed of light  $=$  distance.

Once the receiver calculates the range to a satellite, it knows that it lies somewhere on an imaginary sphere whose radius is equal to this range. If a second satellite is then found, a second sphere can again be calculated from this

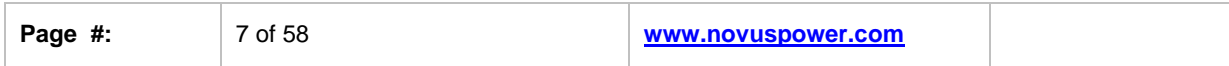

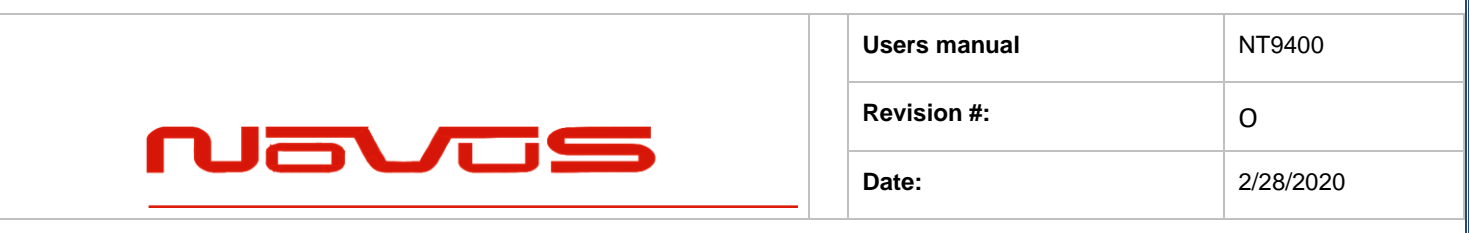

range information. The receiver will now know that it lies somewhere on the circle of points produced where these two spheres intersect.

When a third satellite is detected and a range determined, a third sphere intersects the area formed by the other two. This intersection occurs at just two points. A fourth satellite is then used to synchronize the receiver clock to the satellite clocks.

In practice, just four satellite measurements are sufficient for the receiver to determine a position, as one of the two points will be totally unreasonable (possibly many kilometers out into space). This assumes the satellite and receiver timing to be identical. In reality, when the receiver compares the incoming signal with its own internal copy of the code and clock, the two will no longer be synchronized. Timing error in the satellite clocks, the receiver, and other anomalies mean that the measurement of the signal transit time is in error. This, effectively, is a constant for all satellites since each measurement is made simultaneously on parallel tracking channels. Because of this, the resulting ranges calculated are known as "pseudo-ranges".

To overcome these errors, the receiver then matches or "skews" its own code to become synchronous with the satellite signal. This is repeated for all satellites in turn, thus measuring the relative transit times of individual signals. By accurately knowing all satellite positions and measuring the signal transit times, the user's position can be accurately determined.

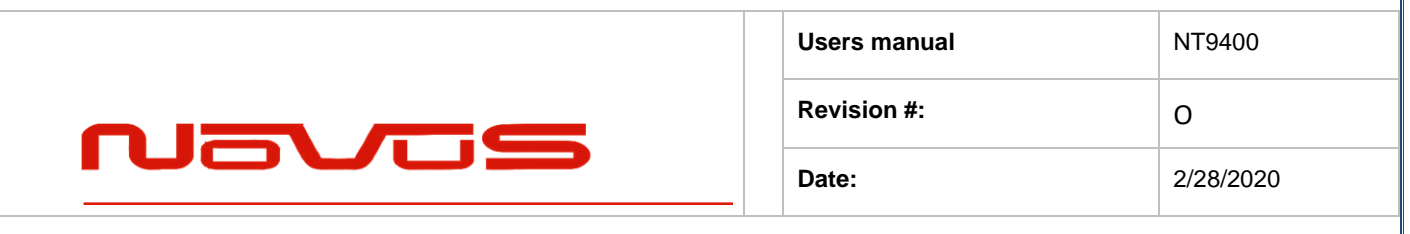

#### <span id="page-8-0"></span>*2.3 Rubidium Clock*

The Rubidium reference employs a coherent trapping (CPT) technique to interrogate an atomic frequency. A laser illuminates' atoms in a resonant cell with polarized radiation. The laser excitation significantly reduced Rb power consumption compared to a conventional Rb source plasma cell. A microwave synthesizer provides the energy for the two sub-bands. Light passing through the resonant cell is modulated at resonance and the intensity of the light transmissibility is used to control the microwave frequency. Locked to the atomic frequency, the microwave frequency is the basis for the 10 MHz generated. The stability of the source is less than 1 ppb/year which is almost two orders of magnitude better than a typical OCXO. It is successfully used in applications where long-term stability is a necessity, but GNSS may not be accessible.

During GNSS lock, the Rb atomic clock output frequency of 10 MHz is synchronized to the GNSS PPS. The 10 MHz clock drives a counter to generate a PPS signal. That counter is initially synchronized to the GNSS PPS to within 200 ns. During the discipline period, the Rubidium generated PPS will then follow the GNSS PPS until "Discipline Good" status is achieved. During this discipline period, the Rubidium status will show "Discipline Wait" while the Rubidium source adjusts its frequency output.

Once the full synchronization and discipline has taken place, the PPS accuracy is dictated by the atomic clock. Below is an estimate of the drift performance of the PPS when the NT9400 is no longer connected to GNSS.

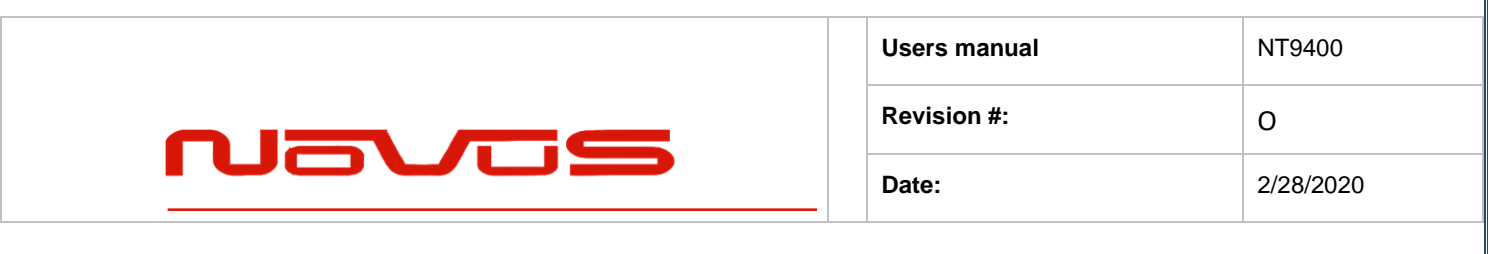

#### <span id="page-9-0"></span>*2.4 Power*

The primary battery pack is a two cell Lithium ion that can be easily replaced through an access panel.

The internal charger operates either from an external 12Vdc source (11 to 15Vdc) or a splash-proof charger that operates from 90 to 264Vac.

The charger is housed within the unit. The NT9400 is fully functional during charging. A full charge takes approximately six hours.

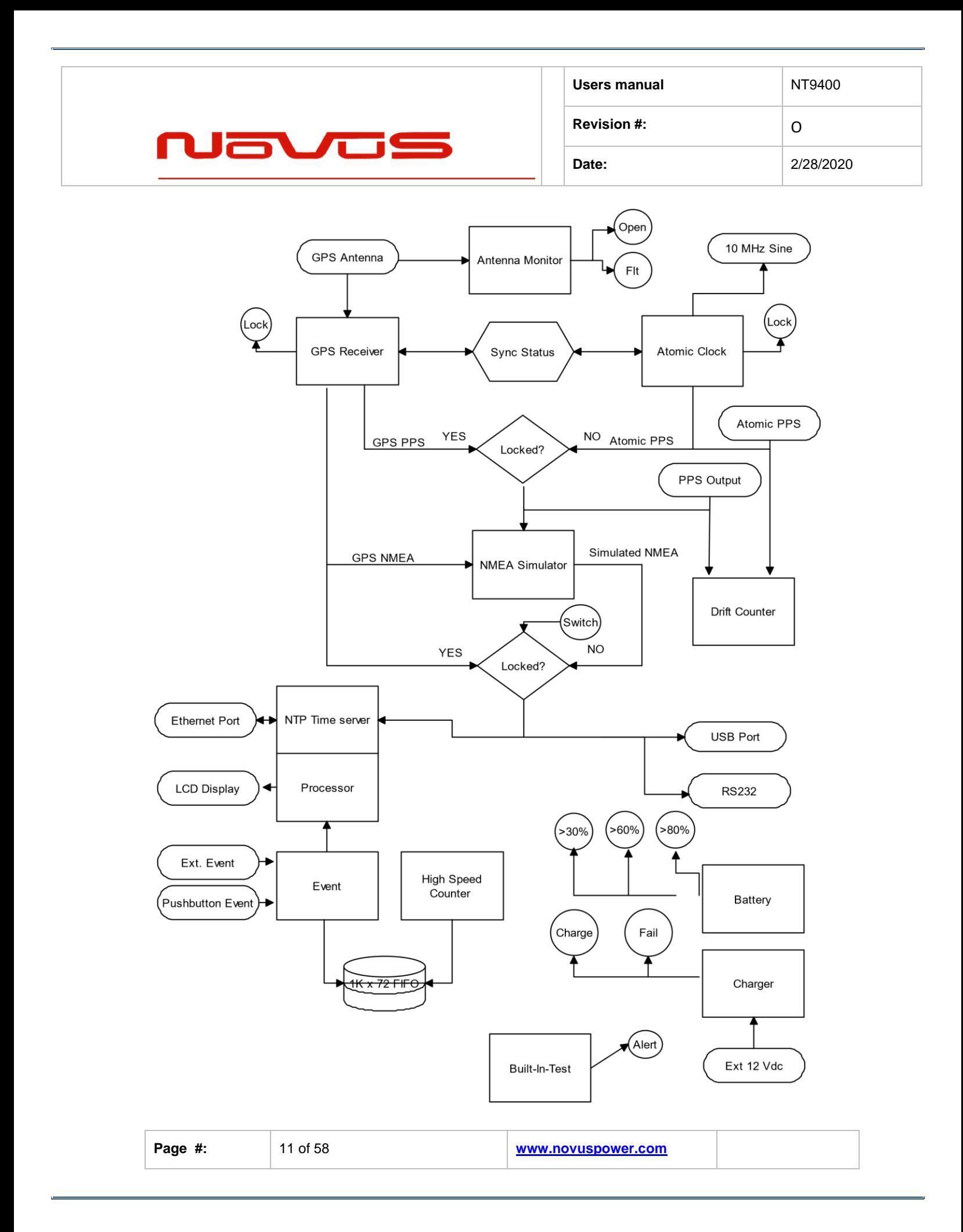

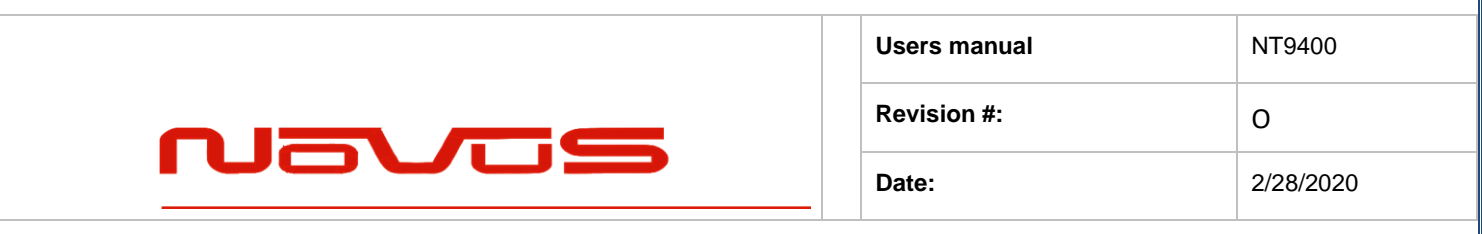

# <span id="page-11-0"></span>**3.0 Functional Controls and Indicators**

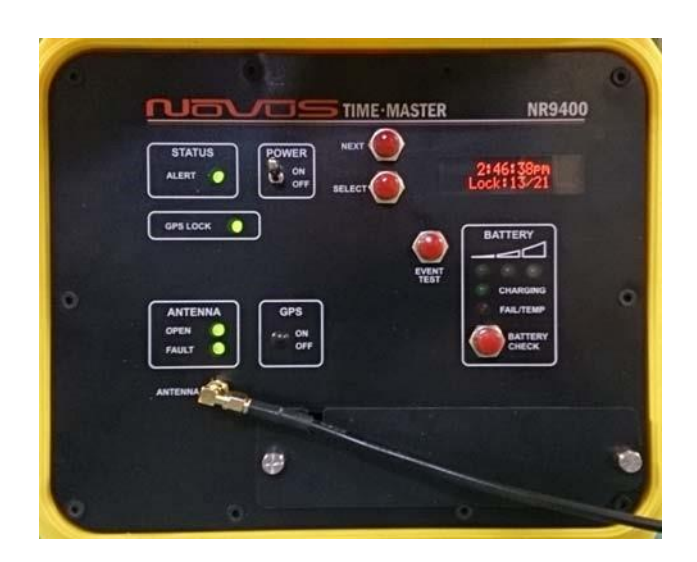

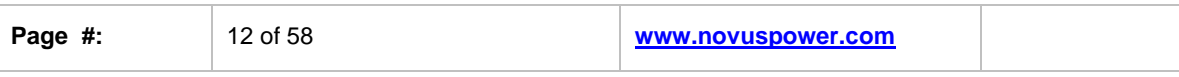

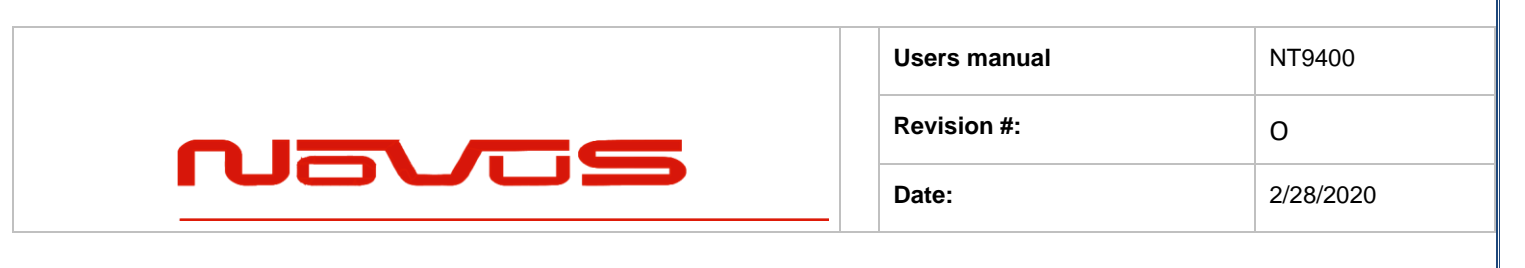

#### <span id="page-12-0"></span>*3.1 Acquire/Lock*

The "GNSS LOCK" indicator LED provides a quick reference for the status of the GNSS lock, as well as the Rubidium Oscillator status.

There are five conditions which are indicated:

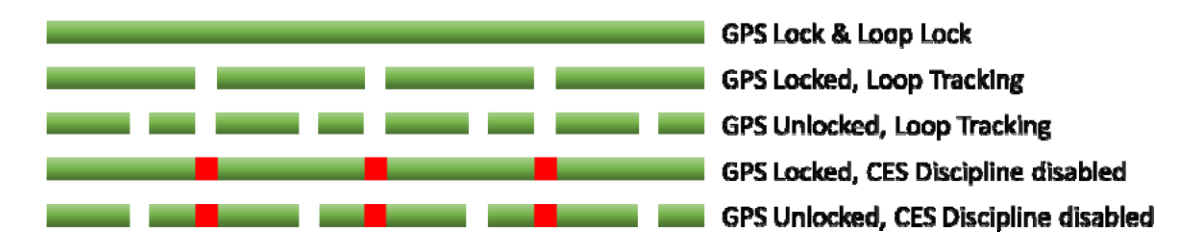

When the GNSS is locked and is producing a disciplining PPS to the Rubidium oscillator, the "GNSS LOCK" indicator will be illuminated solid Green. This indicates that the frequency of the Rubidium is within the threshold loop variance. The solid green also indicates the Rubidium physics package is functional, selftest has passed and the frequency is stable. Once the Rb and GNSS functions have locked, the process of disciplining the atomic clock to GNSS begins. This process has a time constant on the order of 1000 seconds. Therefore, the accuracy of the disciplining process is very much dependent upon the time spent in the disciplining mode. The loop variance threshold can be user defined. Refer to the Programmer's Guide.

A single blink in a green "GNSS LOCK" illumination indicates that the GNSS is locked and is producing a disciplining pulse to the Rubidium, but the Loop Variance is outside the specified parameters, or the Rubidium is not locked. On startup, one blink indicates the GNSS receiver has acquired a sufficient number of satellites to generate the PPS pulse. Once acquired, timing can be maintained with a single satellite.

A double blink in a green "GNSS LOCK" illumination indicates that the GNSS receiver is not locked, does not have enough satellites for lock, or is tracking towards lock. The receiver is not producing a PPS to discipline the Rubidium, so there is insufficient information to determine health of the frequency loop.

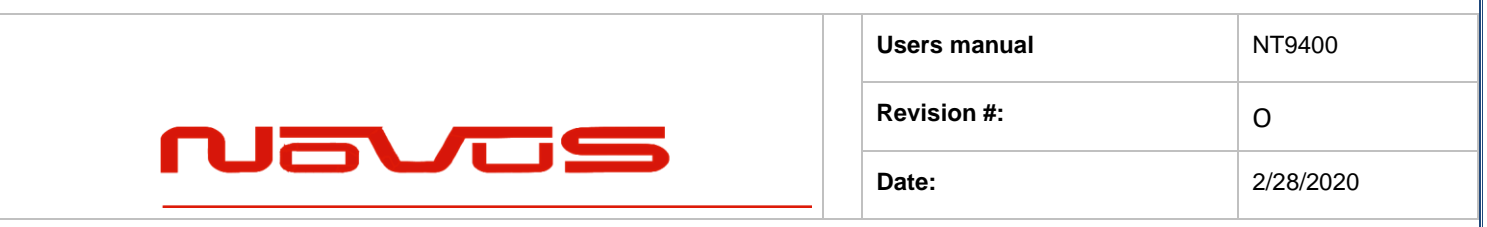

A single RED flash in an illuminated green "GNSS LOCK" indicator warns the user that, even though GNSS lock has been achieved, the Rubidium discipline is disabled. The GNSS PPS pulse is active and available, but it is not disciplining the Rubidium. This is the case if the user has the RBDiscipline setting disabled in the Menu Screen or via the serial port. See the Menu Settings and the Programmer's Guide for how to enable/disable the Rubidium Discipline setting.

# <span id="page-13-0"></span>*3.2 Battery*

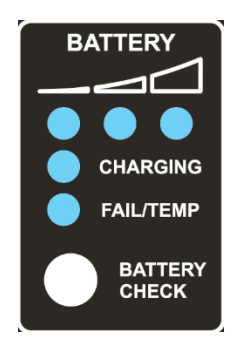

The battery is a 2-cell Lithium ion. It is designed to provide approximately six hours of service. To achieve maximum service, start with a charged battery (about six hours of charge time).

# *3.2.1 Fuel Gauge*

There are three LEDs that give an approximate status of how much charge is in the battery. The LEDs are set to approx. 30%, 60% and 80%. The gauge is accurate to ~±10%. The Fuel Gauge is activated by depressing the BATTERY CHECK button. Battery Voltage can also be monitored via the serial port, \$GPNVS,9 string, ninth field. This provides a voltage measurement that is +/- 20mV.

# *3.2.2 Charging*

Indicates the battery is charging. Charging occurs when the unit is connected to the external power source. The external power source can be the provided power adapter or a 12Vdc (11Vdc to 15Vdc, 3A nominal source). The unit will operate while being charged.

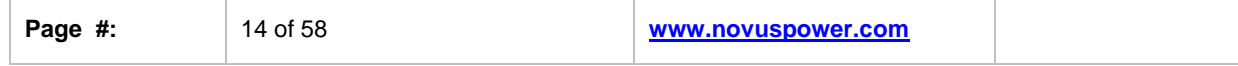

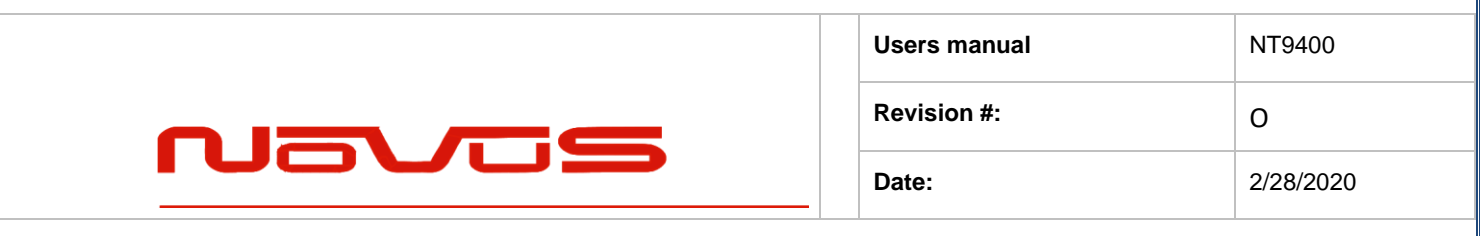

#### *3.2.3 Fail/Temp*

This indicator is active if the battery is beyond its operating temperature range, cannot be charged, or the charger has entered sleep mode. The battery can be charged in the temperature range of 0 to 40 C.

The battery can be easily replaced. It is attached to the bulkhead with Velcro and there is a simple three terminal connector. There is sufficient room in the battery compartment for a spare.

#### *3.3 Antenna*

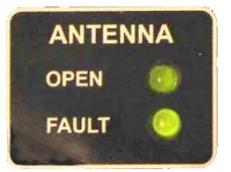

The unit comes with a magnetic mount antenna with an attached three-meter cable. The cable is stored in the antenna compartment and can be extended as required. The antenna has a built in LNA with 28 dB of gain to improve the receiver performance. The receiver provides 3.3Vdc to the antenna to power the LNA and a maximum current of 45 ma. The provided antenna can be disconnected, and another used provided it can operate within the DC power capability of the antenna power supply (3.3Vdc, 30mA). The two indicators turn red if the antenna is detected as being shorted or open. There is a right angle SMA adapter provided. The adapter provides a more direct antenna connection and, more importantly, extends the life of the SMA bulkhead connector by being used for the more frequent connections and disconnects and can be easily and inexpensively replaced.

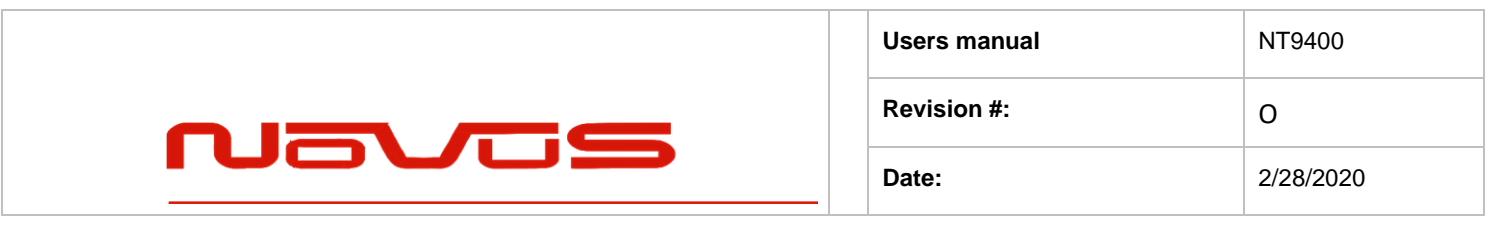

# <span id="page-15-0"></span>*3.4 NTP time server option*

When first turned on, the time server will try to establish an IP address for the unit. Procedure and software required are described in Section 14. The default IP address is shown on the IP Address Menu. The IP Address and other network settings can be configured with a terminal connection, eg PuTTY.

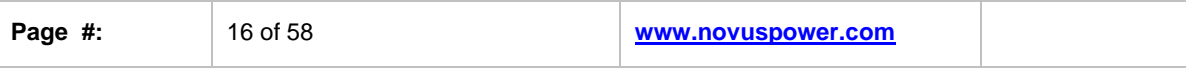

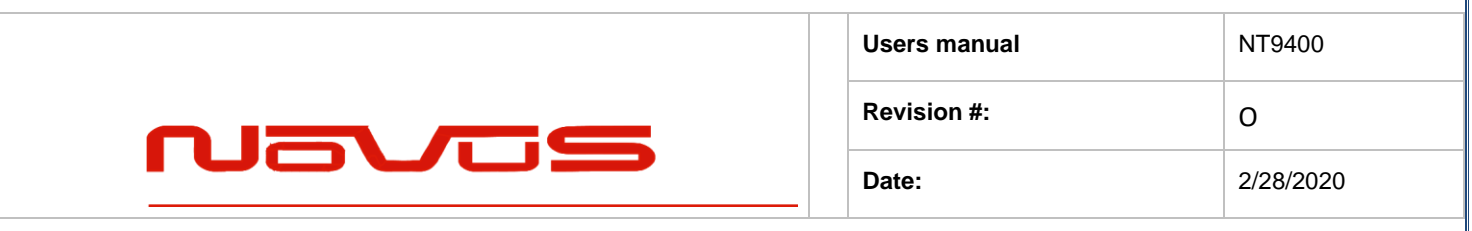

#### <span id="page-16-0"></span>*3.5 NT9400 Display and Menu Navigation*

# *3.5.1 NEXT and SELECT buttons, LCD Menus*

The LCD is used to provide information regarding the status of the NT9400, network configuration, and Event history. The NEXT and SELECT buttons are used for navigation of the LCD based menus and displays. Pressing the NEXT button will advance the display to the next screen or menu. The select button is used to navigate further options in each menu.

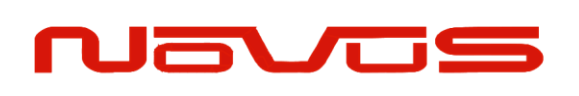

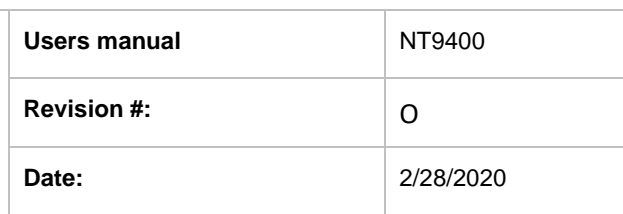

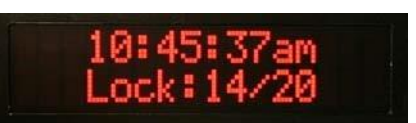

#### *3.5.2 Standard Screen*

During normal conditions, the display shows time and GNSS lock status. Time is UTC by default but can be changed to local time via the NEXT and SELECT buttons by simply following the prompts in the "UTC Offset" Menu. The display will also indicate the number of satellites in view, and the number of satellites acquired, and whether the unit is in a lock condition. The display remains operational at all times.

The time is presented as UTC. The time format can be changed to 12 hour or 24 hour format from the "UTC Mode" menu screen, and the time zone can be changed from the "UTC Offset" menu when the unit is GPS locked.

Note that the changes to UTC Offset will be reflected in both NMEA output, IRIG output and display. The time is read and updated from the ZDA NMEA string, which also contains the offset value. If the user needs to verify offset in the output data, refer to the ZDA string.

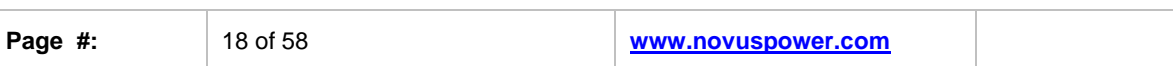

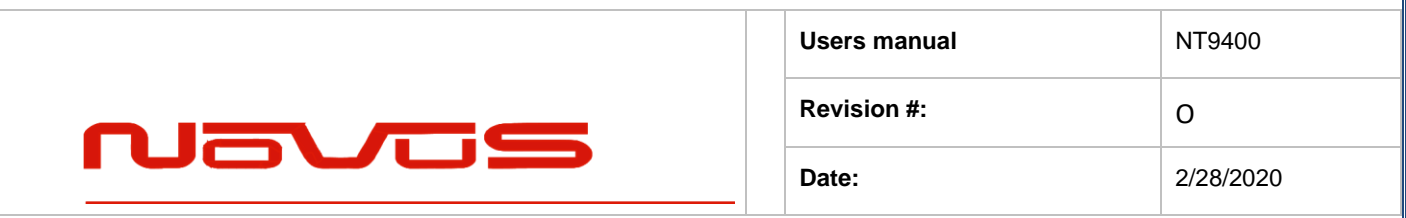

#### *Example:*

*\$GPZDA,081231.000,22,03,2018,-06,00\*7C* 

*The ZDA string indicates a time of 08:12:31, on March 22, 2018. The offset, "-06:00", indicates that the time displayed is actually UTC–06:00.* 

The Event output also logs the events to reflect the offset time. The "local" time zone is used to mark the event, and the UTC offset is included in the event output.

#### *Example:*

*\$E,001,P,08:15:54.16820285-06:00,39055972N094261191W,032218\*1C* 

*"001": The event number is 001 out of 512 events. "P": The event was triggered by the push button EVENT TEST. "08:15:54.16820285": The event time in 24 hour format hh:mm:ss.dddddddd. "-06:00": The offset from UTC. "39055972N": Latitude in dd.mm.mmmm (decimals removed) + direction. "094261191W": Longitude in ddd.mm.mmmm (decimals removed) + direction. "032218": Date in mmddyy.* 

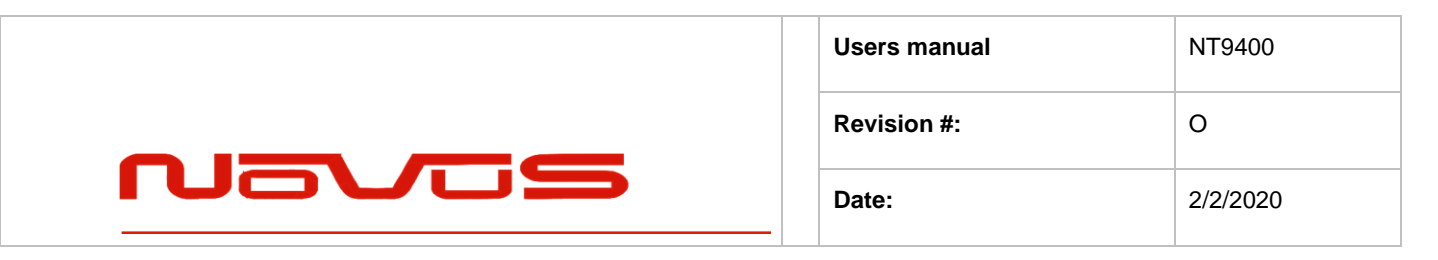

#### *3.5.3 Orange Screen*

This screen shows the Date/Time information in a specific user defined format:

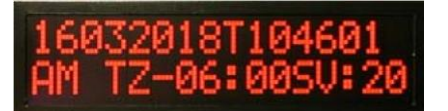

The top row shows the Date in DDMMYYYY format. This is followed by a "T" indicator, followed by the time in hhmmss format.

If the time format is 12hr, the bottom row will start with AM or PM. If the time format is 24hr, the space will be blank.

The TZ "Time Zone" is shows UTC offset: ±hh:mm.

The SV "Satellites in View" is followed by the number of satellites that the GNSS receiver is currently reporting.

#### *3.5.4 Position Screen*

This screen displays the current Latitude and Longitude of the unit, as last observed by the GNSS receiver.

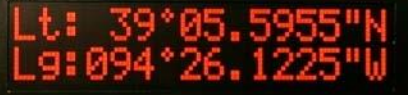

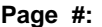

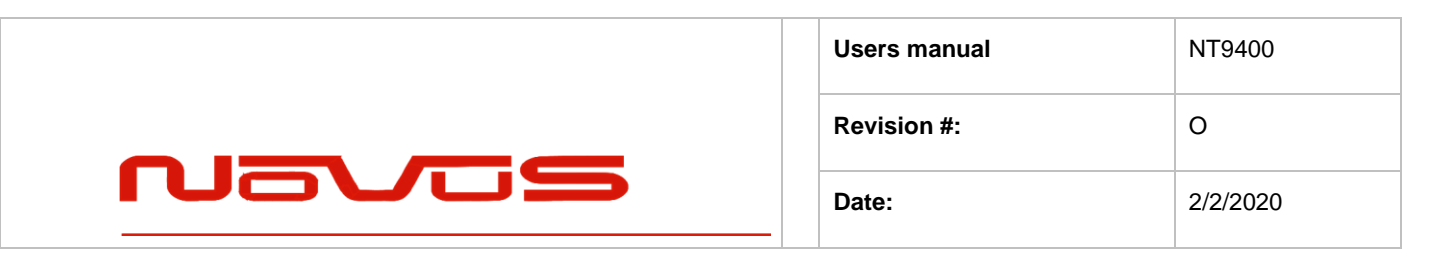

#### *3.5.5 Event Enable*

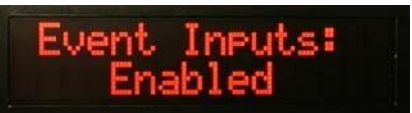

The Event inputs A and B can be enabled/disabled by the user. This is designed to prevent spurious event triggers during setup, or for selective enabling.

When Event Inputs are enabled, events can be triggered by either input and will be saved in flash (up to 512) with 1us resolution. Event inputs can be set to rising edge or falling edge via the serial RS232 command "\$EDGE."

"\$EDGE=1" Rising Edge event detection. 100kΩ pulldown. "\$EDGE=0" Falling Edge event detection. 100kΩ pullup.

Event logs will be reported with an "A", "B" input designation, or a "P" designation for the source of the input. A "P" indicates a pushbutton test event has been triggered. A pushbutton EVENT TEST will still cause an event trigger, even if the Event inputs are disabled.

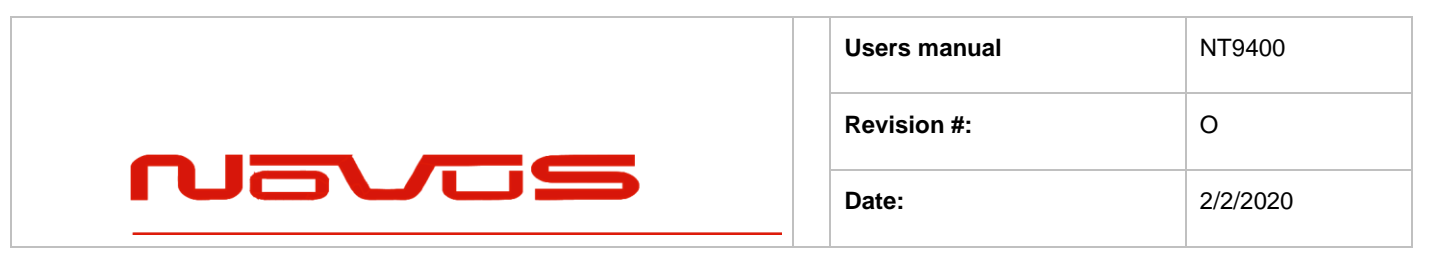

Event output can be viewed via the serial port, or by navigating to the Events Page on the ethernet connection. To retrieve a 10 event series from the serial output, enter the command "\$EVENT<nnn>", where <nnn> is the starting event to retrieve. For example, "EVENT025" would output events 25 to 35, if they exist.

The EVENT lists the offset time, as well as the UTC offset. That means the "local" time zone is used to mark the event, and the UTC offset is included in the event output.

#### *Example:*

*\$E,001,P,08:15:54.16820285-06:00,39055972N094261191W,032218\*1C* 

*"001": The event number is 001 out of 512 events. "P": The event was triggered by the push button EVENT TEST. "08:15:54.16820285": The event time in 24 hour format hh:mm:ss.dddddddd. "-06:00": The offset from UTC. "39055972N": Latitude in dd.mm.mmmm (decimals removed) + direction. "094261191W": Longitude in ddd.mm.mmmm (decimals removed) + direction. "032218": Date in mmddyy.* 

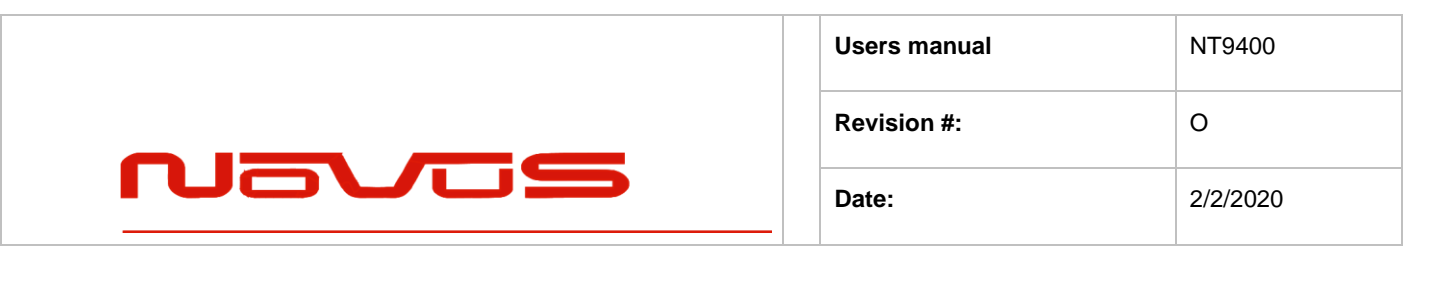

# *3.5.6 Event Listing*

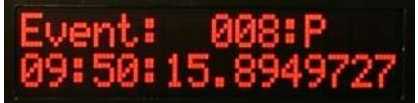

The Event listing provides quick indication of the event number, event source, and event time. To view additional events in descending order, press the SELECT button. After each button press, the Event number will decrease by one, and the preceding Event information is displayed.

The Event output can be viewed via the serial port, or by navigating to the Events Page on the ethernet connection.

To retrieve a 10 event series from the serial output, enter the command "\$EVENT<nnn>", where <nnn> is the starting event to retrieve. For example, "EVENT025" would output events 25 to 35, if they exist.

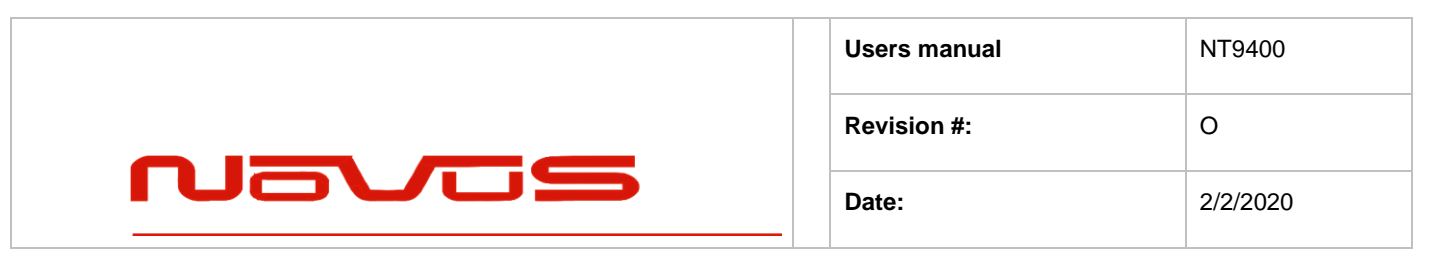

# *3.5.7 Clearing the Event List*

To clear all events from Flash memory, navigate to the Event counter screen, and hold the SELECT button for five seconds until the message "Events Cleared" is displayed.

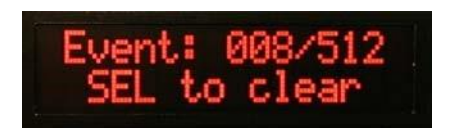

NOTE: Clearing Events from the Event list erases them from memory permanently. To keep a record of the Event list, connect the unit to Ethernet, and access the "Events" page. Events can also be retrieved via the serial port, with the \$EVENT<nnn> command. See the Programmer's guide.

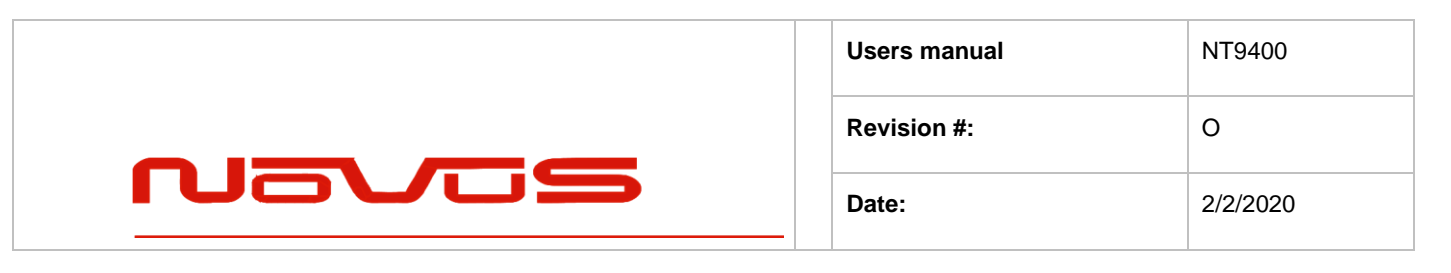

#### *3.5.8 UTC Mode Menu*

The UTC Mode Menu allows the user to display time and store events in 24 hour, and12 hour (am/pm) formats. This menu can be reached by pressing the NEXT button. Press SELECT to toggle between 24 hour and 12 hour mode.

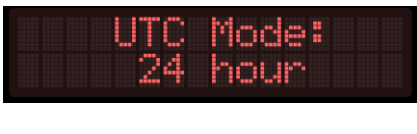

Changes to the UTC Mode setting are automatically saved to flash.

Note that the NMEA standard does not allow NMEA output to reflect a 12 hour format. For this reason, the NMEA output and events will always reflect the 24 hour format hhmmss.

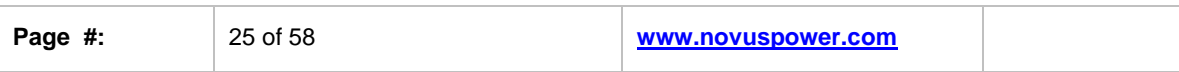

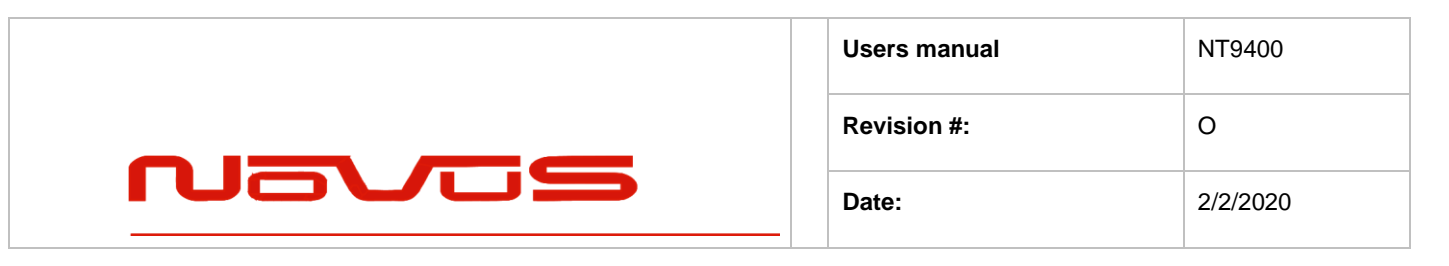

# *3.5.9 Compare Screen (Option)*

This mode will compare an external PPS signal (from input A or B) to the internal Rubidium based PPS, and will report the difference in fractional seconds(s). This mode requires GNSS lock and RB lock to generate a valid PPS reference.

*Note: The PPS between the GNSS and internal RB can be compared via the serial output (\$GPNVS,10, in the sixth field) or the PPS Difference screen.* 

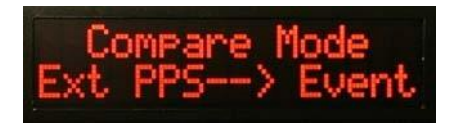

The user will be prompted to input an external PPS into either Event input if a source is not present at the input. As long as an external signal is present, the LCD will display the absolute time difference between the external (Event Input) signal and internal Rubidium based PPS signal.

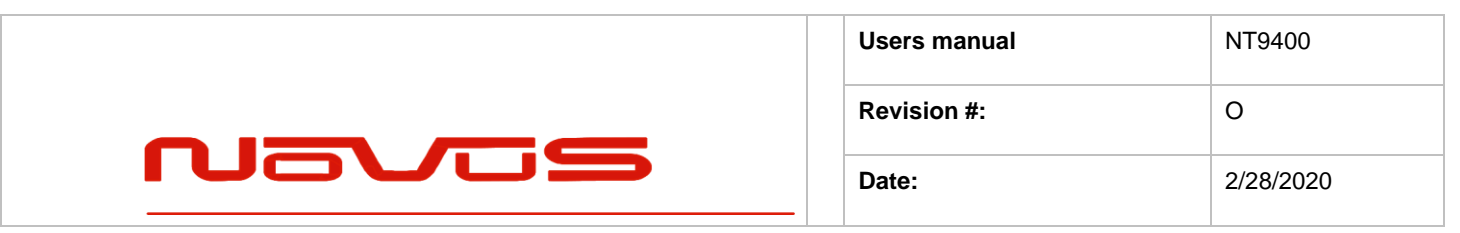

#### *3.5.10 Cable Delay / PPS Offset (Option)*

An optional feature can allow the user to change the PPS timing. The PPS can be adjusted forward or backward relative to its original position in nanosecond increments. The PPS offset is then stored in the NT9400's non-volatile memory, and is loaded into the receiver on power up.

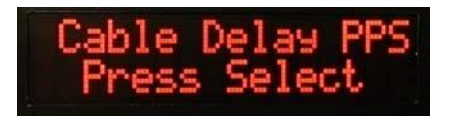

To adjust the PPS, press NEXT to reach the Cable Delay PPS menu page. Then press SELECT to enter the adjustment menu. The most recent stored offset delay value will show in the menu. This value is read from the receiver status output, and reflects the direct access to receiver settings. This value is also available from the serial output (\$GPNVS,13 in the fourth field).

Press SELECT to advance the PPS forward (reduce delay). Press NEXT to move the PPS back (increase delay).

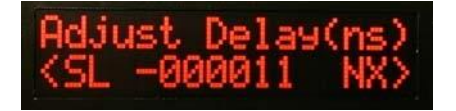

When the desired delay has been reached, press EVENT to store the value. The current value will now be updated in the GNSS receiver, and saved to nonvolatile memory. The delay value will be reapplied if the unit is powered off and restarted.

**Page #:** 27 of 58 **www.novuspower.com**

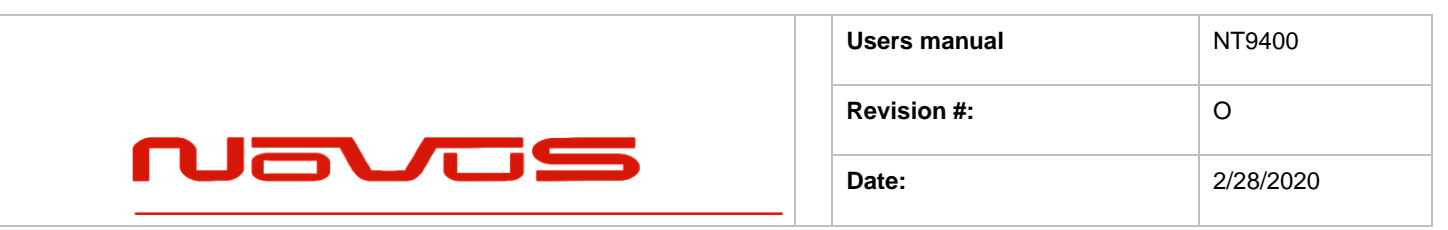

# *3.5.11 Difference Screen (Option with Dual A/B Event Inputs)*

The Difference mode will compare times between two events from the A/B inputs. The events compared are the last rising/falling edge signals from each of the two Event inputs.

When SELECT is pressed, the display will show the last event times. Event input A will appear on the top line, followed by the last event time from Event Input B on the bottom line.

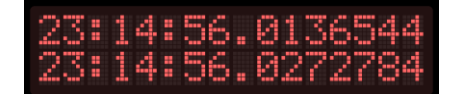

NOTE: While in Difference mode, the user can continue to accumulate events at either input, and the displayed event times will be updated for either event A or event B.

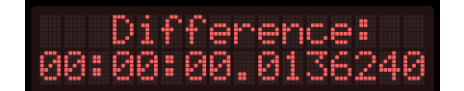

To display the difference between the last of the two events listed, press Select, and the absolute time difference between the A-B events will be displayed. These events will also be saved to flash memory, like any other event, with the corresponding Event input appended.

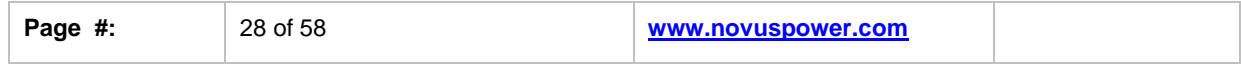

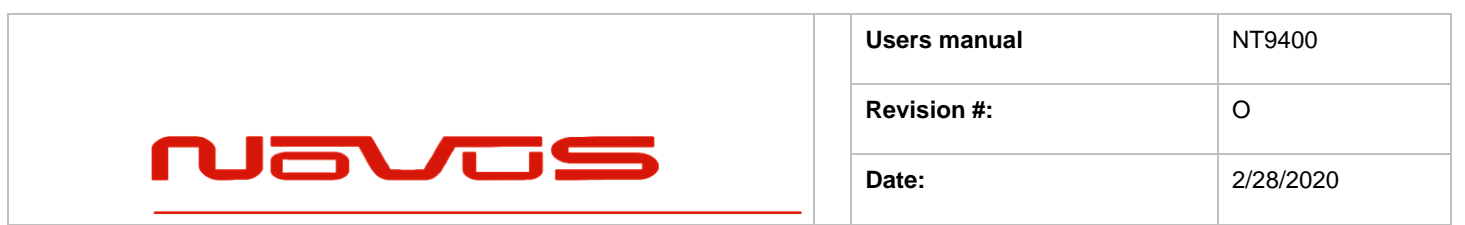

#### *3.5.12 UTC Offset*

The UTC Offset menu allows the user to save the local time offset to non-volatile memory, and adjusts all time output accordingly. The offset setting is written to the \$GPZDA string, and affects all output and display, both NMEA and IRIG.

Since the offset time is a modification of the ZDA string, the unit must have an antenna connected, and the GPS must be locked to set the UTC Offset. If the unit is not GPS locked, the UTC offset screen will not appear, and the \$PERDAPI,TIMEZONE serial command will be rejected.

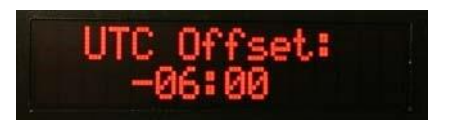

UTC Offset can be moved forward/backward ±23 hours. When the UTC offset menu is displayed, simply press the SELECT button, and then use the NEXT (+) or SELECT(-) button to adjust the UTC offset. When the correct offset is displayed, press the EVENT TEST button. The GNSS receiver will be updated, and the Offset value will be saved to flash.

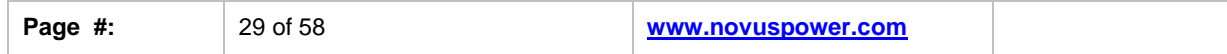

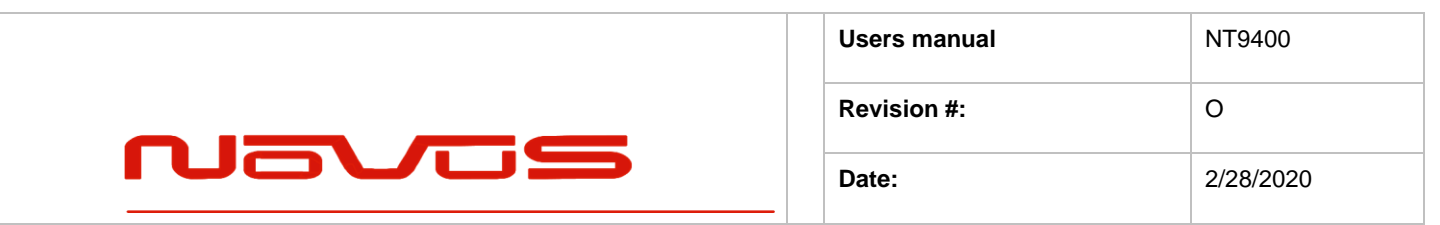

#### *3.5.13 Select USB Communication*

The USB-B connector allows access to a serial COM port which can be addressed according to the needs of the user. The default connection at the USB port is a monitor-only listening connection to the internal processor. This is the MCU RX setting, which provides NMEA and Status data. This setting does not allow write access to the MCU/processor which is connected to the serial RS232 port.

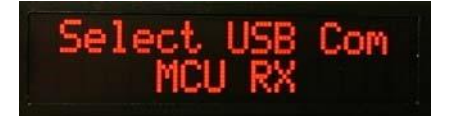

To enable serial communication with the receiver (TX), press SELECT once to display MCU TX/RX setting. This allows two-way communication with the MCU/Processor/GNSS receiver through the USB port, and disables the user input to the serial RS232 port.

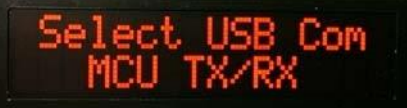

The "Select USB Com" setting is volatile, and will revert to "MCU RX" on startup.

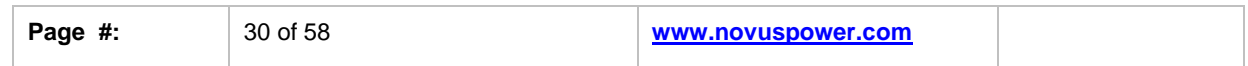

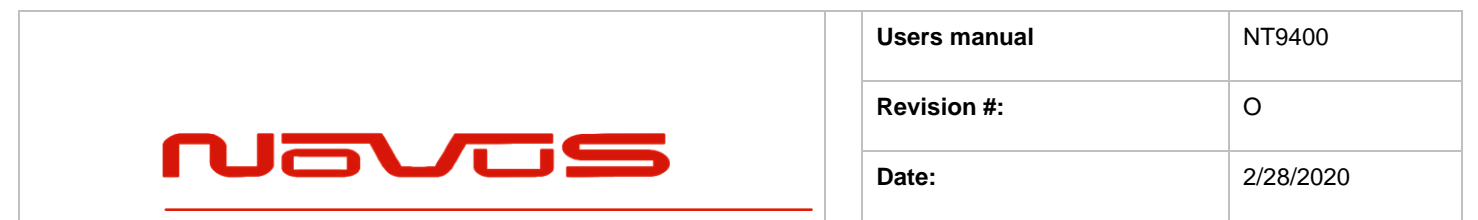

#### *3.5.14 IP Address*

The IP address of unit is a Static IP Address of 192.168.7.200. The IP Address can be changed but the IP Address displayed on the NT9400 will only list this default IP address. Please contact Novus Technical Support for assistance in changing the IP Address if needed.

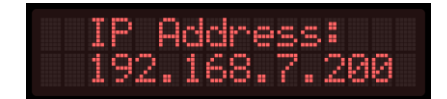

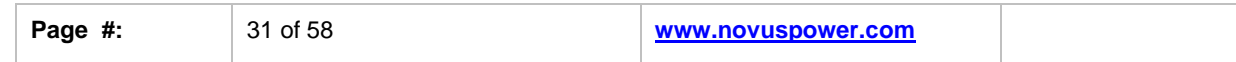

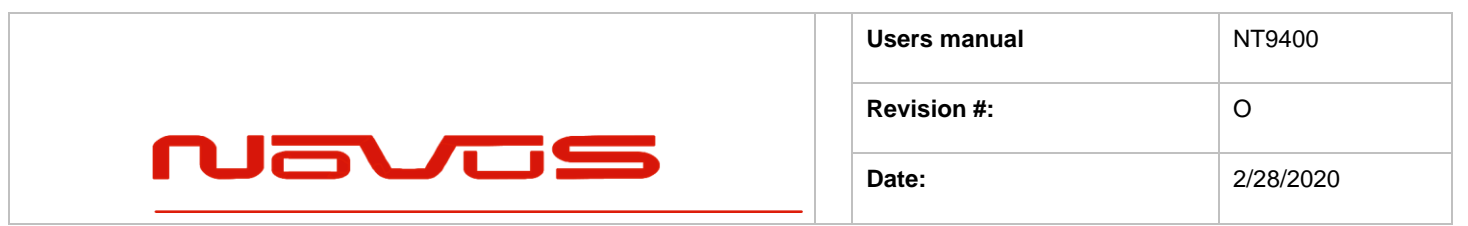

#### *3.5.15 Frequency Error/Time Error*

The Frequency Error screen totals the maximum frequency deviation over a 15 minute period. This can be used to verify loop stability, and to predict maximum time offset that will occur when the unit is in holdover. This error estimate is an averaged measurement based on the available GNSS PPS, which includes jitter, therefore, the best estimate can be observed by using the PPS Difference Screen, while disabling the RB Discipline.

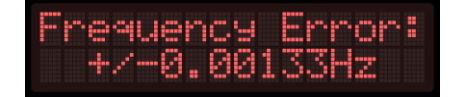

Press SELECT to view the Frequency as measured against the GNSS PPS over the last sampling period. The sampling period extends to as long as 15 minutes to achieve the best resolution possible.

Time Error is a calculated error range based on the maximum drift measured over a 15 min period. The error reading predicts the maximum drift of the Rb in us/hr, however, the estimate is a worst case measurement based on the available GNSS PPS, which includes jitter, therefore, the best estimate can be observed by using the PPS Difference Screen, while disabling the Rb Discipline.

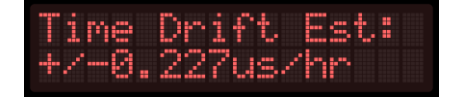

When the 9400 has an antenna connected and is GNSS locked, this screen reports the estimated drift that the user can expect. When the antenna is removed, or GNSS is no longer locked, this screen will report the amount of estimated drift [us] that has occurred since GNSS lock.

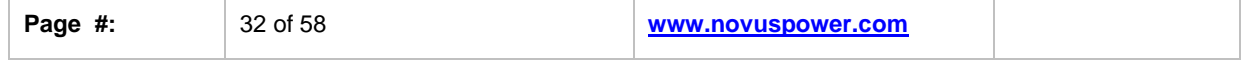

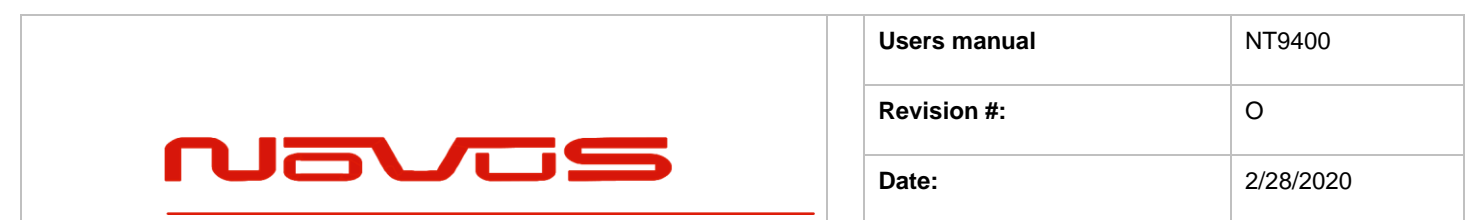

The Estimated Holdover Time screen allows the user to see how long the 9400 is likely to be within the desired error threshold set by the Drift Absolute Threshold period (modifiable by setting the \$DRAB serial command). By default, this threshold is set to 5us. The Estimated Holdover Time screen reports how long the unit is likely to be within this margin, based on the recent frequency measurements when GNSS locked, then reports the remaining time estimated to stay in range when the unit loses GNSS lock.

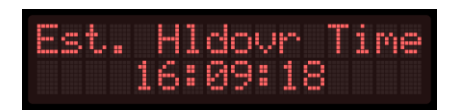

If alarm is enabled, the unit will provide an audible alert when this threshold is crossed. The alarm can be enabled by the serial command "\$ALRM=1." The alarm can be silenced by pressing the NEXT or SELECT buttons.

#### *3.5.16 PPS Difference*

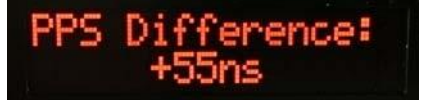

The PPS Difference display shows the difference in nanoseconds between the GNSS PPS and the Rubidium synthesized PPS. If the value is positive, the GNSS PPS leads the Rubidium PPS. If the value is negative, the GNSS PPS lags the Rubidium PPS.

By default, with Rb discipline enabled, the Rubidium will "synchronize" its synthetic PPS with the disciplining source if the difference is greater than ~700ns by a hard synchronization to within 100ns. Then the Rubidium will steer the frequency to align the PPS.

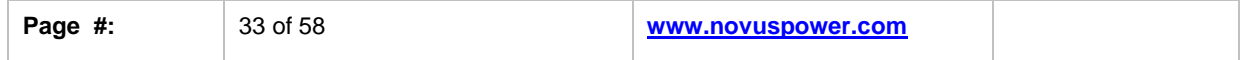

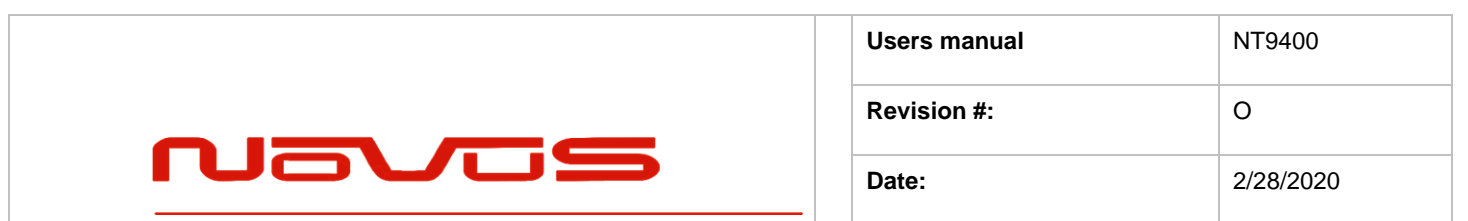

The PPS difference value can be read serially from the \$GPNVS,10 string. When the GNSS receiver is locked and discipline is enabled, the value can be queried directly from the Rubidium via USB.

To test holdover function, disable the RB discipline, and monitor PPS difference.

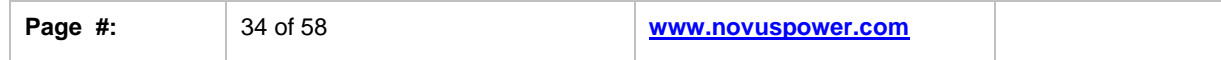

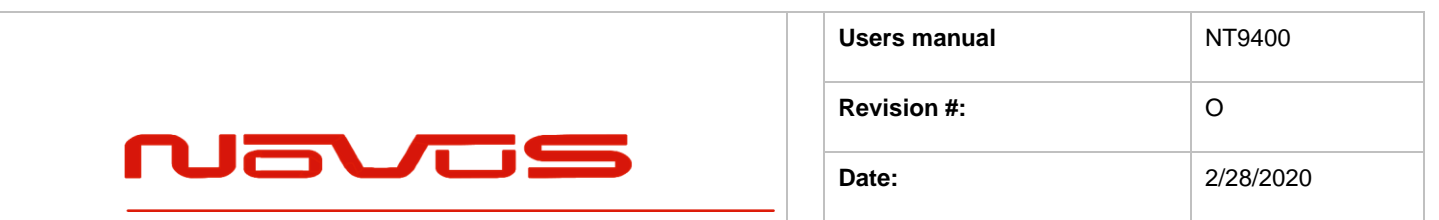

# *3.5.17 Enable/Disable RBDiscipline*

# Rb Discipline:<br>Enabled

For the purposes of testing and verification, the user has the option to disable the GNSS discipline of the Rubidium oscillator. This setting, when disabled, prevents the GNSS PPS from reaching the Rubidium.

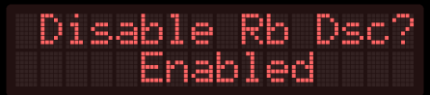

With RB Discipline disabled, the user can observe drift over time (after disciplining), or can verify difference from UTC after a period of reception loss. While the unit is warming up, there is a "\*" on the lower, left hand side of the screen. When this astrick is present, the state of Rb Disciplining cannot be changed.

This setting is volatile. On power-up, the default setting will be "enabled." This is done to ensure that the user does not involuntarily use the PPS as a reference without having disciplined.

NOTE: The NT9400 requires access to the GNSS receiver input at the time of startup. Input commands to the receiver should be delayed until NMEA data appears at the RS232 output, following startup strings.

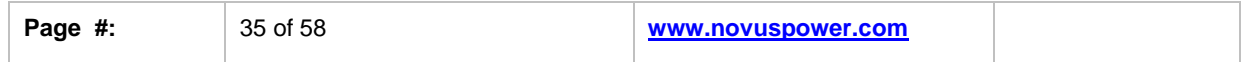

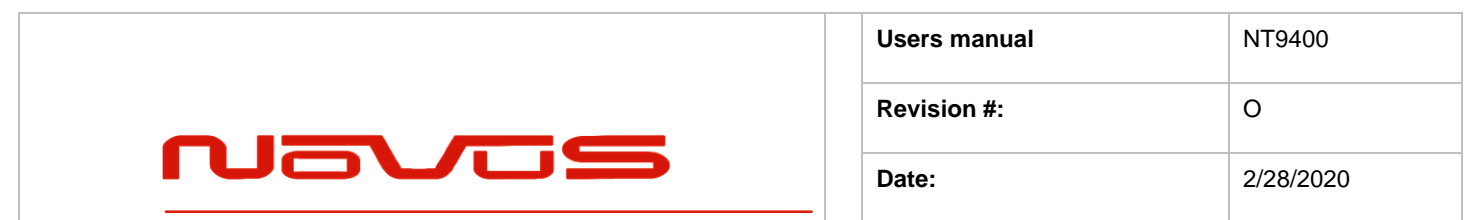

#### *3.5.19 Rb Status*

The NT9400 continuously monitors the health and status of the Rubidium oscillator. The menu screen provides both the Rb Lock status and the Rb Discipline status.

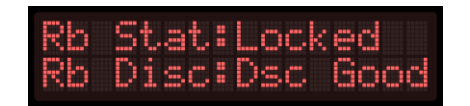

Upon power up, the Rubidium proceeds through three stages:

- 1) Heating and Initialization
- 2) Laser Lock
- 3) Lock

Full Lock will take up to fifteen minutes from cold start, and full Lock is necessary to have accurate frequency stability from the unit.

The Rubidium discipline status has three states:

- 1) Discipline Wait
- 2) Discipline Good
- 3) Holdover

When the GPS is locked, and Rb Discipline is enabled, the GPS is providing a reference PPS to the Rubidium source. The Discipline Wait message indicates that the Rb is still disciplining to GPS and is not yet optimum for holdover. When the Discipline Good message is displayed, the unit has achieved the necessary discipline time to meet its holdover specifications.

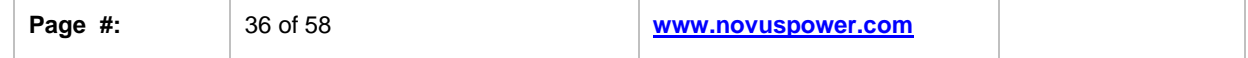
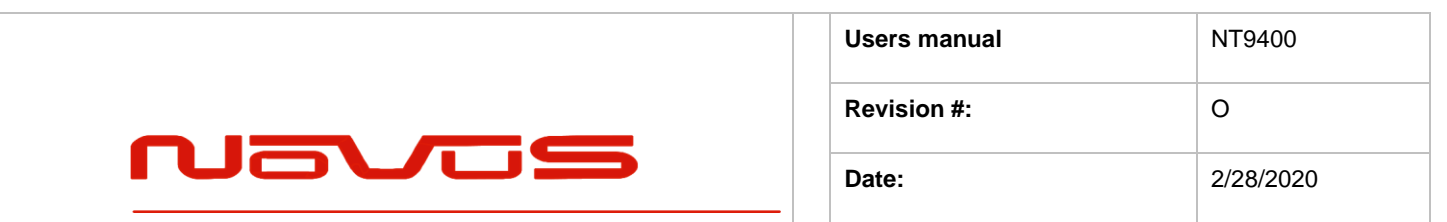

# **4.0 Frequency Reference Output**

Standard is a 10 MHz sine wave output that is locked to the atomic clock. It is a low noise 50 Ohm output (0.5 volts rms). There is an auxiliary port to support optional frequency outputs and other features.

### **Typical Phase Noise Performance**

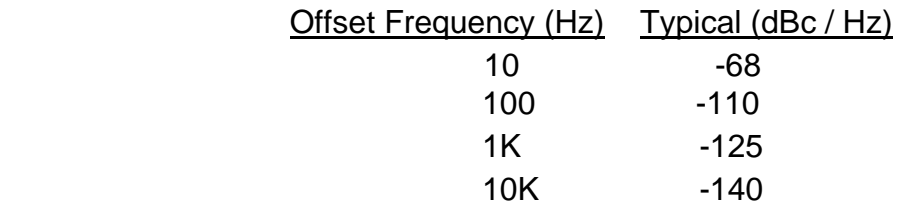

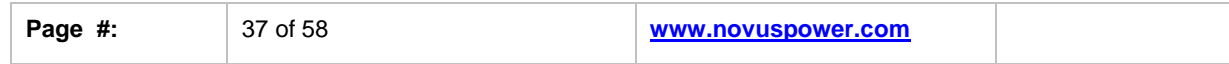

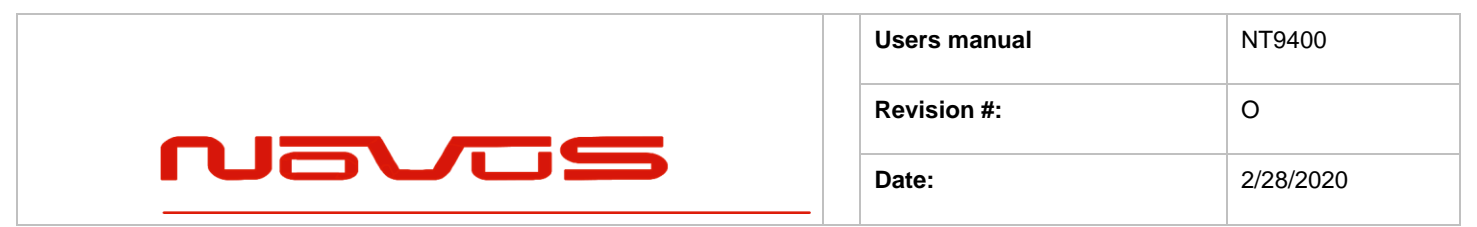

# **5.0 IRIG-B Output**

The unit features two ports for GPS locked IRIG-B output on BNC connections. One port is IRIG-B-0xx (DCLS), and one port is IRIG-B-1xx (Sine). The default setting of both IRIG-B ports is IEEE 1344 with straight binary seconds (SBS). The configuration of the IRIG-B output can be changed by using the \$IMOD command over the RS-232 port. The IRIG format can be with or without Year, SBS, or IEEE1344 bits enabled.

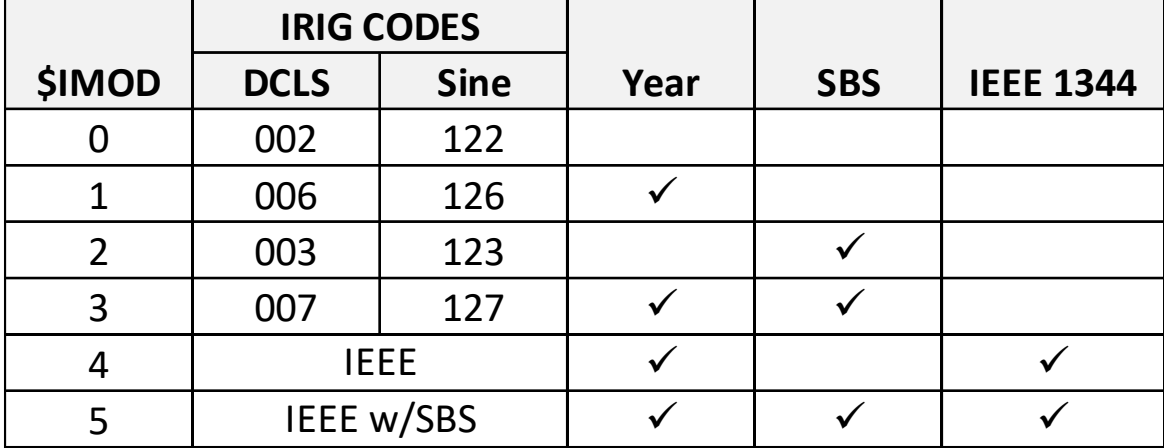

The following modes are available:

The IRIG-B output is affected by the UTC Offset setting and will report the offset in positions 64-68 of the 100-bit IRIG-B frame according to the IEEE 1344 format.

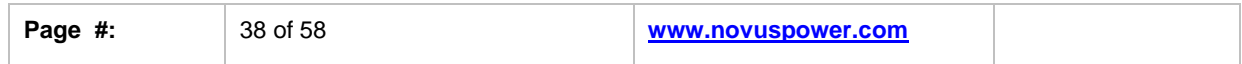

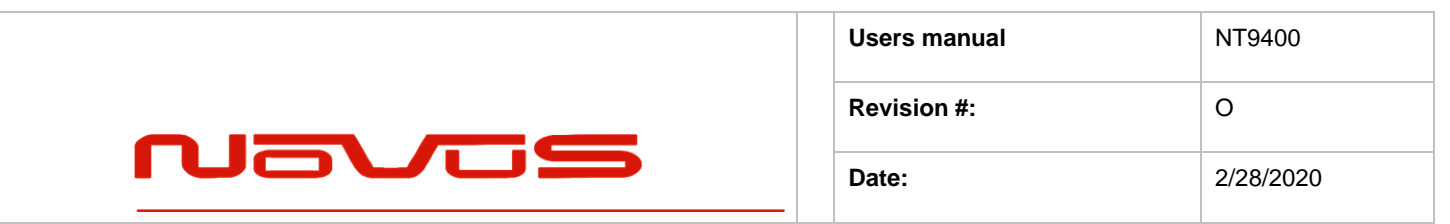

# **6.0 Data Outputs**

## *6.1 USB Port*

Located on the side of the unit, this port provides NMEA data, as well as access to the internal serial port. To determine the serial I/O behavior of the USB port, refer to the "Select USB Com" menu on the display.

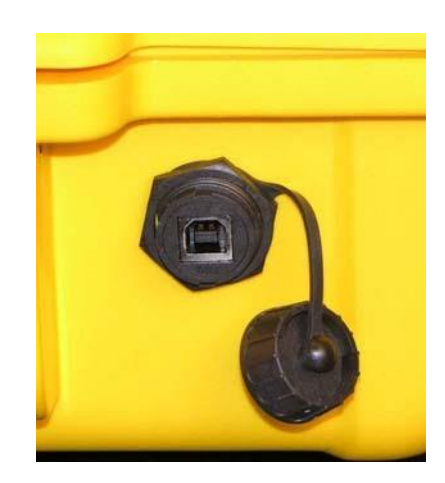

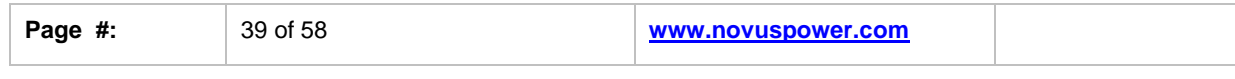

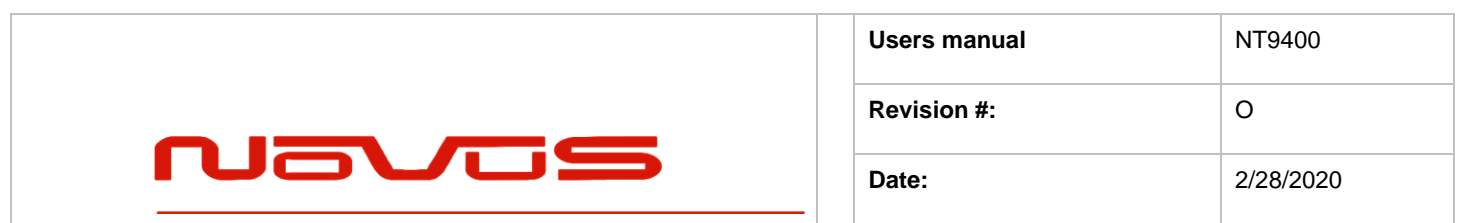

## *6.2 RS232*

Located on the rear panel. Provides NMEA and status data, default to 38400 baud, 1 stop bit, no parity.

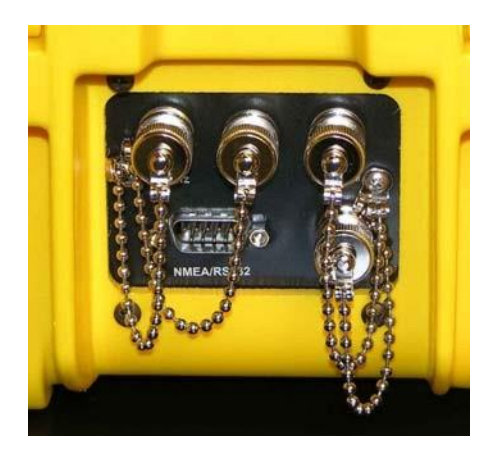

#### DB9 Pin out:

- 1. NC
- 2. RS232 TX- out
- 3. RS232 RX- in
- 4. NC
- 5. Ground
- 6. NC
- 7. NC
- 8. NC
- 9. NC

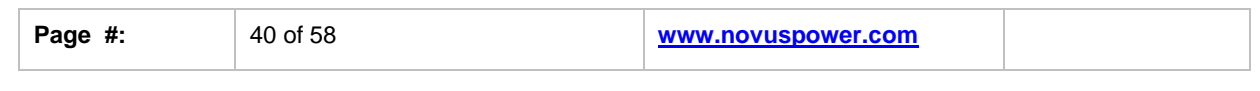

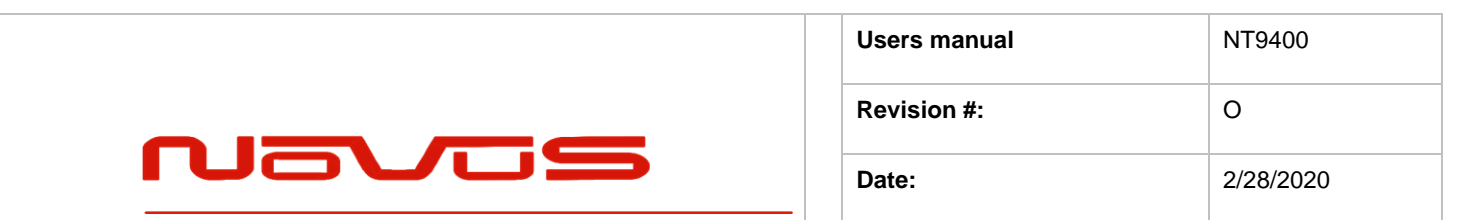

RS232: Default 38400 Baud, No parity, 1 stop bit. Adjustable (19200, 38400, 57600, 115200)

NMEA: RMC, GNS, GSA, ZDA, GSV, NVS (See Novus String Definitions)

## *6.3 RJ45 Ethernet Port*

Located on the side of the unit. For access to the internal ethernet module.

The default Static IP address is 192.168.7.200, with default mask 255.255.255.0.

To change settings, view status, or view events, use any browser to navigate to the web address.

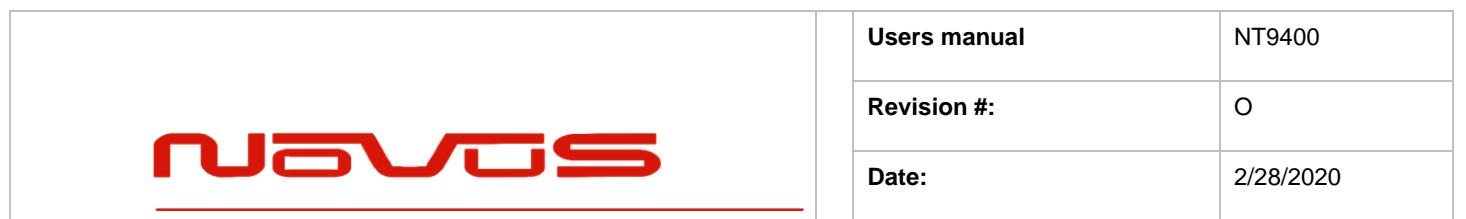

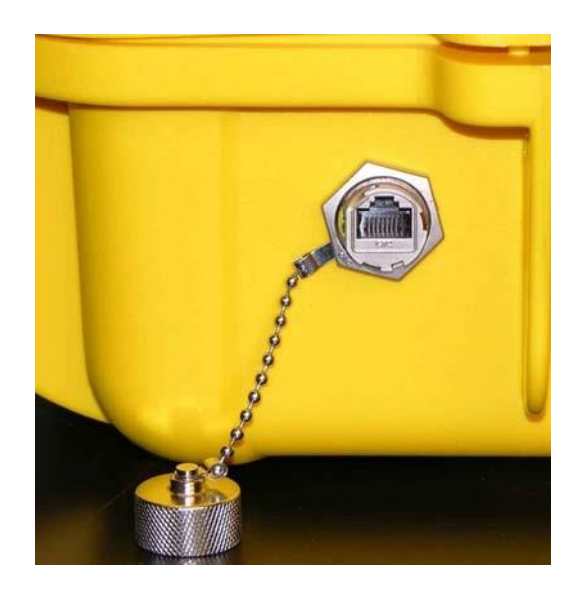

## **7.0 BNC – Rear Panel**

### *7.1 10 MHz sine wave:*

0.5Vrms sinewave frequency locked to the GNSS or atomic. (50 Ohm termination).

## *7.2 PPS:*

3.3Vdc CMOS logic output. Rubidium derived PPS.

When GNSS has achieved lock, and Rubidium discipline is enabled (default), the PPS is being disciplined to the GNSS PPS, and the difference is shown on the PPS difference screen.

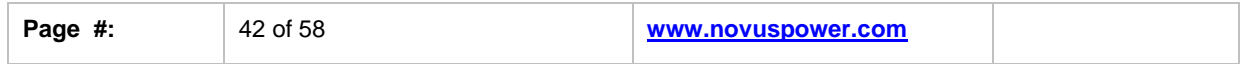

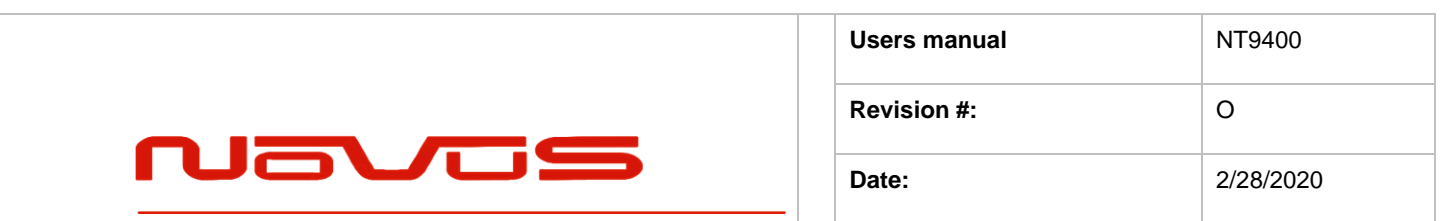

When the GNSS lock is not present, or Rubidium discipline is disabled, the PPS is in holdover mode, and will drift relative to UTC.

## *7.3 AUX:*

The AUX I/O is used as a port for a variety of functions:

Event: If the option for a second event input is enabled, the AUX input activates an event time/position stamp. 3.3Vdc CMOS. Event is a rising edge. Frequency – the NT9400 has the capability of generating a variety of frequencies as an option. This port is used to output special frequencies.

## *7.4 IRIG-B Sine*

The IRIG-B Sine output provides a 1kHz modulated sine output that conforms to the IEEE 1344 standard. The IRIG output is synchronized to the Rb PPS, such that GPS lock and holdover are consistent across the IRIG outputs.

## *7.5 IRIG-B DCLS*

The IRIG-B DCLS output provides an unmodulated pulse output that conforms to the IEEE 1344 standard. The IRIG output is synchronized to the Rb PPS, such that GPS lock and holdover are consistent across the IRIG outputs. The synchronization of the IRIG-B DCLS to the Rb pulse is <1us.

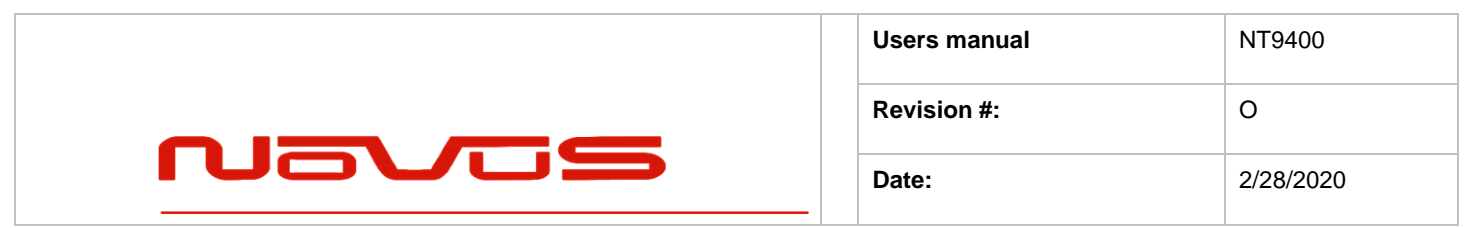

# **8.0 Quick Start Guide**

This guide is provided to allow the user a quick method for field use. The NT9400/NR9400 has been significantly redesigned to be easier to use, offer more features, and be field upgradable. The communications allow detailed information about the unit to be monitored via the RS232, but little intervention is needed for setup.

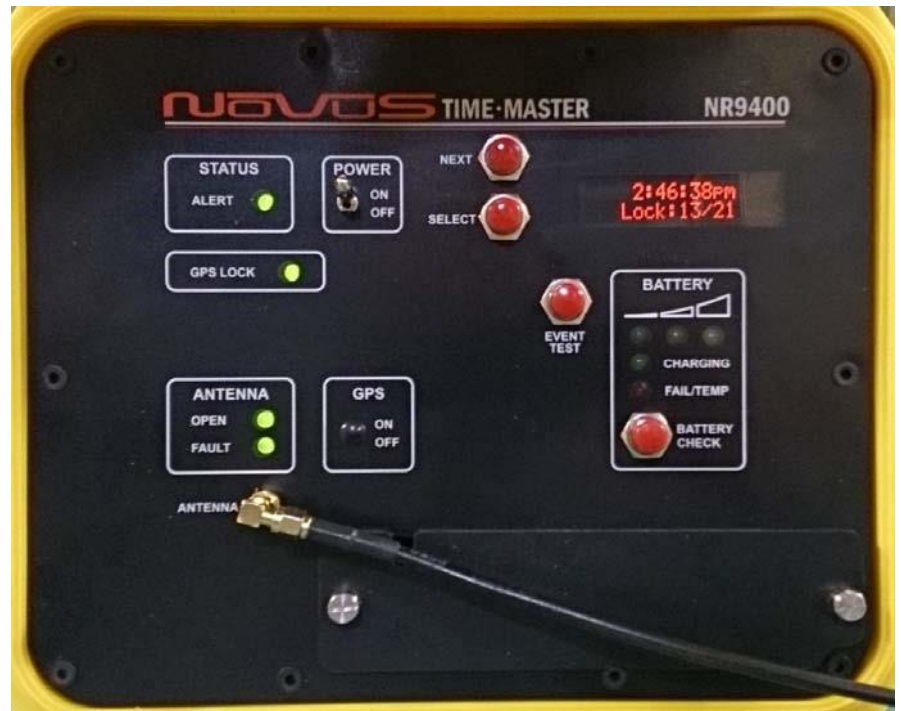

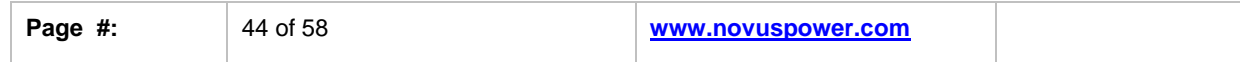

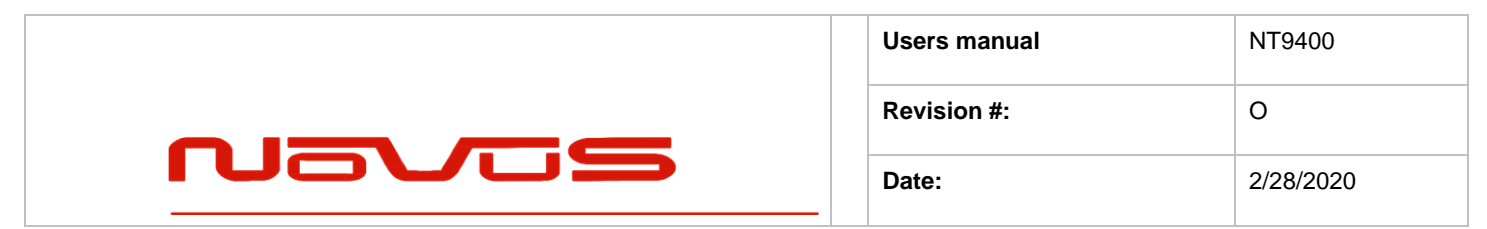

- 1. Turn on the Power Switch.
- 2. Connect the recommended GNSS antenna to the panel SMA labelled "antenna." Place the antenna in such a manner as to have an unobstructed view of the sky. Note the antenna OPEN, FAULT indicators. If either are active, then the antenna or cabling to the antenna is incompatible or defective.
- 3. Allow full GPS Lock and warmup (<15mins). "GPS Lock" LED indicator will be solid green. Status can be viewed on the display.
- 4. Allow the GNSS locked unit to discipline the Rubidium oscillator (<60 min). "Holdover" LED indicator will be solid green. Status can be viewed on the "Rb Stat" screen of the display.
- 5. Check the battery. Depress the battery check button and note the activated LEDs. The LEDs are approximately 30%, 60% and >80%. A full charge takes approximately six to eight hours.

Battery life should be >6 hours (depending upon battery life, state of charge and use). The unit will be generating NMEA, IRIG, and NTP (option).

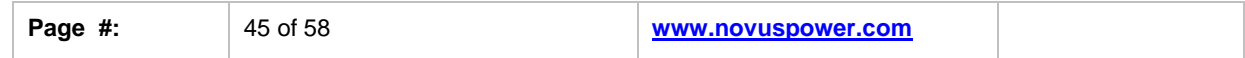

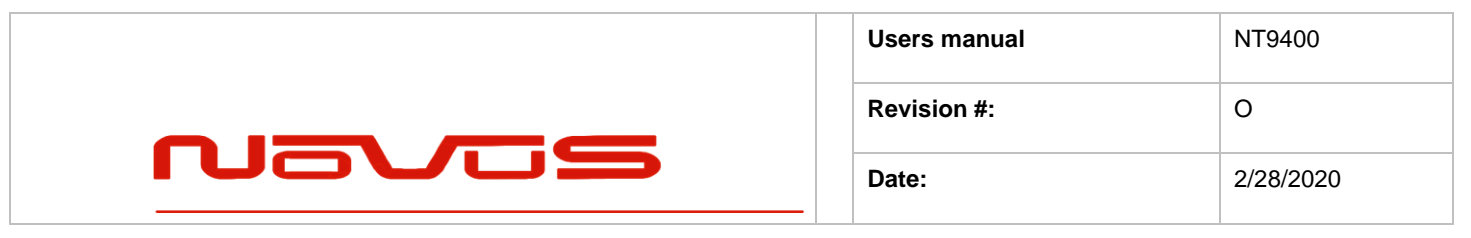

## *8.1 Differential Measurements (Compare Mode)*

If configured at the factory for differential measurements, the NT9400 can be used to measure the integrity of a PPS signal at location where GNSS is inaccessible. For this measurement, the atomic clock is first disciplined to the GNSS. Once the atomic clock is disciplined, the unit can be moved to the location of the PPS signal to be tested. The PPS signal is connected to the NT9400 and the time between the leading edge of the atomic PPS and the leading edge of the external PPS is measured and displayed.

- 1. Await GNSS lock and RB Lock (<30 minutes).
- 2. Verify the unit is now synchronized to UTC by referring to the PPS Difference Screen. Note the PPS difference as well as the estimated Frequency Error, Frequency, and Time Error.
- 3. Connect the external PPS to either Event input channel (BNC).
- 4. The display will indicate the amount of time displacement between the unknown external PPS and the internal disciplined PPS.

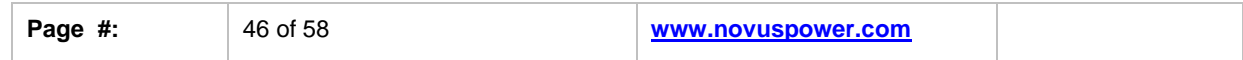

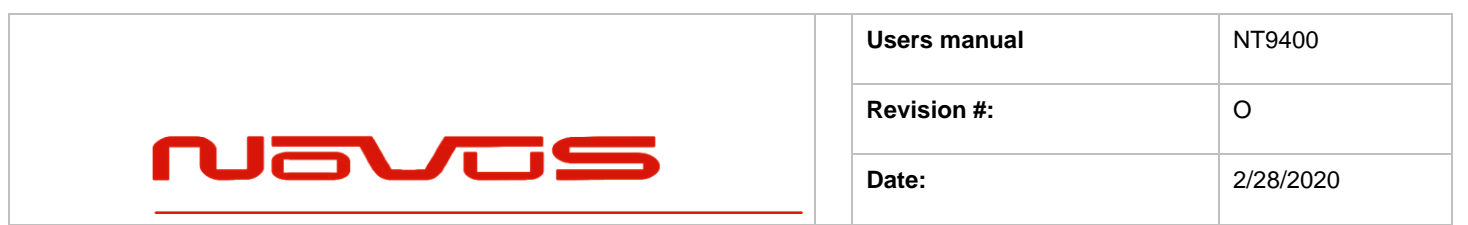

## **9.0 Post Use**

 9.1 To record total drift after use (after using in a GNSS denied environment), *disable the RB Discipline*, and allow the unit to reacquire GNSS lock.

- 1. Before connecting GNSS Antenna, navigate to the "RB Discipline" Screen and press SELECT to disable. Verify Rb is "Disabled."
- 2. Bring the unit to a location with an unencumbered view of the sky.
- 3. Connect antenna.
- 4. Once GNSS is locked, record the drift time in nanoseconds from the "PPS Difference" screen. This will indicate the difference between the GNSS PPS and the undisciplined Rubidium source.

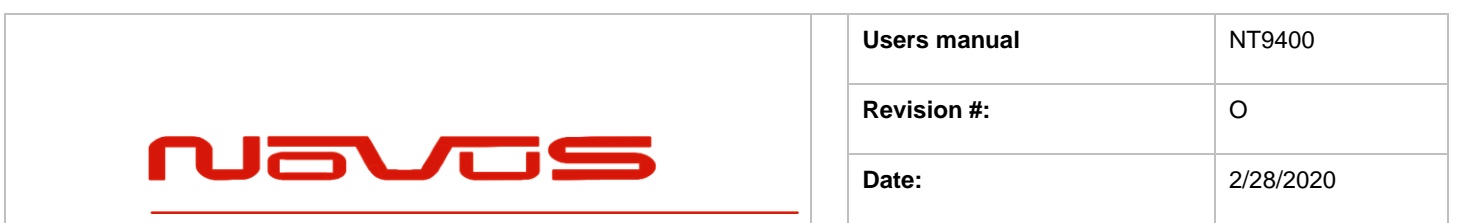

# **10.0 Event**

The Event capability allows an external CMOS (3.3Vdc) signal to be connected to the device so that when an edge occurs, the time and position are captured. This information is displayed on the LCD, and can be retrieved serially via the RS232 port. If connected to the Ethernet, this information can be accessed via the Events page.

Events are recorded to a resolution of 100 ns relative to the internal Rubidium PPS. The total difference in event capture time from UTC is the total of PPS difference between GNSS and Rubidium. During holdover, events can be captured, and the Rubidium PPS can be compared when GNSS reacquires lock. This allows the user to determine maximum event offset during holdover.

The NR9400 can capture events at a frequency of 10kHz.

The unit accepts a rising or falling edge input (3V3 CMOS input). The input has a selectable pull-up/pull-down of approx. 100k ohms, so that a closing relay can function as an input in the falling edge mode.

The unit automatically disables events until GNSS has locked and default leap second is updated, then allows events, continuing in holdover if lock is lost. The user enable of Event trigger is set to "enabled" by default. Also, by default, the input is pulled down to 0V with a rising edge trigger.

To change Event rising/falling edge, use the serial \$EDGE command.

The "\$GPNVS,8" string identifies the following information:

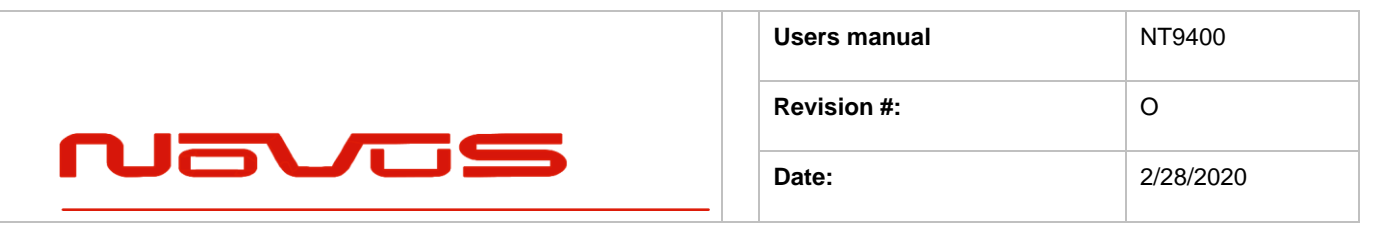

# *10.1 Event String (RS232 and USB)*

## *Example: \$GPNVS,8,1,1,1,2,0,0,1,000005,0\*53*

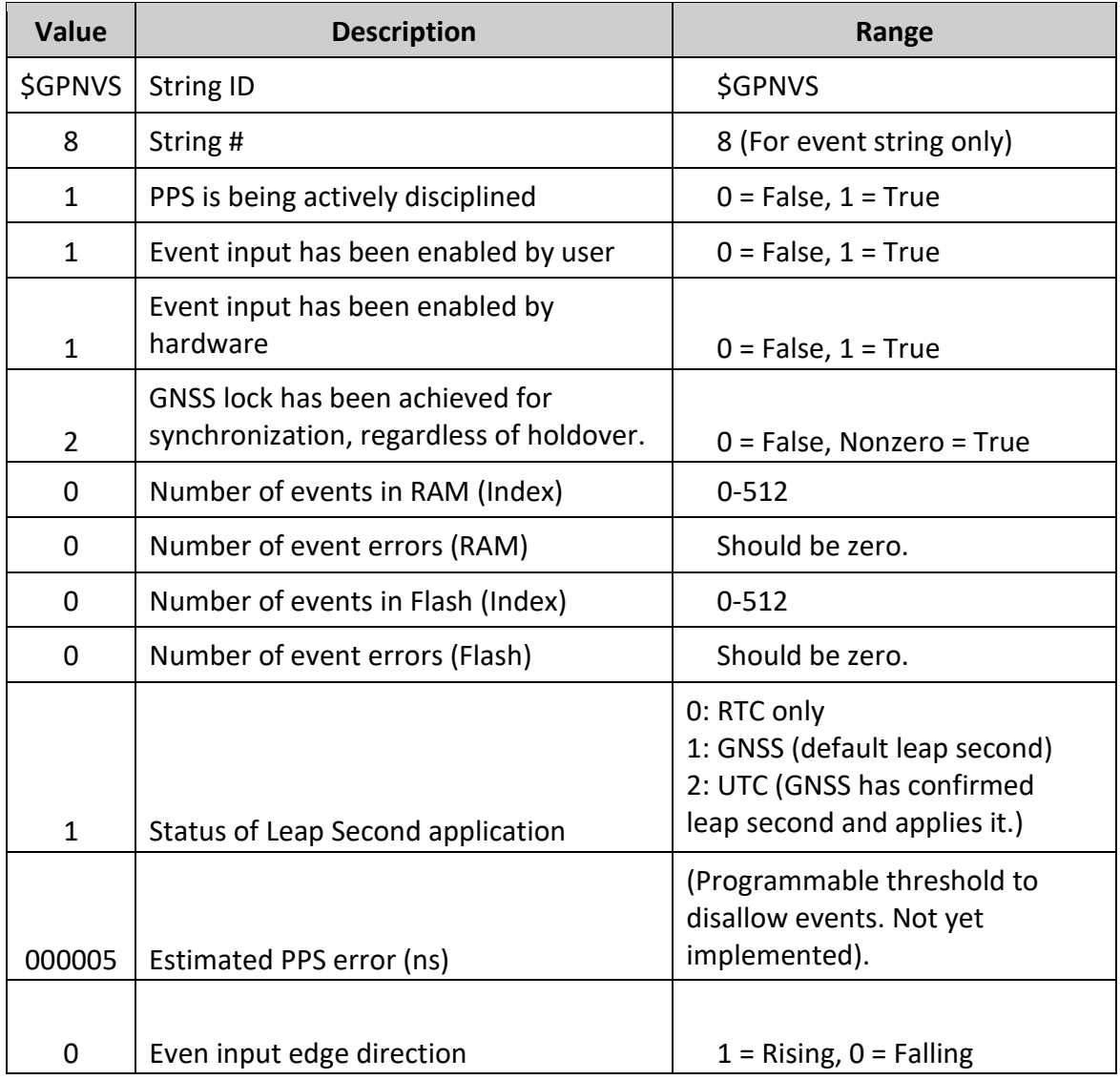

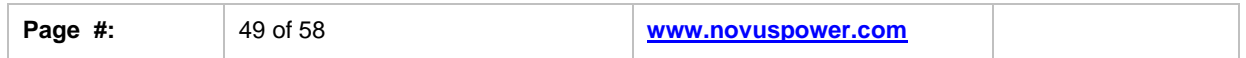

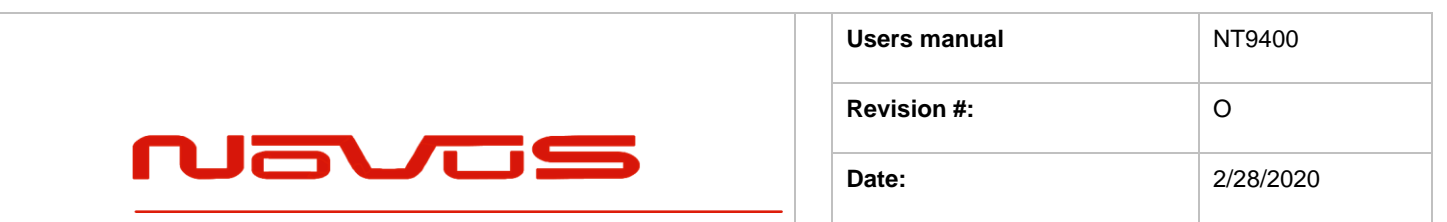

Various Event commands are available via the status port. See Programming guide for details.

# **11.1 Programming Guide (RS232 Port)**

The NT9400 can accept user commands which will provide specific status and performance feedback, and which may be customized by the user. Many of the settings can be saved in non-volatile flash memory.

Commands that are handled by the GNSS receiver are passed through to the GNSS, and the responses returned. This allows the user to make all adjustments to the unit via a single serial port.

If the user makes changes which are intended to be kept between power-off cycles, the command "\$SAVEFLASH\*51 <CR><LF>" will update flash to reflect all current settings.

Table 1 shows a complete list of input commands and descriptions that are handled by the internal processor. In general, a command may be input without "=" or an additional value, and the unit will respond with the current setting's value. If the input is not understood, the microcontroller will return the value "\$?\*3F<CR><LF>"

**NOTE: All commands should be prefixed with "\$" and followed by <cr><lf>. Checksum can be enabled which requires the command to be followed by an asterisk (\*) and a two-digit hex value.** 

**Example: \$<***COMMAND***>\*XX<cr><lf>.** 

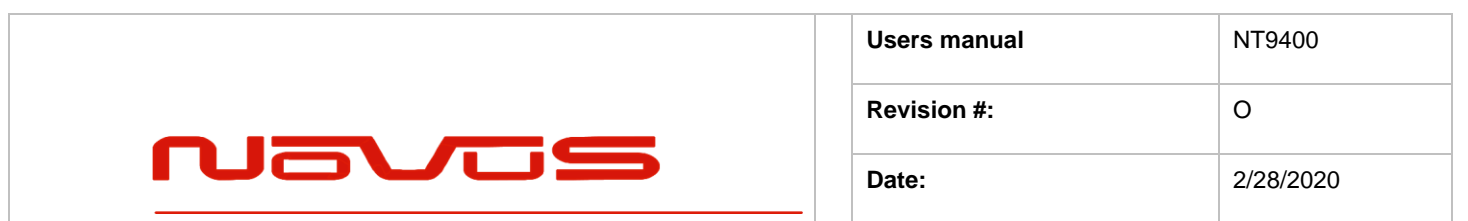

The checksum can be required for all input commands and the requirement for a checksum can be enabled or disabled (default setting is disabled). The checksum method is the twohexadecimal character representation of an XOR of all characters in the sentence between, but not including, the \$ and the \* character.

**Example: \$NVS1=1\*76** 

## *11.1 \$GPNVS String Definitions*

The Status and control output of the NR6720 can be found in a separate document from the "Downloads" section of the website. The control terms are the same for this device.

#### \$GPNVS\_STRING\_DEFINITIONS

The NR6720 may use the following status strings, in addition to the NMEA data.

\$GPNVS,7… \$GPNVS,8… \$GPNVS,9… \$GPNVS,10… \$GPNVS,13…

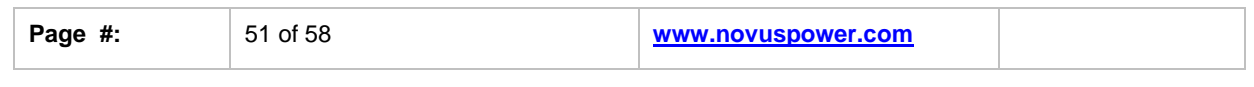

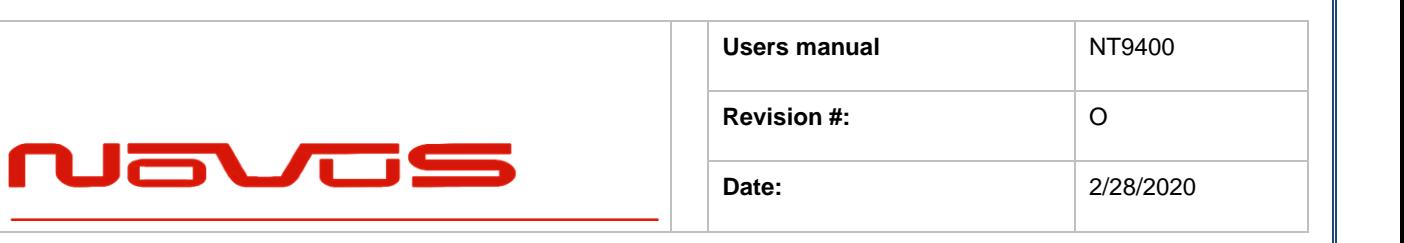

# *11.1.1 Event Time Stamp Commands*

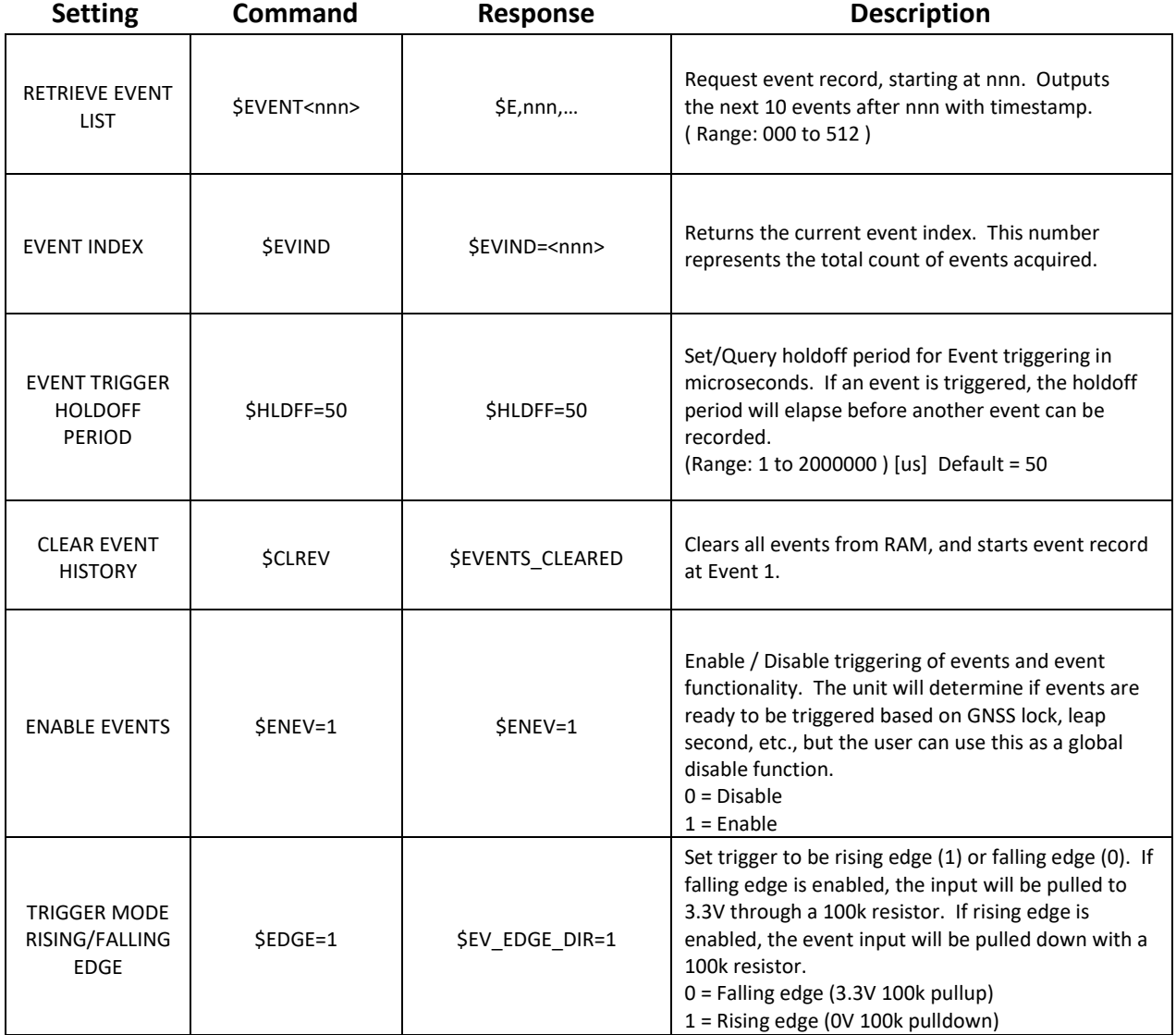

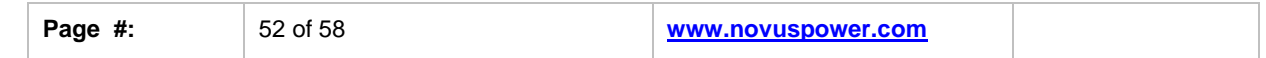

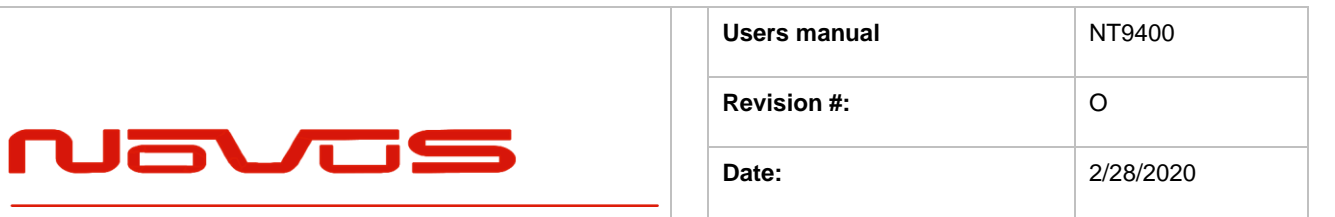

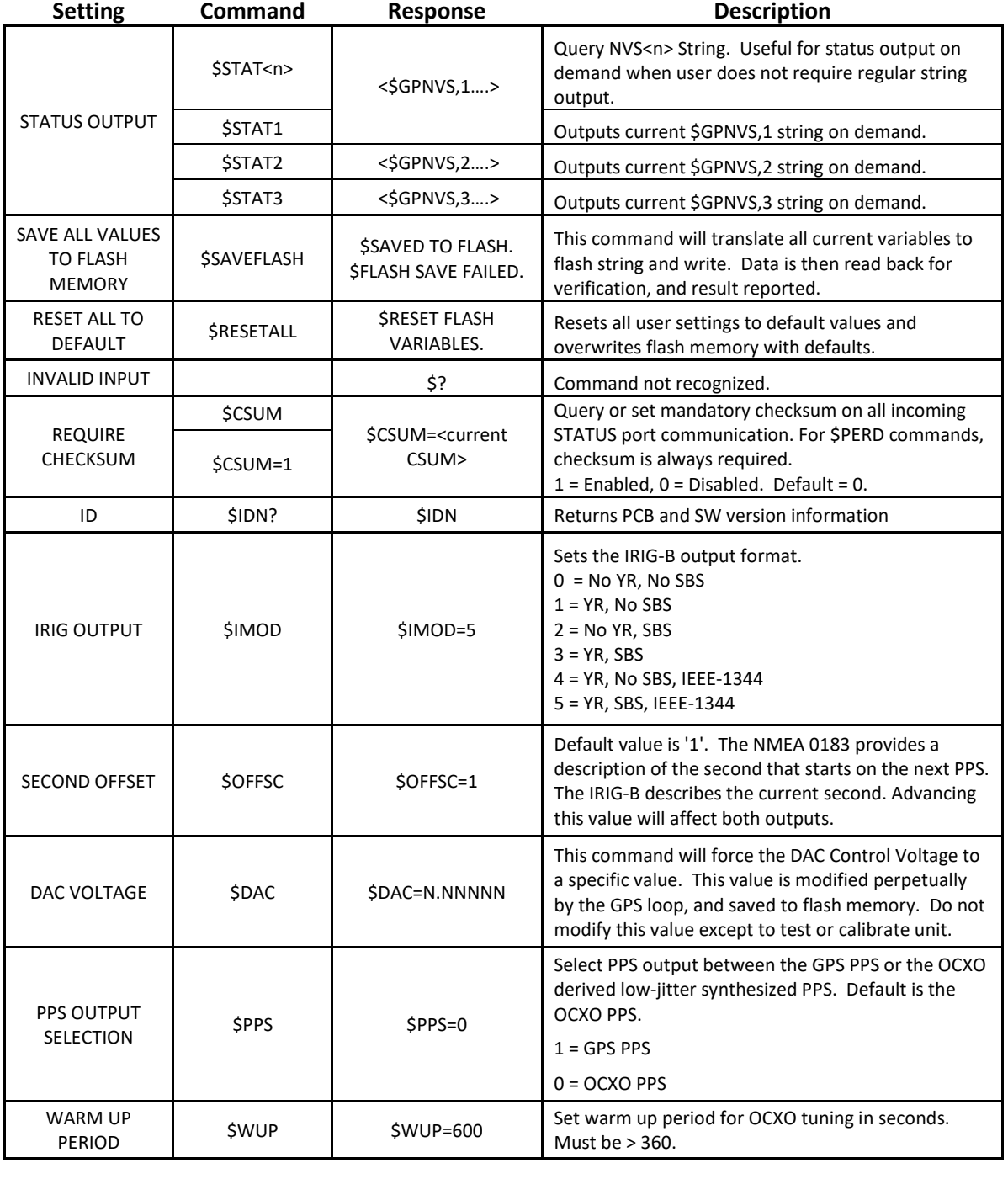

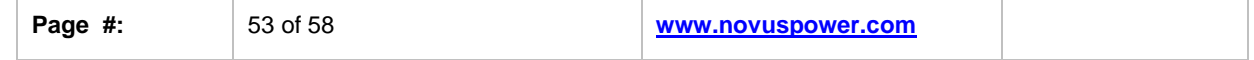

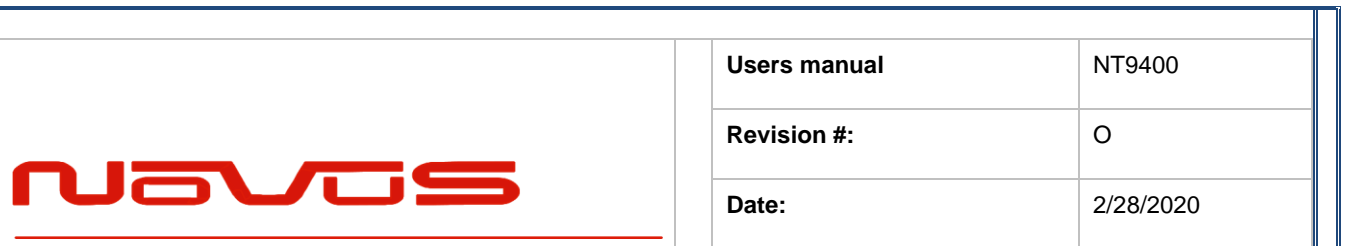

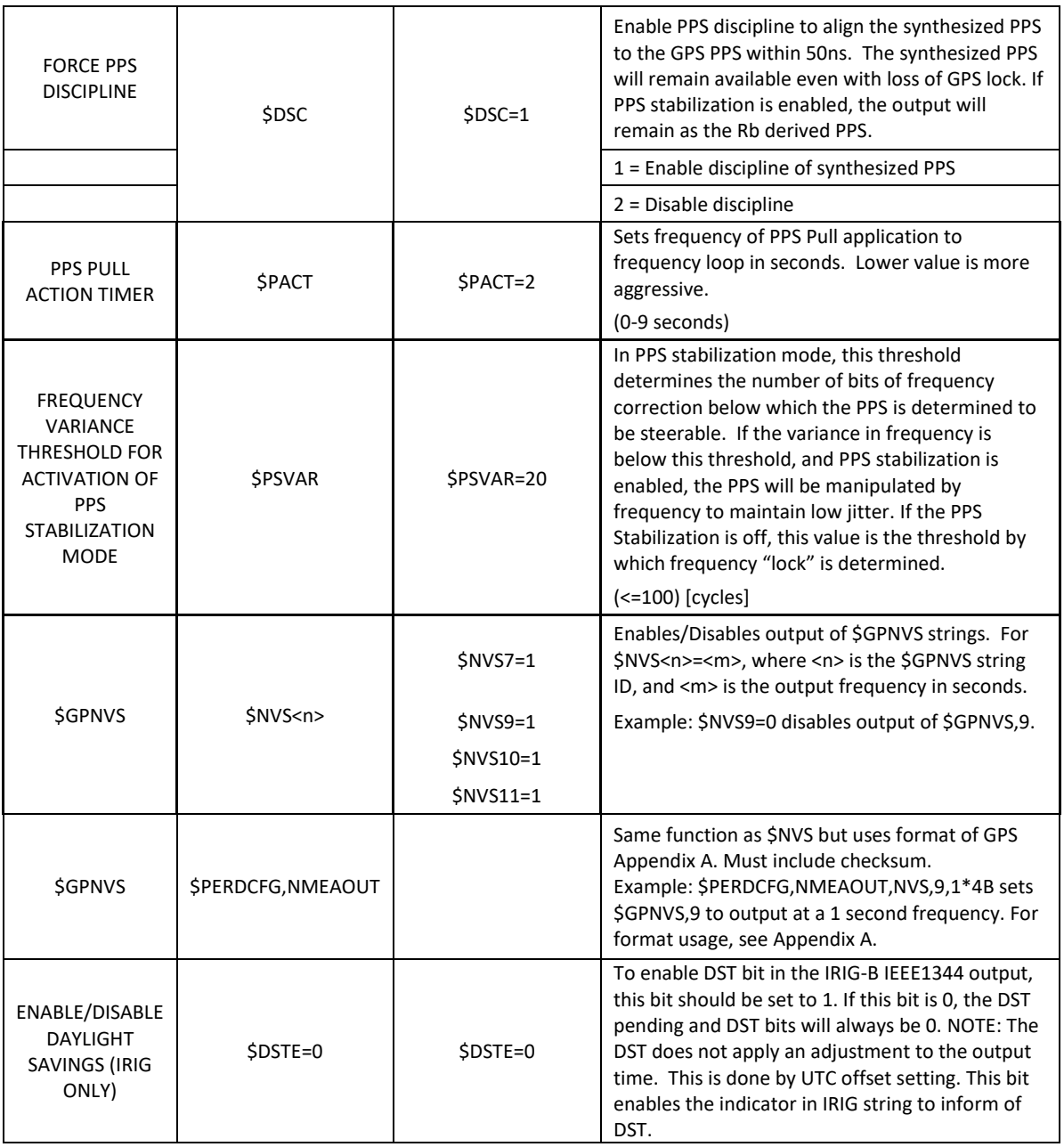

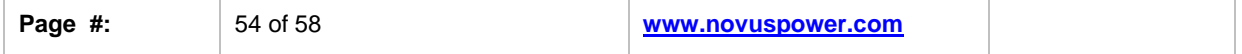

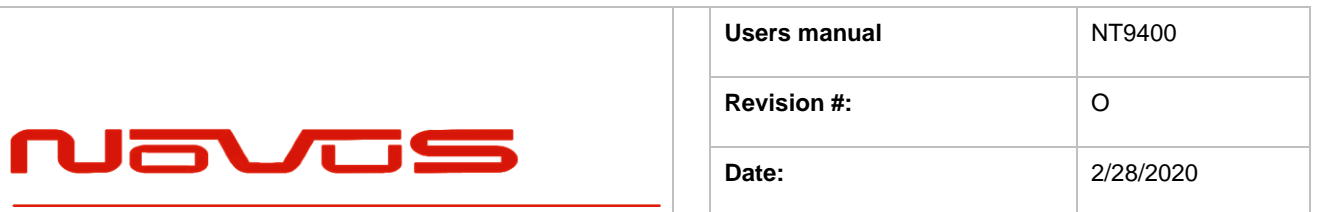

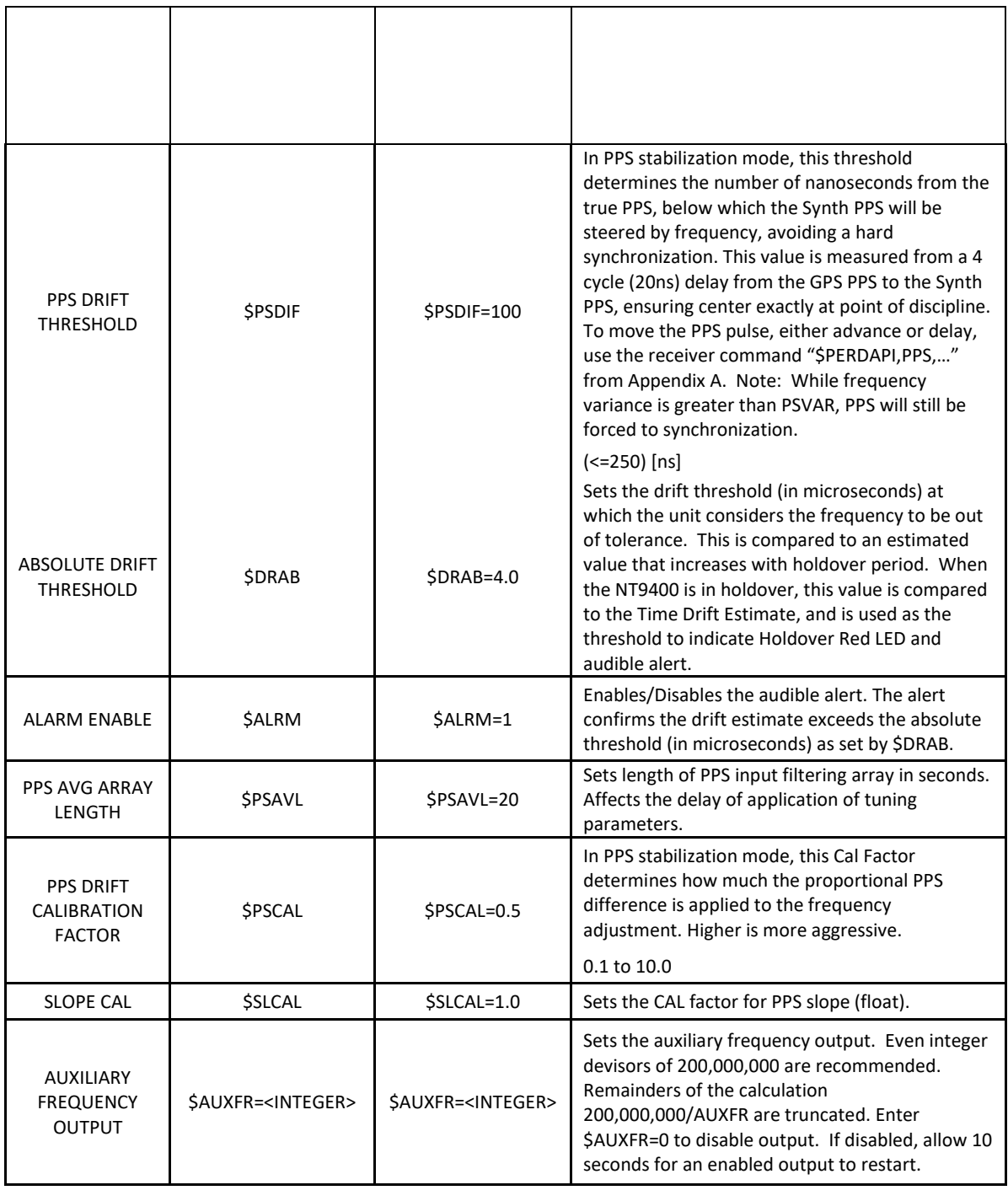

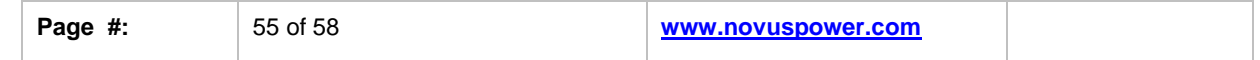

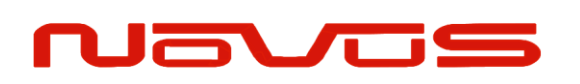

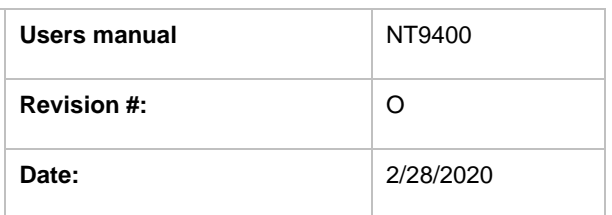

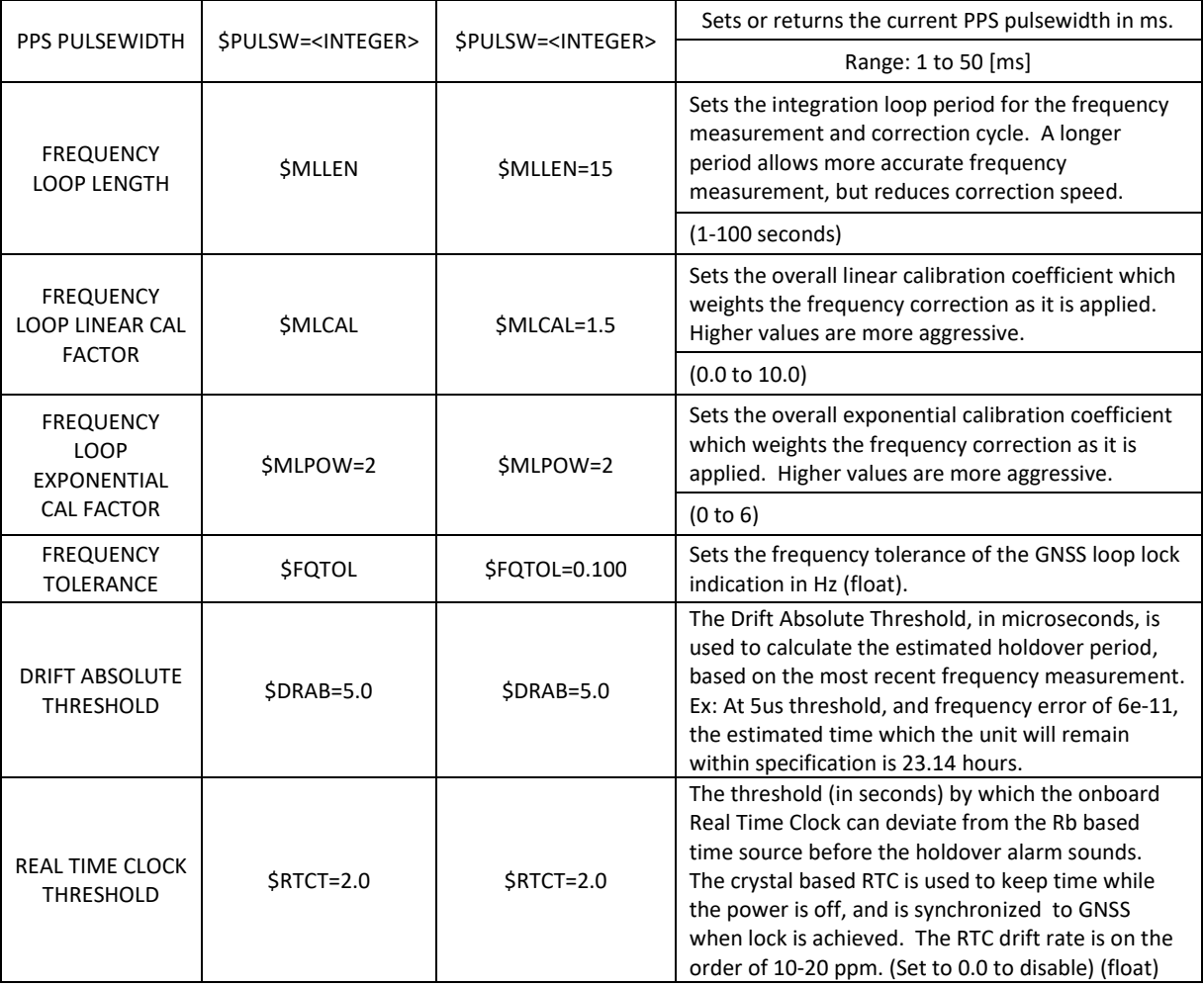

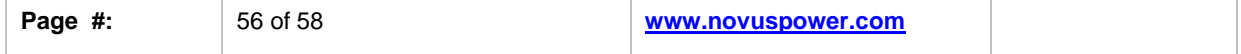

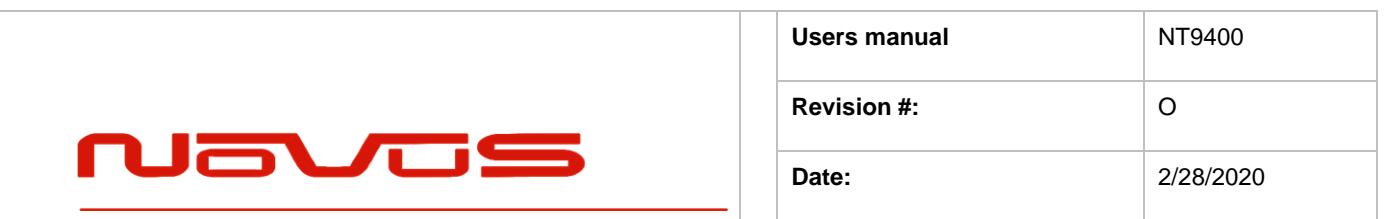

# **12.0 Packaging**

To protect the unit in field use, the electronics are housed in a rugged, water resistant case.

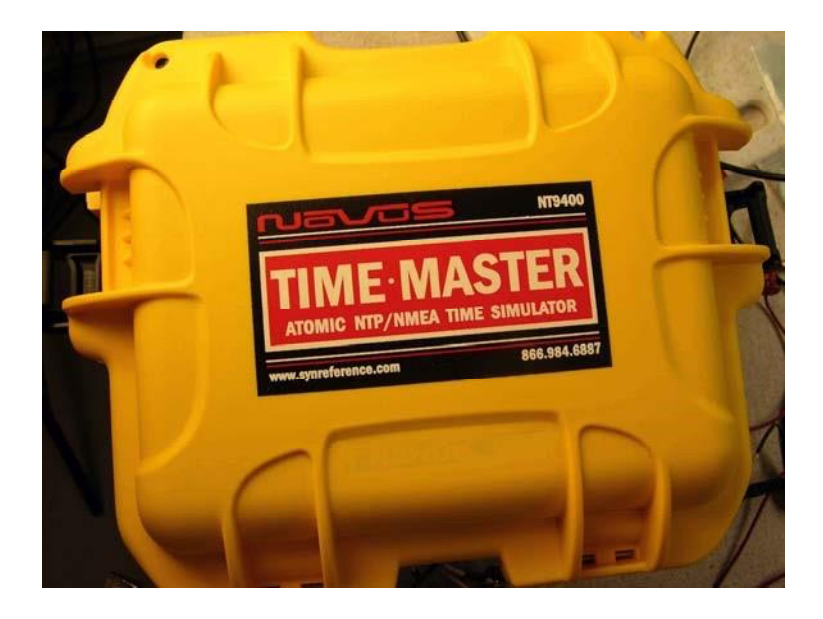

The Rubidium reference and other sensitive electronics are vibration isolated from the case to minimize the transference of shock and vibration.

While every effort has been made to design the product to be able to withstand field use - it should still be treated with care. Avoid excessive shock and vibration. Extremes in temperature can damage the LCD or battery.

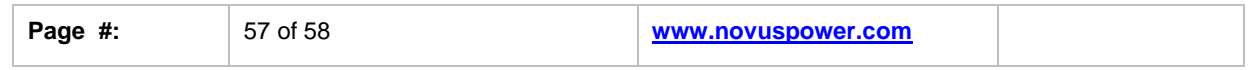

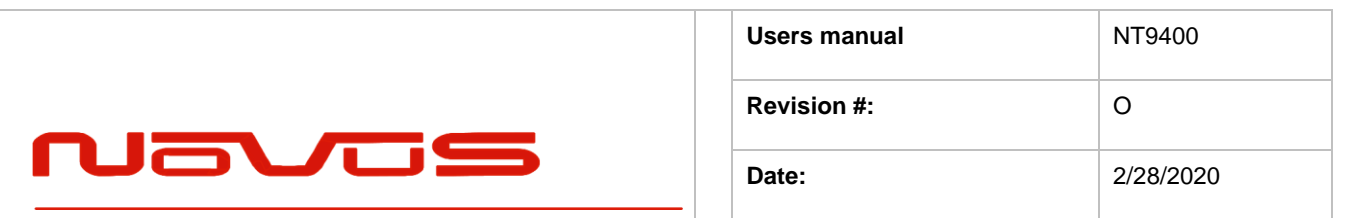

## **13.0 Accessories** *13.1 Antenna*

Included with the device is a GNSS antenna on a 3 meter cable. It includes a 28 dB LNA to assure GNSS acquisition even in weak signal environments. The antenna LNA is powered over the antenna cable with 3.3Vdc. The power level is limited to 45 ma.

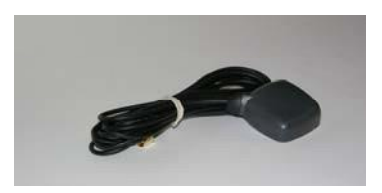

The antenna can be easily removed and an alternate antenna used or the unit can be connected to an in-house GNSS signal source. If an alternate antenna is used and lock cannot be achieved, confirm that the antenna operates from 3.3Vdc.

## *13.2 Power*

External power is provided by the included power adapter which can operate from 90 to 240Vac 50/60 Hz. Power can also be supplied from an external 12Vdc (2 Amps, 11 to 15Vdc). When connected to an external power source, the charger will activate if the battery requires charging. A full charge cycle is about six hours. The unit will operate while charging.

Power is provided by a commercially available Lithium ion 4.8 AH rechargeable battery which is modified for a special connector.

Depending on how the device is used, temperature, battery age, battery life will vary with the mode and user operating methods. User variability is a function of

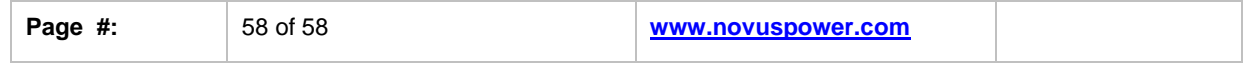

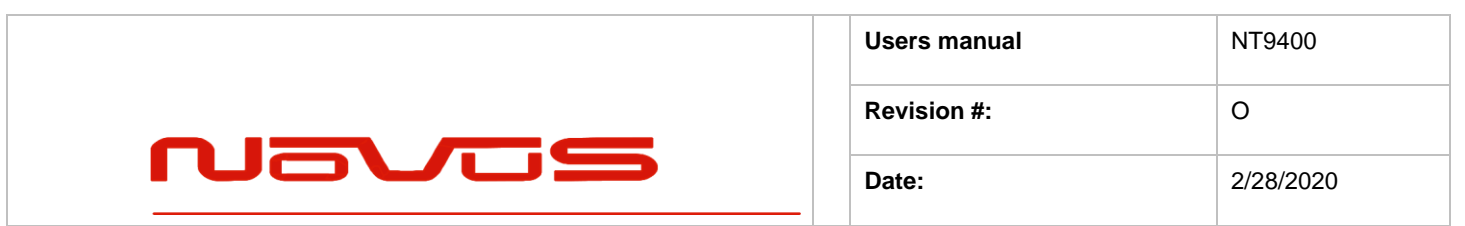

the functions used, time allowed for synchronization and whether the Ethernet port is active. Approximately 6 hours battery life is typical.

The battery pack has a built-in "fuel-gauge" indicating the battery status. The battery is stored inside the unit and easily accessed, disconnected and removed.

# **14.0 NTP Time Server (option)**

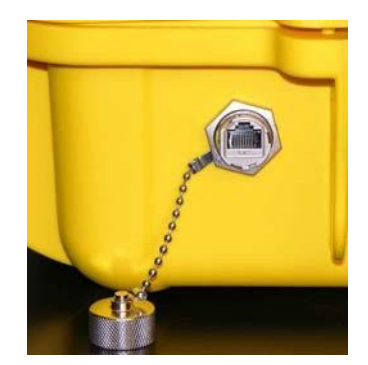

NTP stands for Network Time Protocol and it is an Internet protocol used to synchronize the clocks of computers to some time reference. NTP is an Internet standard protocol originally developed by Professor David L. Mills at the University of Delaware.

The Network Time Protocol (NTP) is one of the most accurate and flexible means of sending time over the Internet. It can be used by almost any type of computer. The protocol is designed to compensate for some, but not all, network time delays between the server and the client. NTP is most successful across local area networks and can give accuracy as good as a few milliseconds. However, time transfer delays are at the mercy of server traffic and network bottlenecks and accuracy figures cannot be quoted as easily.

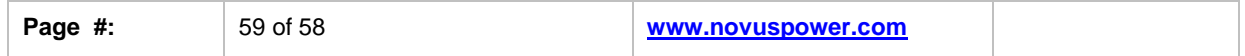

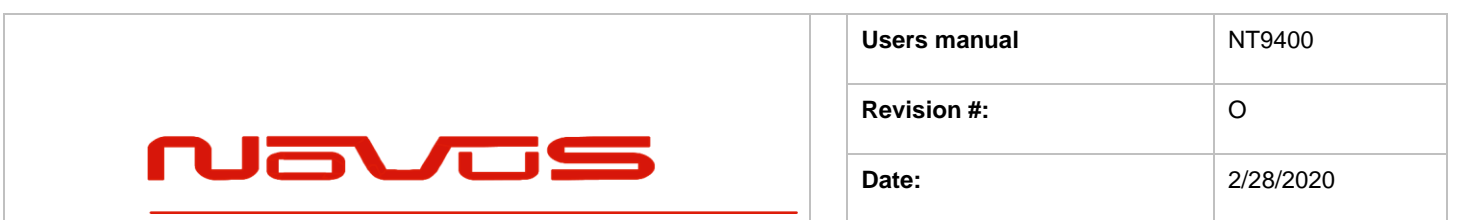

The NTP (verision 3.0) option uses time data from the GNSS. When GNSS is lost, the NTP time server continues to send out NTP using the Rubidium reference as the timing source.

### *14.1 Obtaining an IP Address*

The NT9400 uses a customized Nano Pi for NTP. The IP address of unit is a Static IP Address of 192.168.7.200. The IP Address can be changed but the IP Address displayed on the NT9400 will only list this default IP address. Please contact Novus Technical Support for assistance in changing the IP Address if needed.

### *14.2 Setting up NTP*

See Appendix E, NTP Configuration.

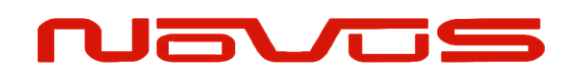

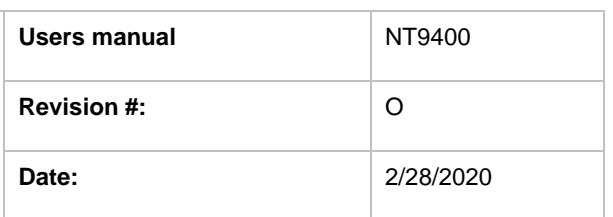

# **15.0 Technical Specifications**

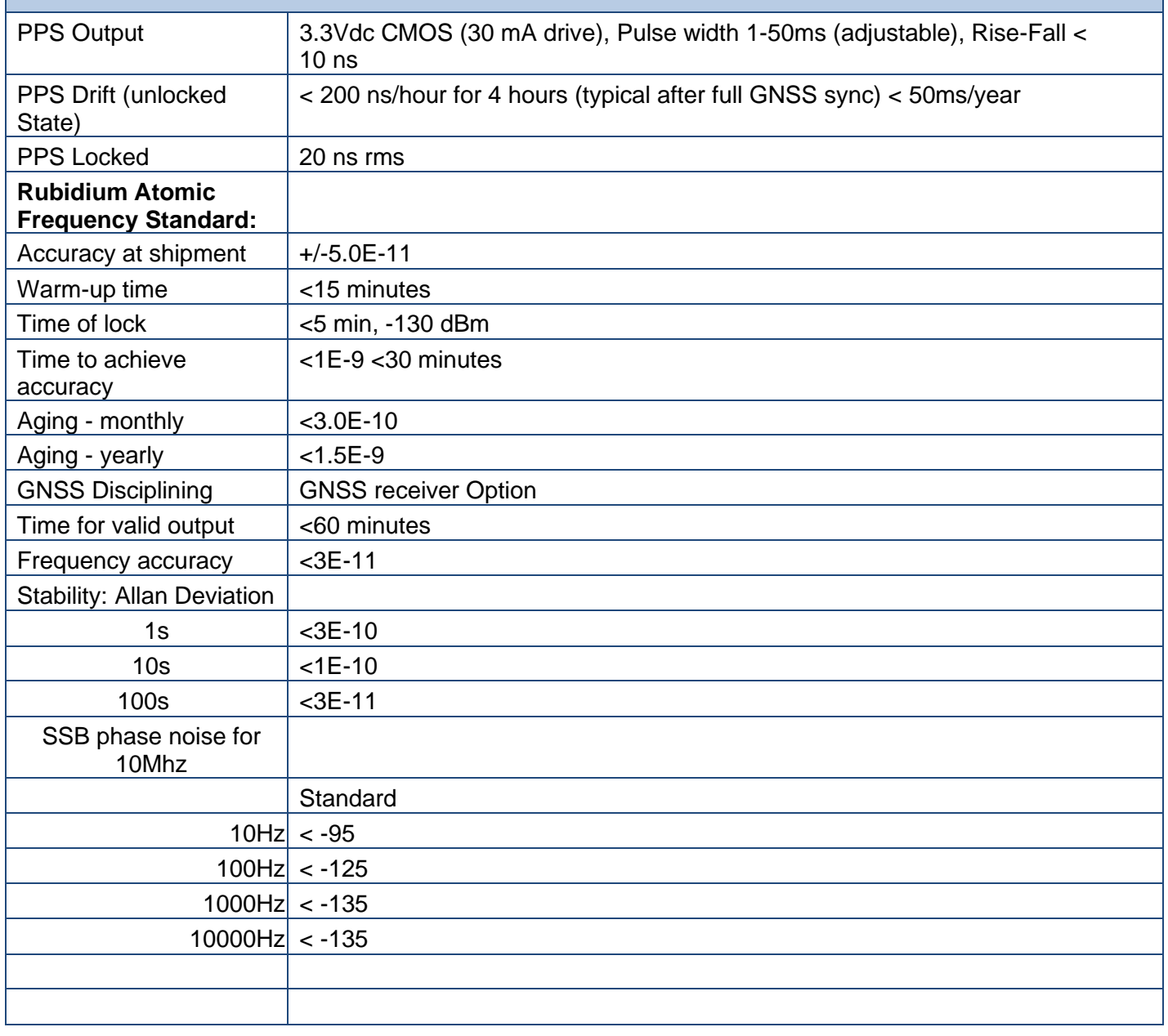

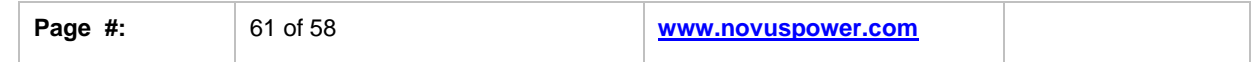

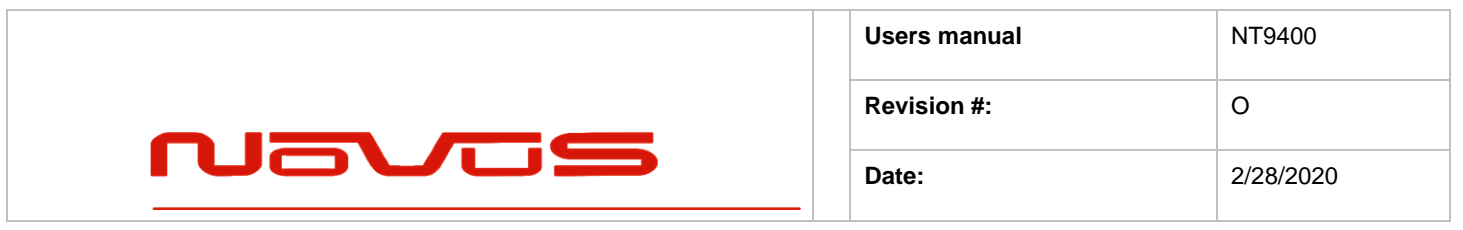

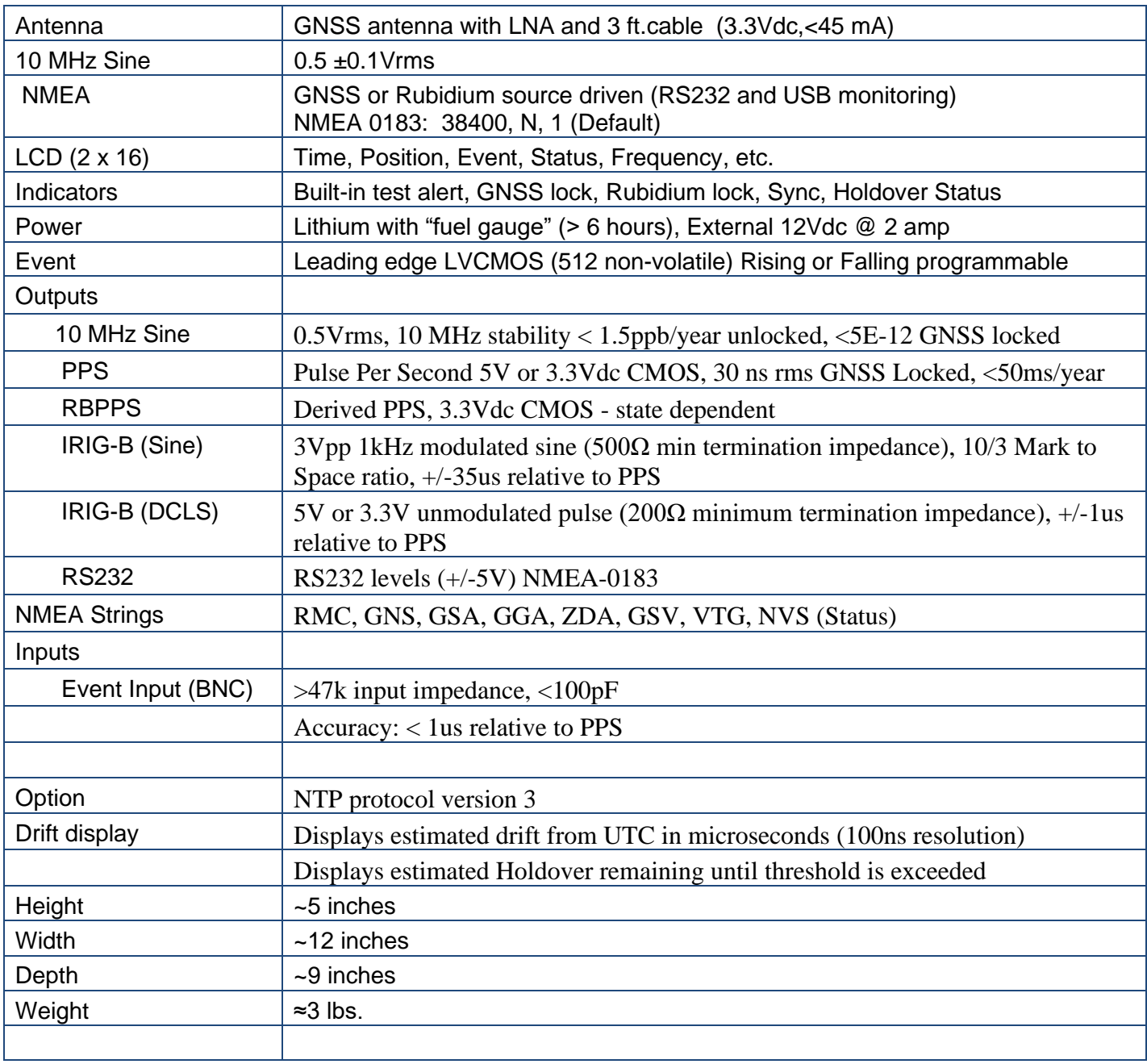

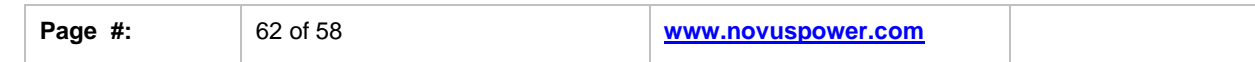

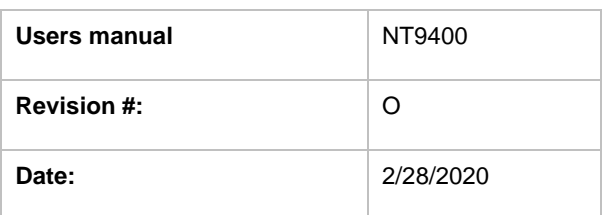

# **16.0 LIMITED HARDWARE WARRANTY**

Navos

**Novus Power Products** (hereinafter Novus) warrants its products to the original end user ("original purchaser") and warranty is not transferrable. Novus guarantees that the NOVUS hardware products that you have purchased from NOVUS are free from defects in materials or workmanship under normal use during the LIMITED WARRANTY PERIOD. The LIMITED WARRANTY PERIOD starts on the date of shipment and for the period of 1 (one) year to be free from defects caused by faulty materials or poor workmanship, provided:

(a) NOVUS is notified in writing by Buyer of such defect prior to the expiration of the warranty period, and

(b) after receiving return authorization –RMA- from NOVUS, the defective item is returned with transportation prepaid to NOVUS, Independence,, Missouri, with transportation charges prepaid by Buyer …see RMA policy in Terms and conditions, and

- (c) NOVUSs' examination of such unit shall disclose to its satisfaction that such defect(s) exist and have not been caused by misuse, neglect, improper installation, improper storage, unauthorized modifications, inadequate maintenance, operation outside the environmental specifications for the product, repair alteration, or accident. NOVUS assumes no risk or liability for results of the use of products purchased from it, including but without limiting the generality of the foregoing: (1) the use in combination with any electrical or electronic components, circuits, systems, assemblies or any other materials or substances; (2) unsuitability of any product for use in any circuit or assembly. Removal or tampering with tamper-proof label on merchandise will void warranty coverage unless with the written authorization from NOVUS.
- (d) an evaluation fee will be charged to Buyer to cover inspection and testing costs for any item returned by Buyer under this paragraph which is found to be within specifications and/or otherwise not the responsibility of NOVUS under the terms and conditions of this paragraph or any other part of this Agreement..

Your dated sales or delivery receipt is your proof of the purchase date. You may be required to provide proof of purchase as a condition of receiving warranty service. You are entitled to hardware warranty service according to the terms and conditions of this document if a repair to your NOVUS product is required during the limited warranty period. Our obligation at NOVUS is limited to repair or replace products which prove to be defective.

Should Novus be unable to repair or replace the product within a reasonable amount of time, the customer's alternate remedy shall be a refund of the purchase price upon return of the product to Novus. The liability of NOVUS under this warranty is limited to replacing, repairing or issuing a credit, at its option, for any such item returned by Buyer under the terms of this warranty.

**EXCLUSIONS**: The above warranty shall not apply to defects resulting from improper or inadequate maintenance by the customer, customer-supplied software or interfacing, unauthorized modification or misuse, operation outside of the environmental specifications for the product or improper site preparation and maintenance (if applicable). For probes, cables, antennas and accessories, the warranty period is 90 (ninety) days.

**PRODUCT SPECIFICATIONS**: Published specifications whether contained herein or in any other materials or documents distributed to Buyer by Novus do not become final or binding on NOVUS until approved by NOVUS. NOVUS expressly reserves the right to change or modify specifications at any time without prior notice.

**WARRANTY LIMITATIONS**: NOVUS MAKES NO OTHER WARRANTY, EITHER EXPRESSED OR IMPLIED, WITH RESPECT TO THIS PRODUCT. NOVUS SPECIFICALLY DISCLAIMS THE IMPLIED WARRANTIES OF MERCHANTABILITY OR FITNESS FOR A PARTICUAR PURPOSE.

IN ALL CIRCUMSTANRBNOVUS' MAXIMUM LIABILITY IS LIMITED TO THE PURCHASE PRICE OF THE PRODUCTS SOLD. NOVUS SHALL NOT, UNDER ANY CIRCUMSTANRBBE LIABLE UPON A CLAIM OR ACTION IN CONTRACT, TORT, INDEMNITY OR CONTRIBUTION OR OTHER CLAIMS RELATING TO THE PRODUCTS IT SELLS WHICH EXCEEDS THIS LIABILITY LIMIT. NOVUS SHALL NOT BE LIABLE FOR THIRD PARTY CLAIMS FOR DAMAGES AGAINST THE CUSTOMER, OR FOR MALFUNCTION, DELAYS, INTERRUPTION OF SERVICE, LOSS OF BUSINESS, LOSS OR DAMAGE TO EXEMPLARY DAMAGES, WHETHER OR NOT NOVUS HAS BEEN MADE AWARE OF THE POSSIBILITY OF SUCH CLAIMS OR DAMAGES.

**LIMITATION OF REMEDIES**: REGARDLESS OF WHETHER ANY REMEDY SET FORTH HEREIN FAILS OF ITS

.

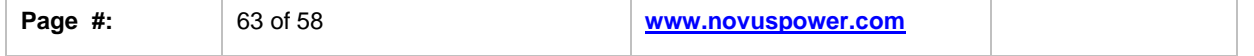

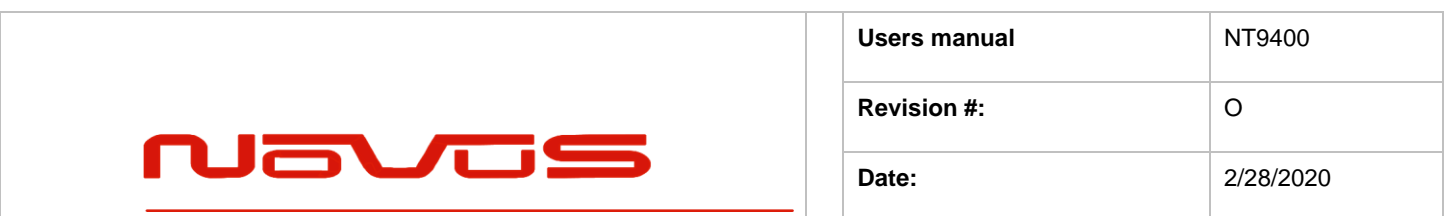

ESSENTIAL PURPOSE, IN NO EVENT WILL NOVUS BE LIABLE TO YOU FOR ANY SPECIAL, CONSEQUENTIAL, INDIRECT OR SIMILAR DAMAGES, INCLUDING, WITHOUT LIMITATION, DAMAGES FOR LOSS OF BUSINESS PROFITS, BUSINESS INTERRUPTION, LOSS OF DATA OR BUSINESS INFORMATION (OR OTHER PECUNIARY LOSS) ARISING OUT OF THE USE OF OR INABILITY TO USE THE HARDWARE SUPPLIED THEREWITH EVEN IF NOVUS OR ANYONE ELSE HAS BEEN ADVISED OF THE POSSIBILITY OF SUCH DAMAGES, OR FOR ANY CLAIM BY ANY OTHER PARTY. EXCLUDED DAMAGES SHALL INCLUDE, BUT ARE NOT LIMITED TO: COSTS OF REMOVAL AND INSTALLATION, LOSSES SUSTAINED AS THE RESULT OF INJURY TO ANY PERSON, OR DAMAGE TO PROPERTY.

**EXCLUSIVE REMEDIES**: THE REMEDIES PROVIDED HEREIN ARE THE CUSTOMERS' SOLE AND EXCLUSIVE REMEDIES. IN NO EVENT SHALL NOVUS BE LIABLE FOR ANY DIRECT, INDIRECT, SPECIAL, INCIDENTAL, OR CONSEQUENTIAL DAMAGES, WHETHER BASED ON CONTRACT, TORT, OR ANY OTHER LEGAL THEORY.

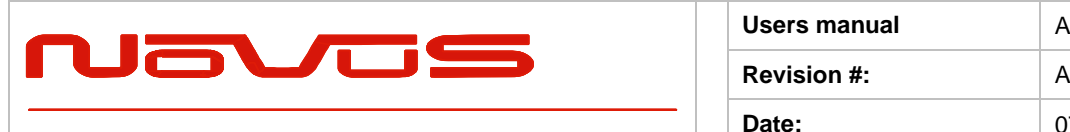

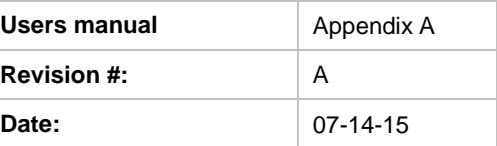

**Users Manual Appendix A**

# **Appendix A**

# **GPS/GNSS Receiver Communications Specification NMEA-0183**

All information provided herein is the proprietary property of Novus Power Products L.L.C. The information included may be reproduced without the permission of Novus Power Products L.L.C. without prior approval for purpose of operating the equipment.

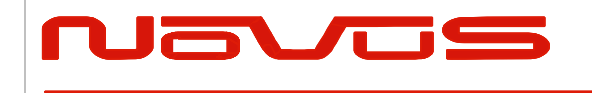

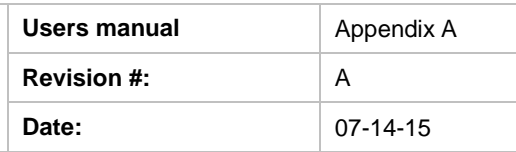

# **Table of Contents:**

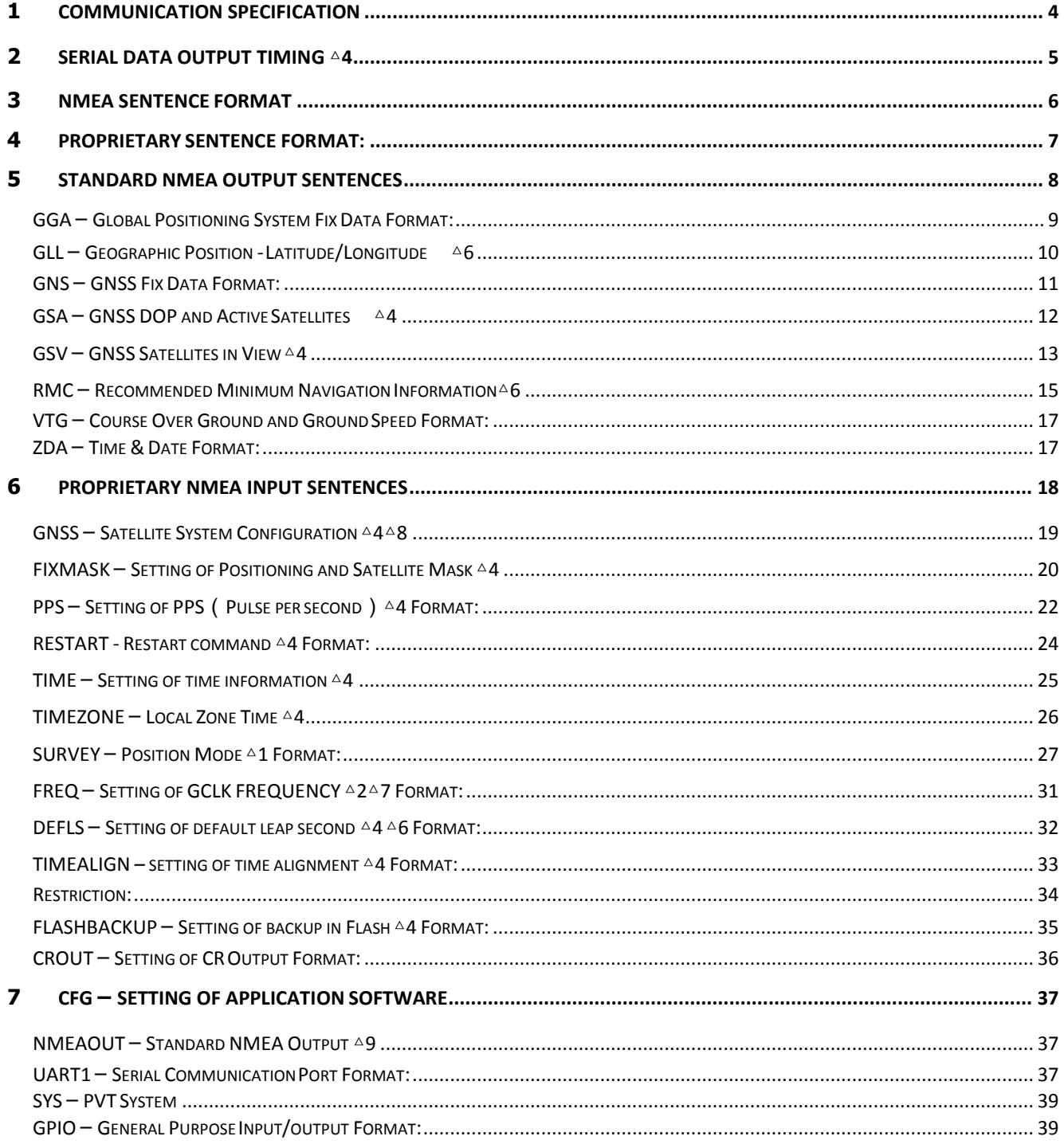

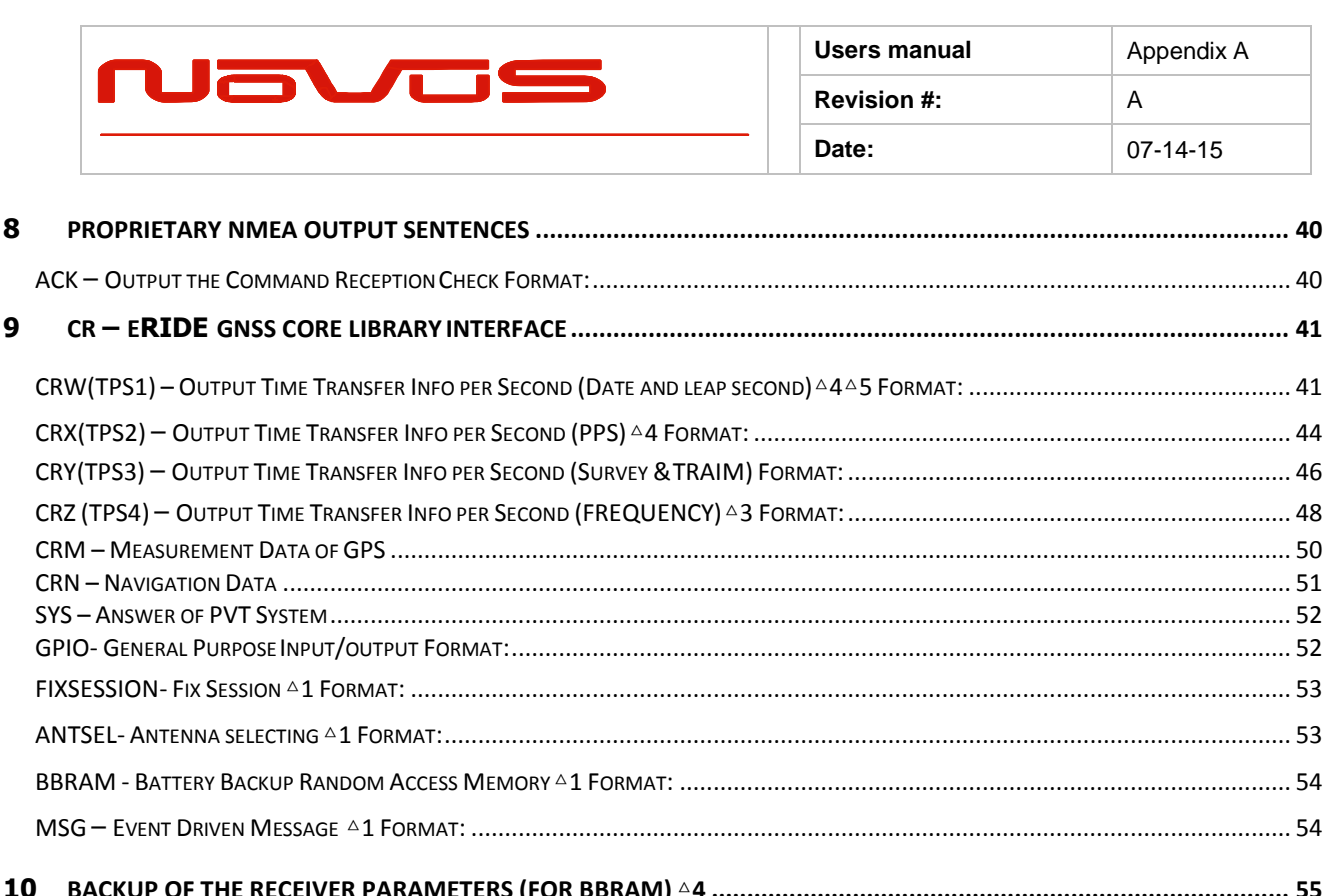

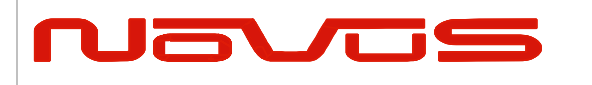

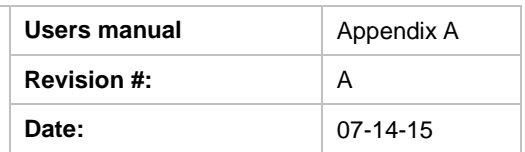

# <span id="page-67-0"></span>**<sup>1</sup> Communication Specification**

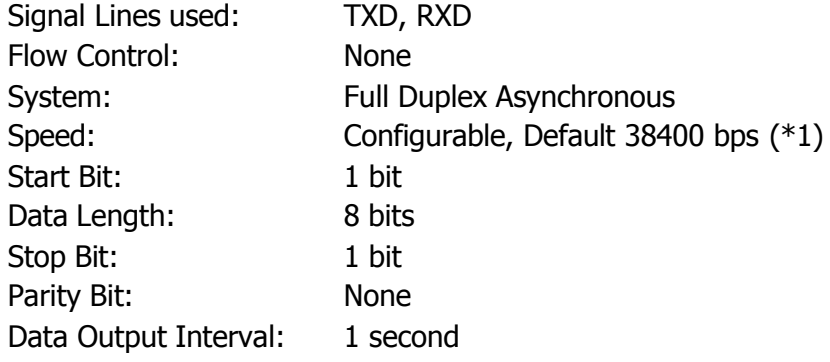

Character Codes used: NMEA-0183 Ver.4.10 data based

ASCII code (\*2) Protocol: Input data

NMEA Standard sentence NMEA **Proprietary** sentence

Output data

NMEA Standard sentence NMEA **Proprietary** sentence

Note 1: Communication speed can be changed into 4800, 9600, 19200, 38400, 57600 or 115200 bps.

Please refer to section "UART1 – Serial Communication Port" for how to configure the communication speed. In case of using low baud rate, please adjust size of output sentence by NMEAOUT command and CROUT command to output all sentence within one second.

Note 2: "NMEA 0183 STANDARD FOR INTERFACING MARINE ELECTRONIC DEVICES Version 4.10" (NATIONAL MARINE ELECTRONICS ASSOCIATION, June, 2012)

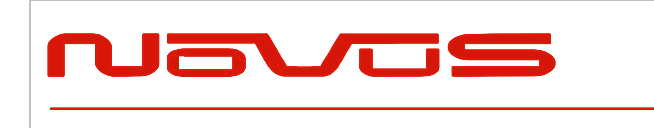

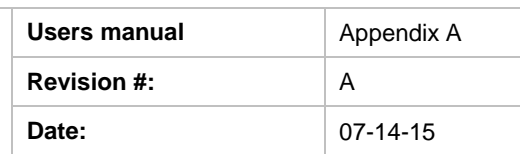

# <span id="page-68-0"></span>**<sup>2</sup> Serial data output timing △4**

The output timing of serial data is synchronous with PPS output timing. Serial data is begun to output in the 25ms to 75ms range after PPS is output.

The time of serial data indicates next PPS output timing.

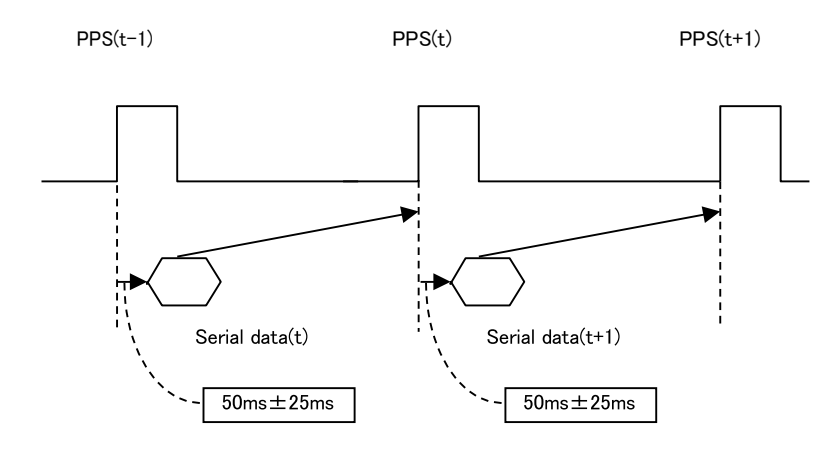

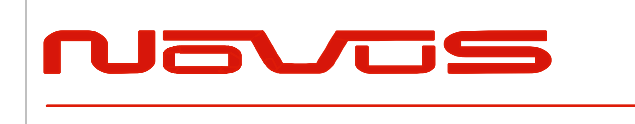

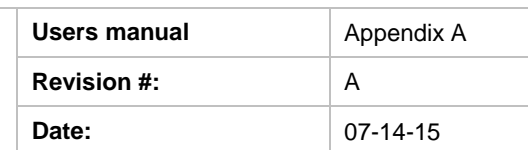

# <span id="page-69-0"></span>**<sup>3</sup> NMEA Sentence Format**

#### **13.1 Standard Sentence**

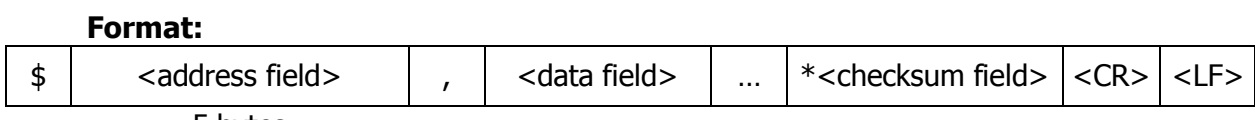

5 bytes

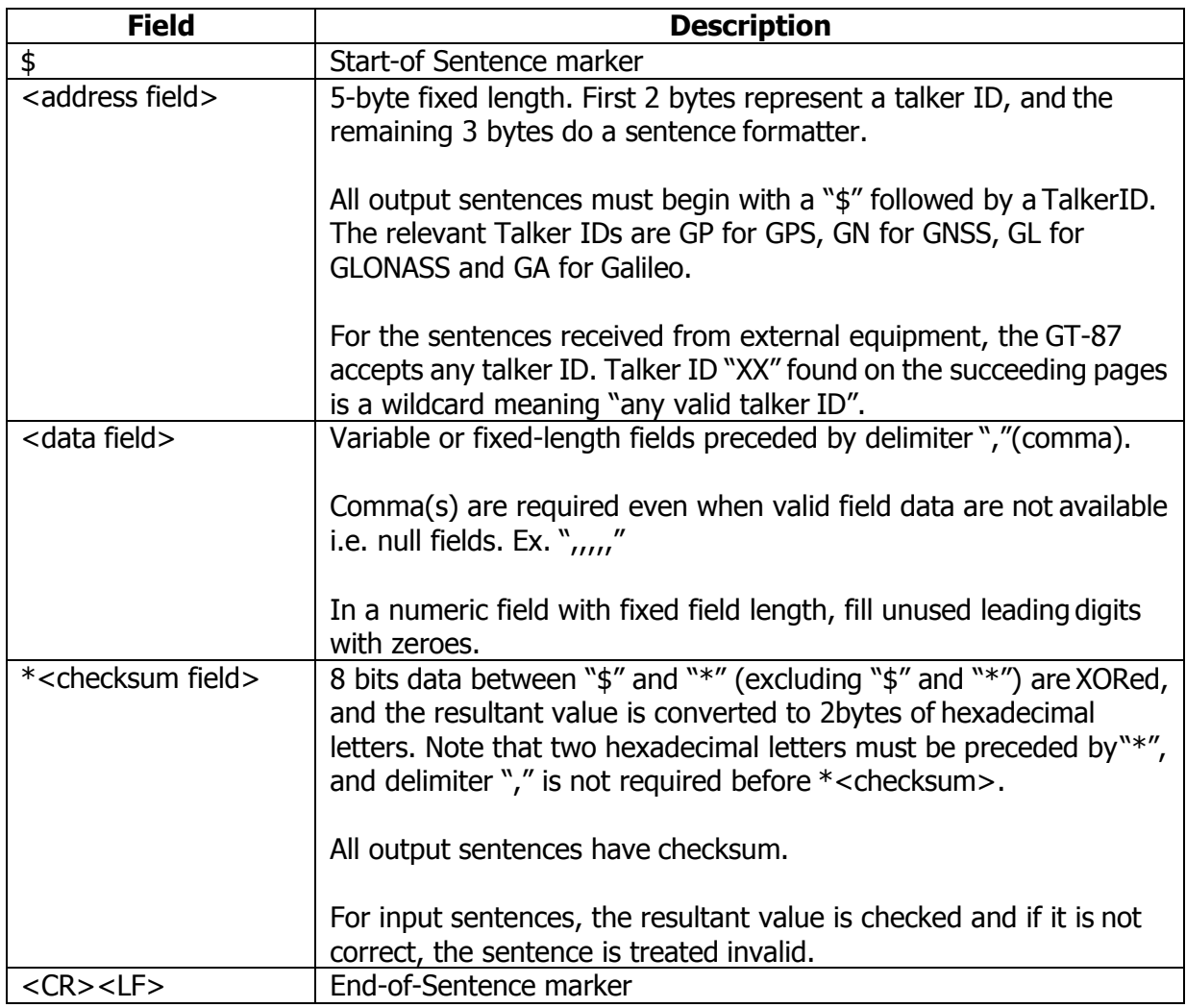

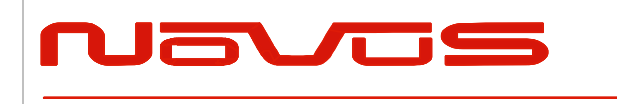

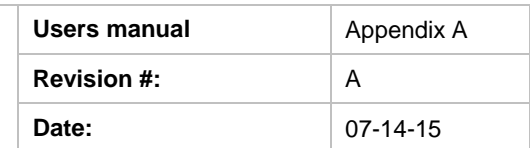

# <span id="page-70-0"></span>**<sup>4</sup> Proprietary Sentence Format:**

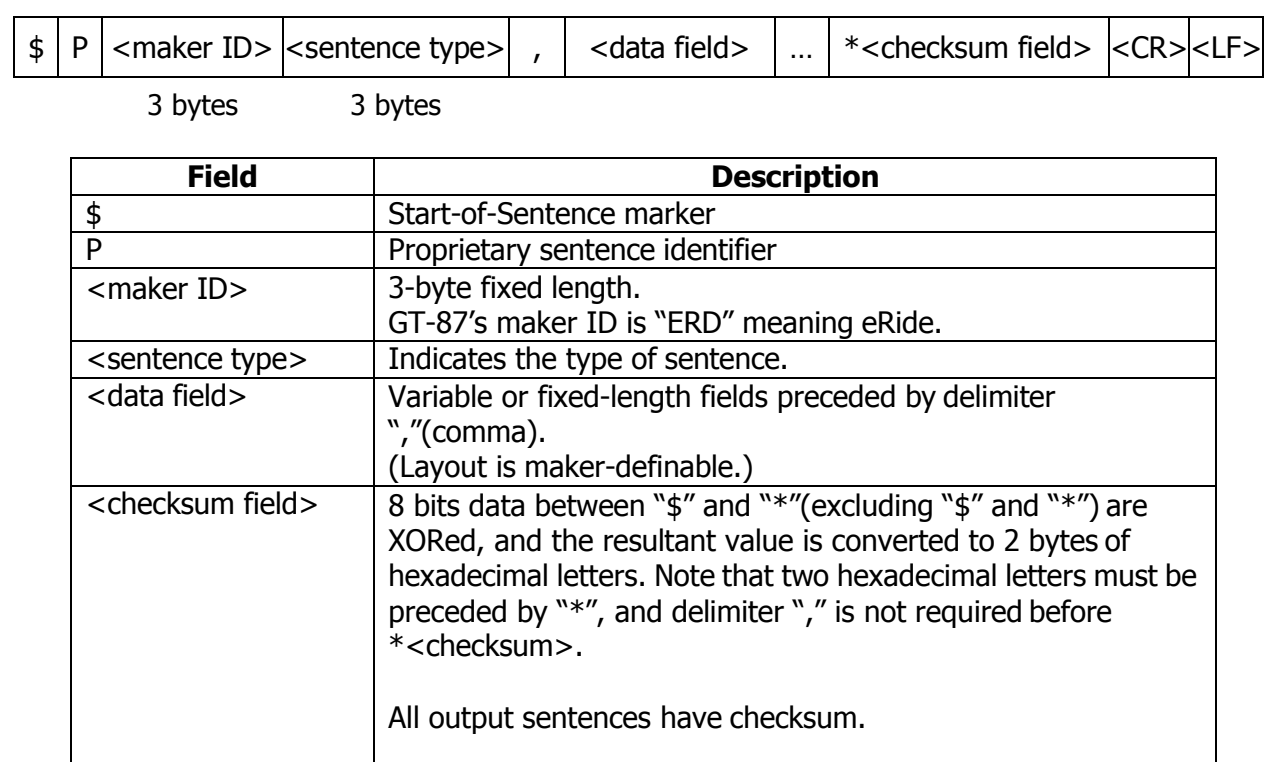

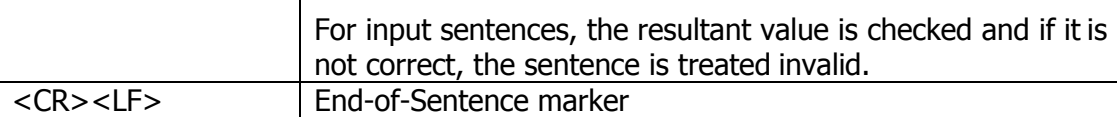

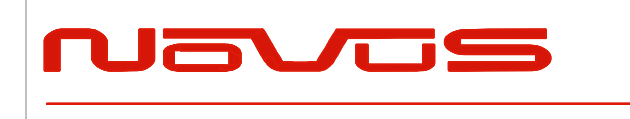

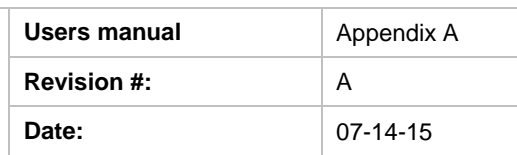

# <span id="page-71-0"></span>**<sup>5</sup> Standard NMEA Output Sentences**

The receiver supports eight standard NMEA output sentences (GGA, GLL, GNS, GSA, GSV, RMC, VTG and ZDA) per NMEA standard 0183 Version 4.10 (June, 2012).

By default, the RMC, GNS, GSA, ZDA, GSV and TPS sentences will be output every second. The sentences can be independently enabled and disabled using the \$PERDCFG,NMEAOUT and/or \$PERDAPI,CROUT command described later in this document, as well as use differing transmission rates.

The NMEA sentence descriptions in this sentence are for reference only. The sentence formats are defined exclusively by the copyrighted document from NMEA.

eRide does populate all the fields described in the NMEA specification. Uncalculated fields are indicated as "Not Supported".
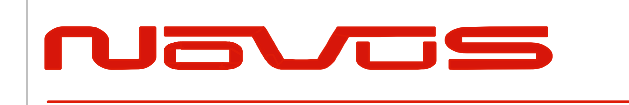

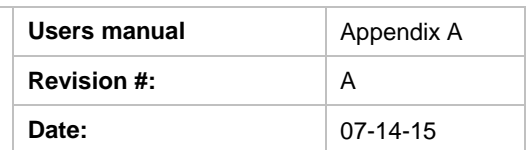

## *GGA* **–** *Global Positioning System Fix Data Format:*

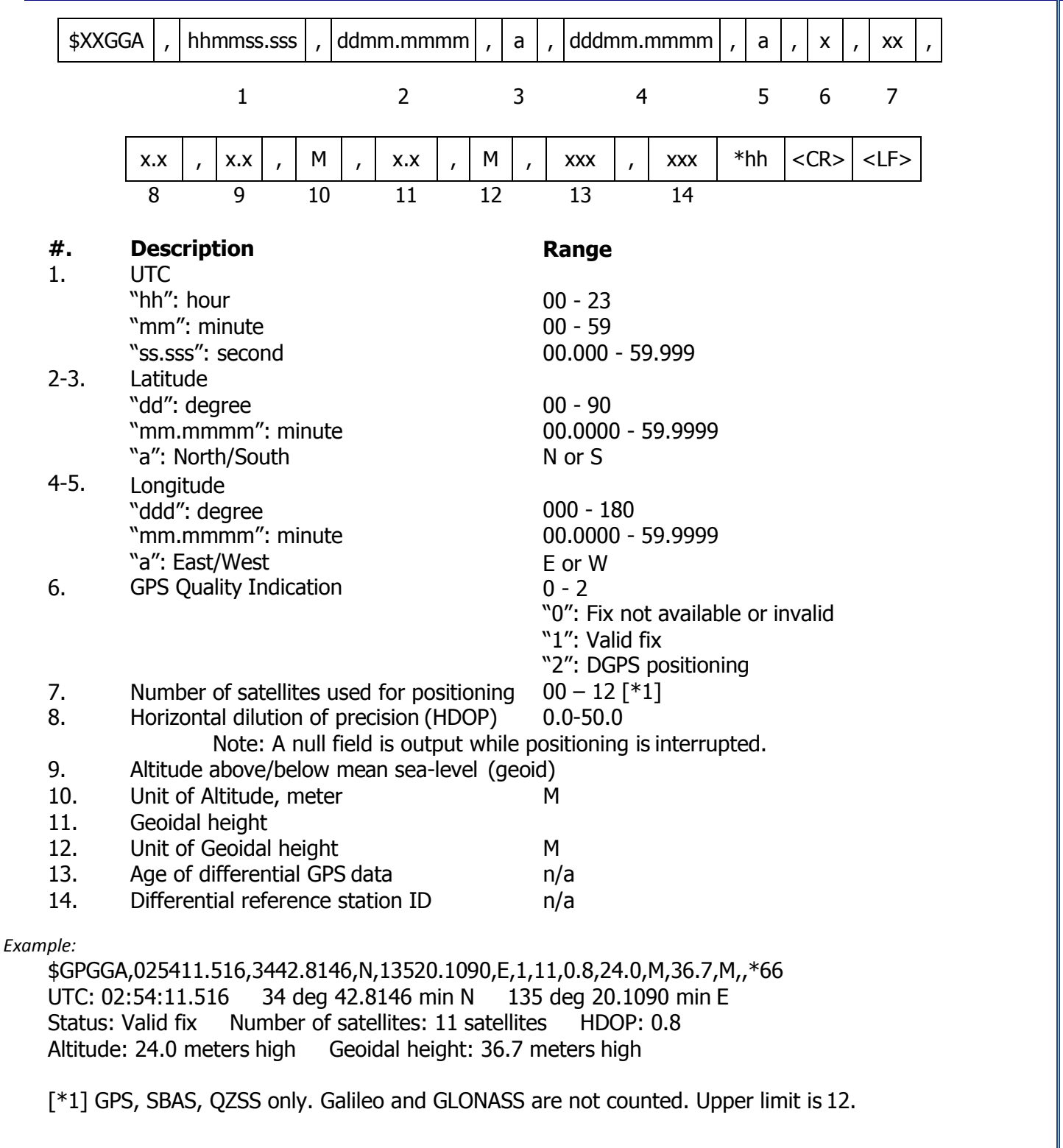

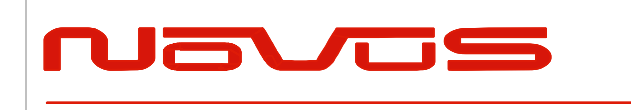

# *GLL* **–** *Geographic Position - Latitude/Longitude* **△***6*

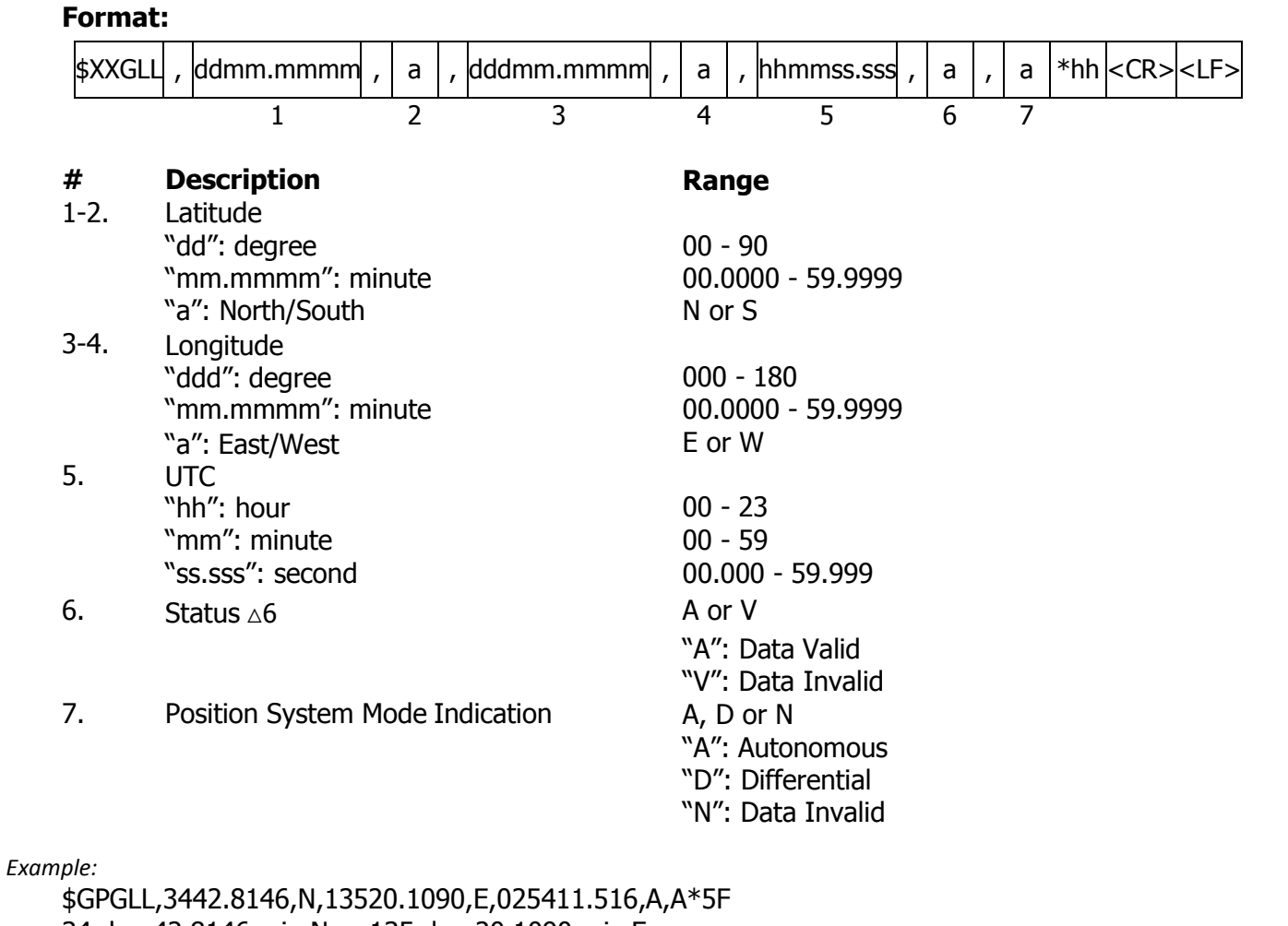

34 deg 42.8146 min N 135 deg 20.1090 min E UTC: 02:54:11.516 Mode: Data Valid

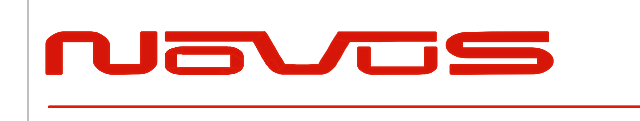

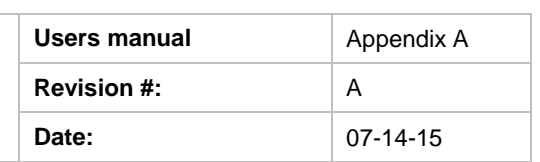

## *GNS* **–** *GNSS Fix Data Format:*

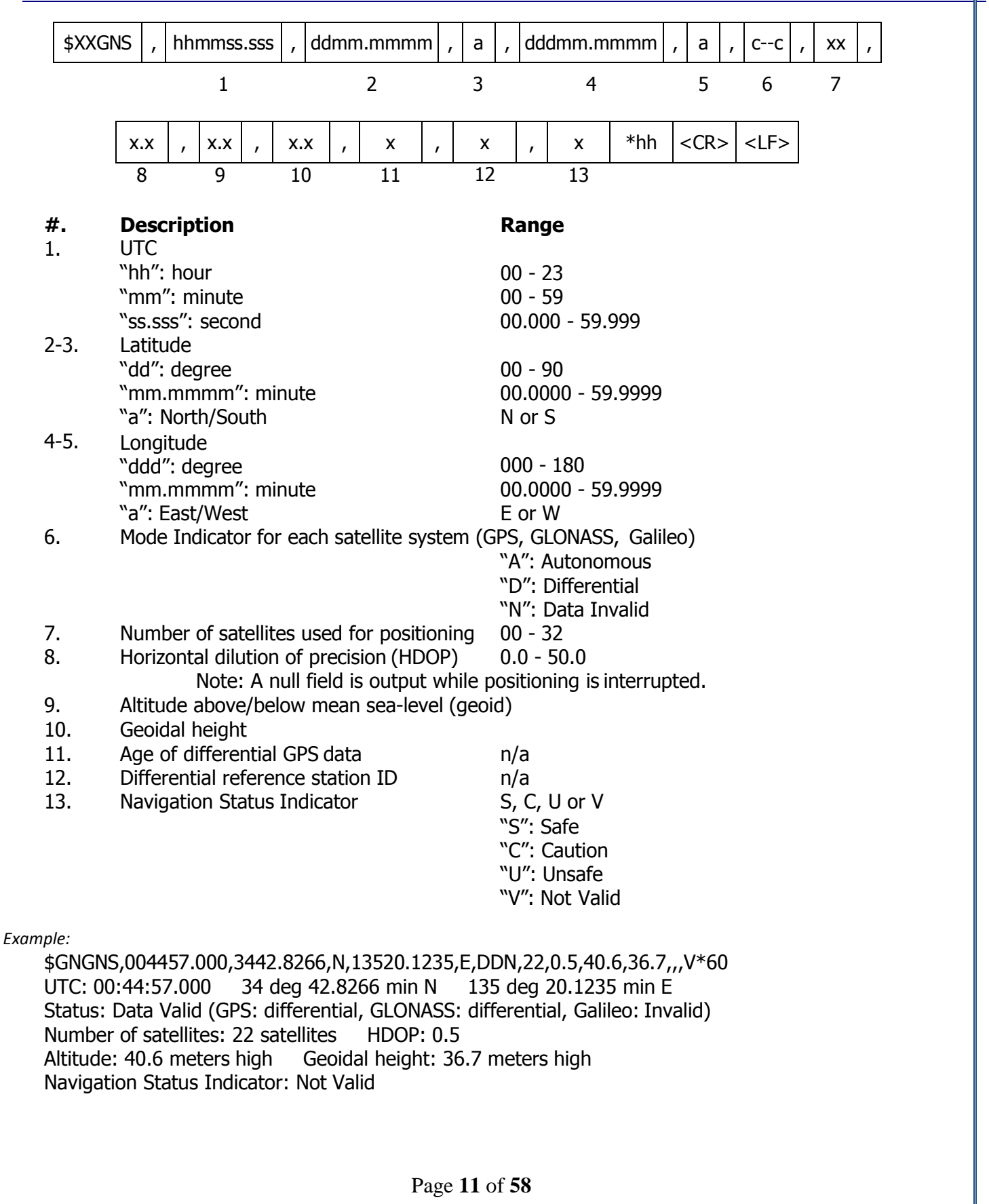

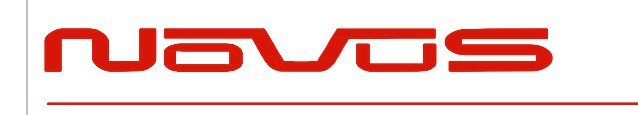

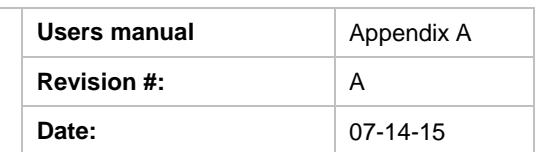

## *GSA* **–** *GNSS DOP and Active Satellites* **△***4*

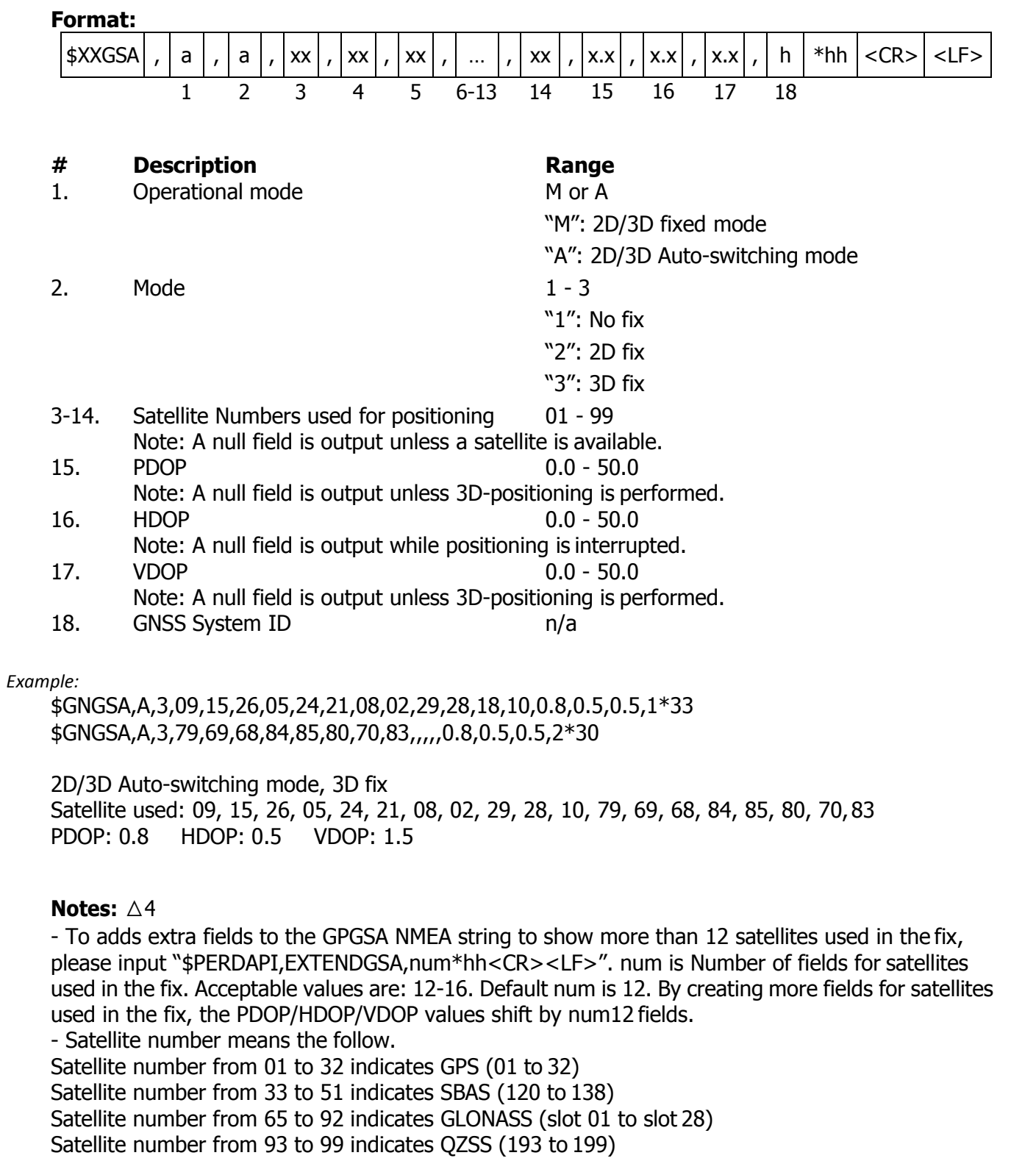

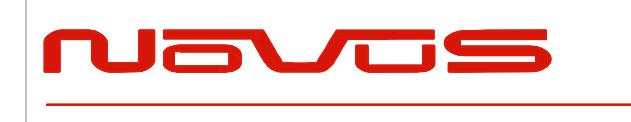

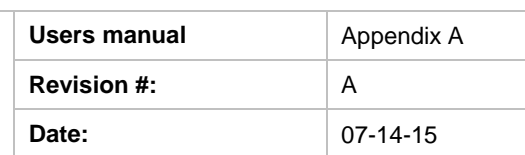

### *GSV* **–** *GNSS Satellites in View* **△***4*

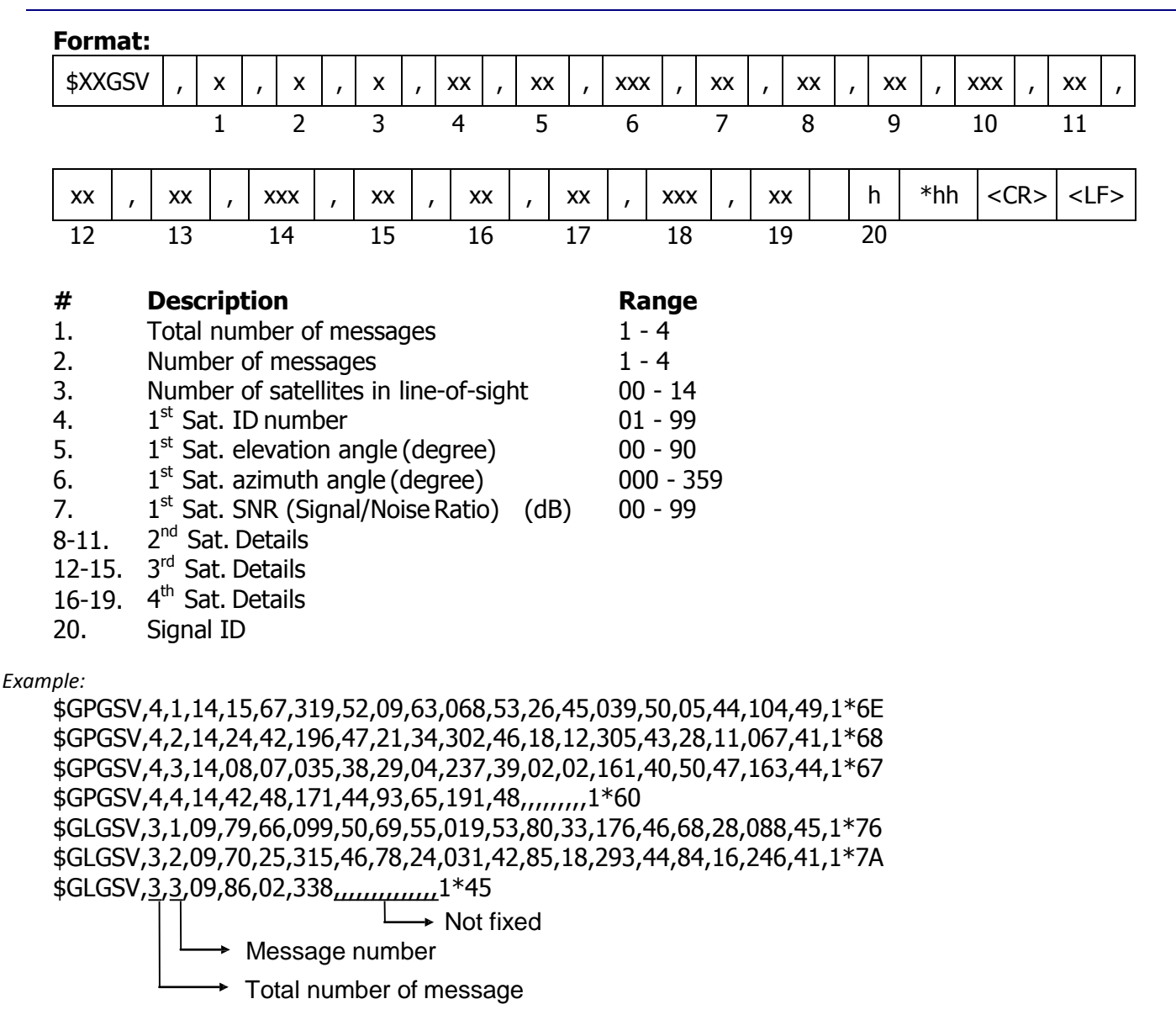

<checksum><CR><LF> is output right after the last satellite data output.

#### **Notes:** △4

- In this sentence, a maximum of four satellite details is indicated per each output. Five or more satellite details are output in the 2nd or 3rd messages. When there is an item which is not fixed in the satellite details, a null field is output. When there are only one to four satellite details, <checksum><CR><LF> is issued immediately after Sat. SV#, Sat. elevation angle, Sat. azimuth angle and SNR.

- Satellite number means the follow.

Satellite number from 01 to 32 indicates GPS (01 to 32) Satellite number from 33 to 51 indicates SBAS (120 to 138) Satellite number from 65 to 92 indicates GLONASS (slot 01 to slot 28)

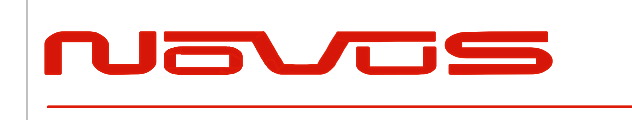

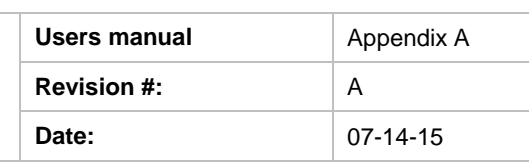

Satellite number from 93 to 99 indicates QZSS (193 to 199)

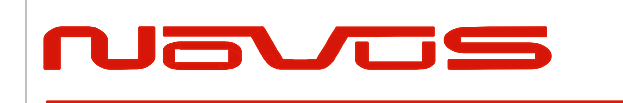

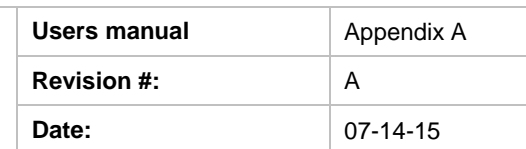

## *RMC* **–** *Recommended Minimum Navigation Information***△***6*

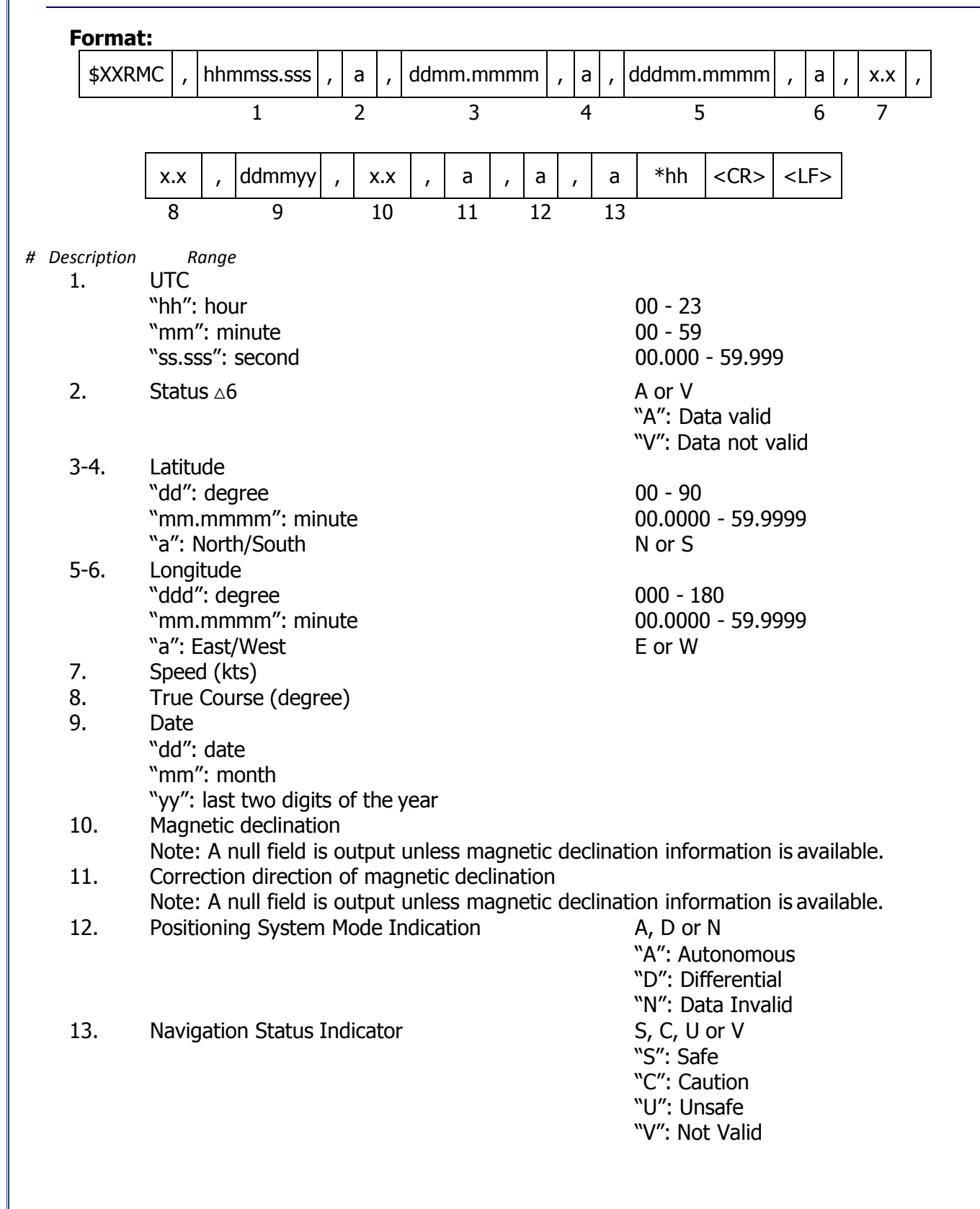

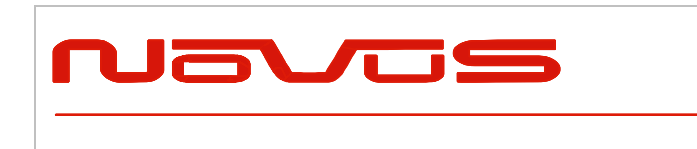

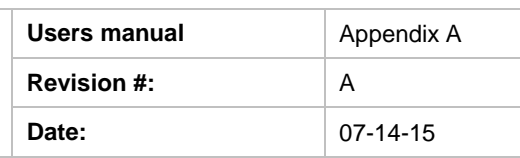

*Example:*

\$GNRMC,012344.000,A,3442.8266,N,13520.1233,E,0.00,0.00,191132,,,D,V\*0B UTC: 01:23:44.000 Differential 34 deg 42.8266 min N 135 deg 20.1233 min E Speed: 0.0 kts True Course: 0.0 degrees UTC Date: Nov 19, 2032

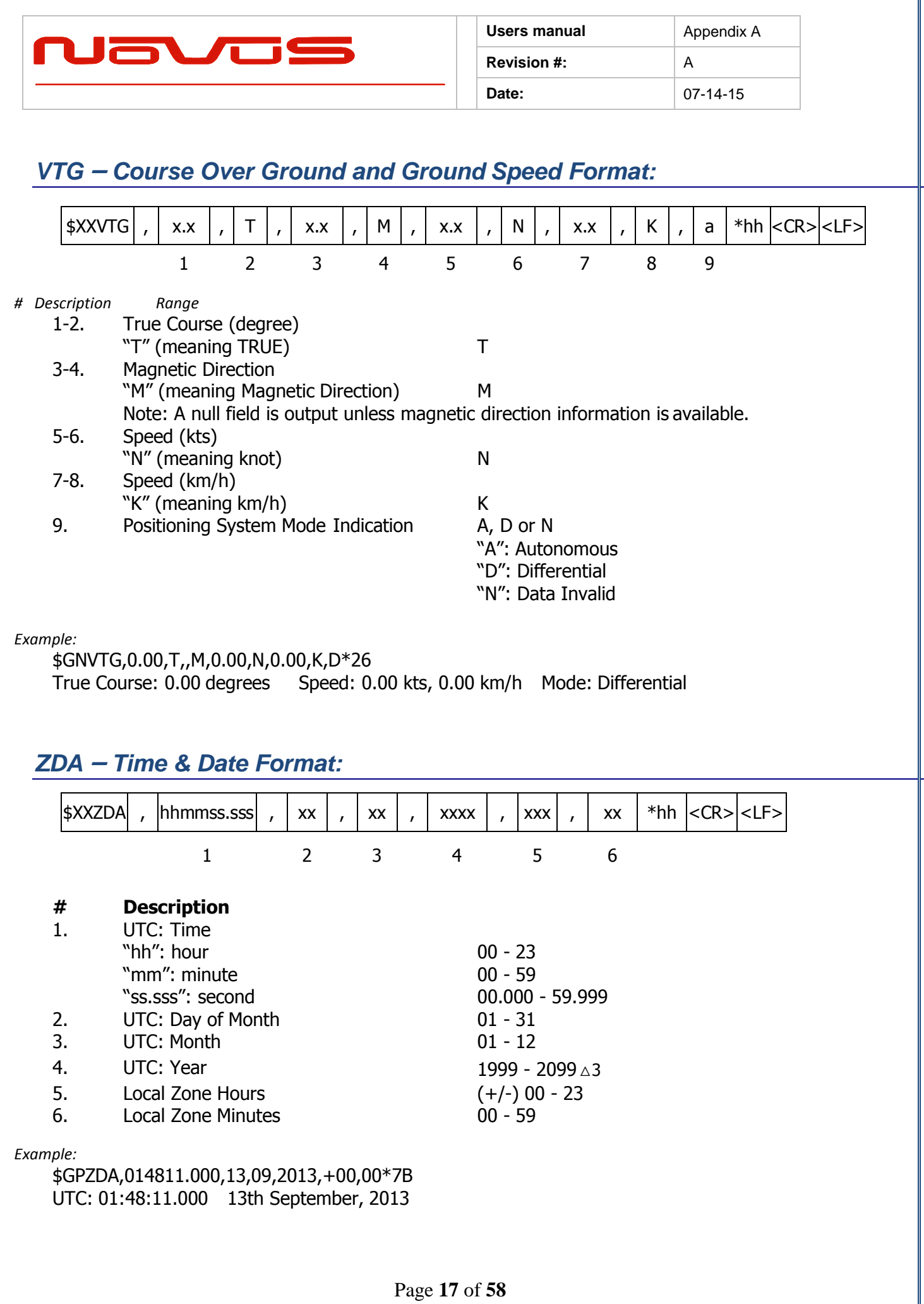

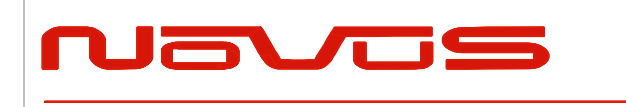

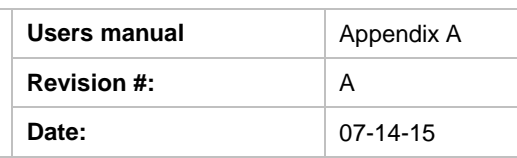

# **<sup>6</sup> Proprietary NMEA Input Sentences**

These sentences are input commands for the protocol of this receiver.

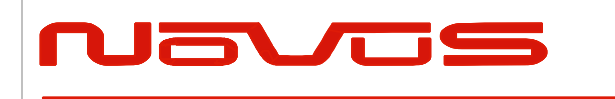

## *GNSS* **–** *Satellite System Configuration* **△***4***△***8*

#### **Format:**

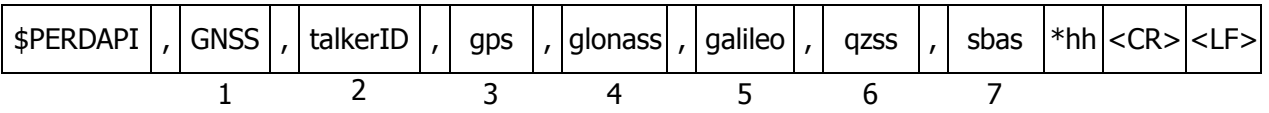

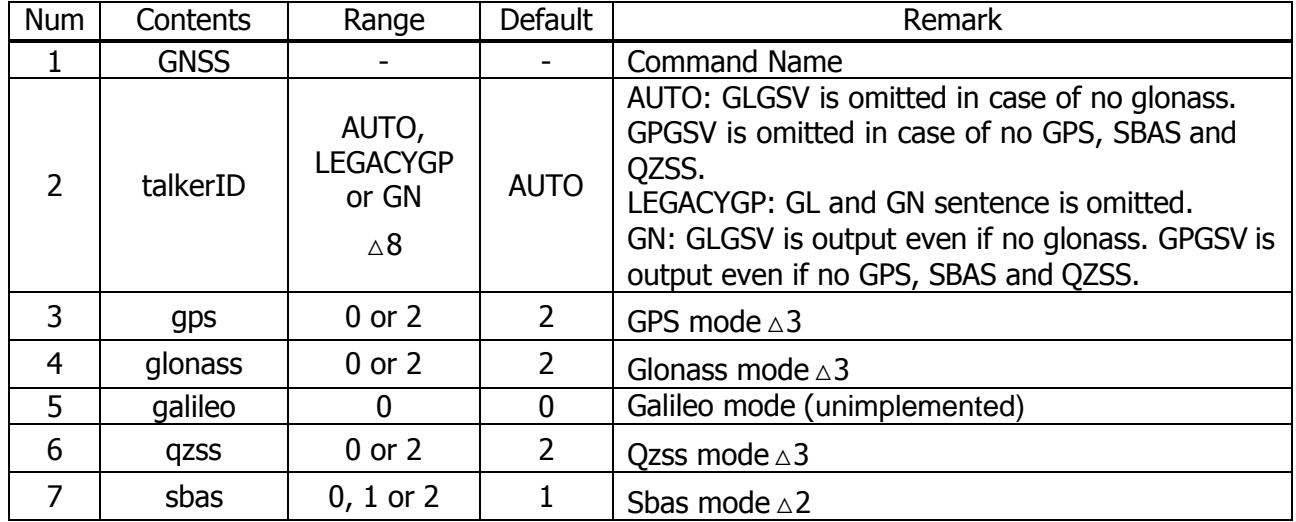

*Example:*

\$PERDAPI,GNSS,AUTO,2,2,0,2,2\*41 Use: GPS, GLONASS, QZSS, SBAS Mask: Galileo

#### **Notes:** △4

- This command controls which Global Navigation Satellite Systems are used by the receiver. The mode can be set to 0 or 2 for each satellite system. User can also set SBAS mode to 1. Mode 0 means to disable the system.

Mode 1 means to enable tracking only (do not use in position fix etc).

Mode 2 means to enable tracking and use the in position fix calculation.

- In GT-87, default setting of SBAS mode is 1, because to use calculation data of SBAS tends to reduce the accuracy of 1PPS. Therefore although GT-87 becomes to differential fix, SBAS is not appeared in GSA sentence in default setting.

- The response which is inserted current value to each field is obtained by receiving aneffective command for setting or inputting a command which is omitted the fields after Command Name, that is, \$PERDAPI,GNSS,QUERY\*18.

- "Sbas only configuration" and "No tracking configuration" are not accepted.

\$PERDAPI,GNSS,AUTO,0,0,0,0,2\*43

\$PERDAPI,GNSS,AUTO,0,0,0,0,1\*40

\$PERDAPI,GNSS,AUTO,0,0,0,0,0\*41

- Cold restart (time also be cleared) is run when satellite system configuration is changed from/to glonass only fix configuration. In the others configuration, hot restart is run.

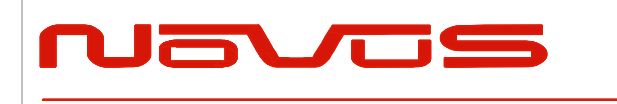

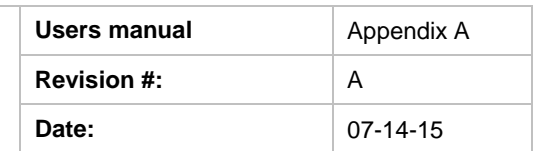

# *FIXMASK* **–** *Setting of Positioning and Satellite Mask* **△***4*

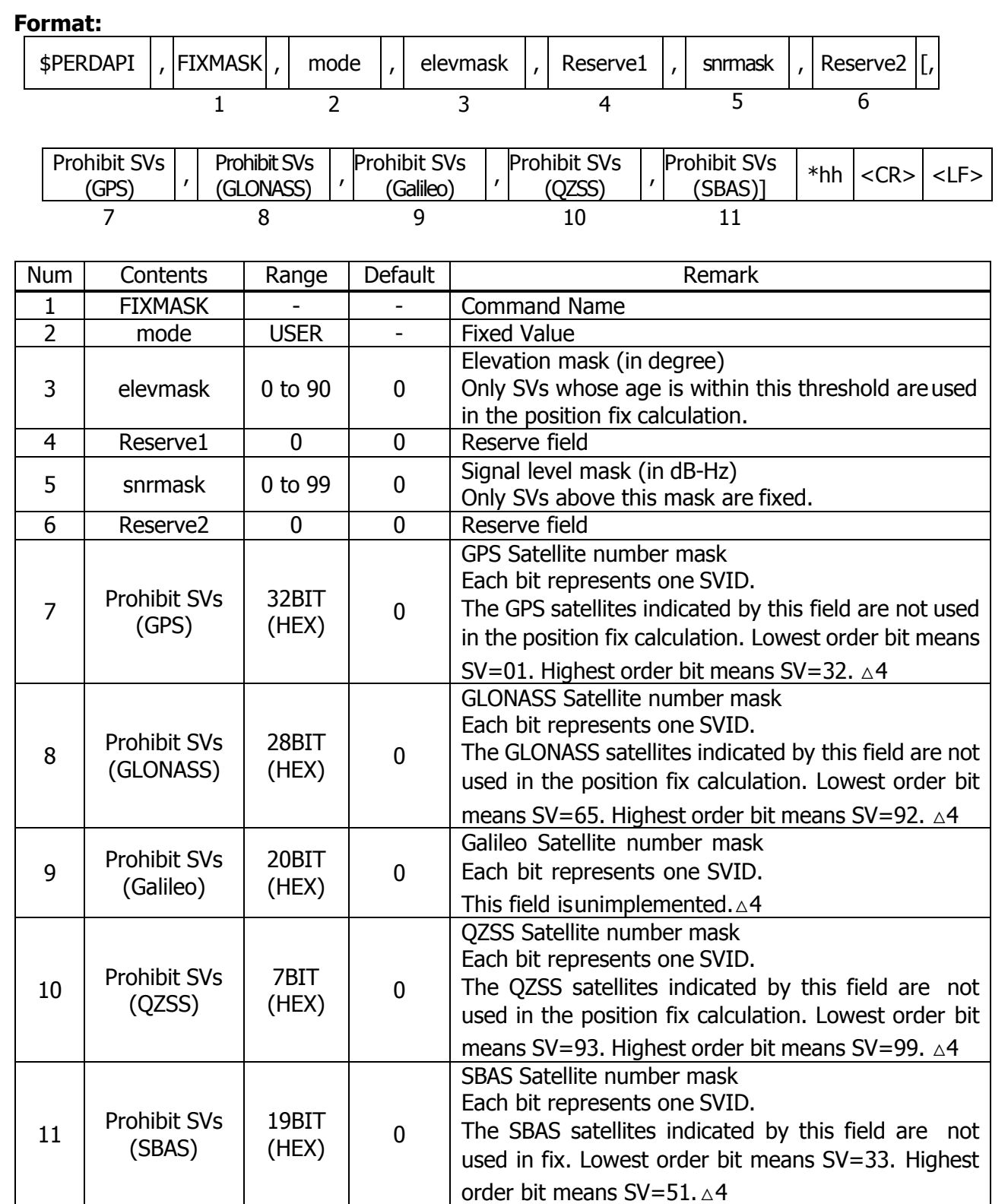

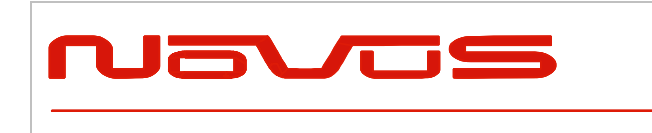

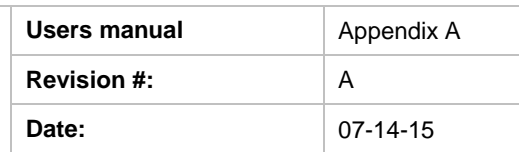

*Example:*

\$PERDAPI,FIXMASK,USER,10,0,37,0,0x92,0x01,0x00,0x00,0x20000\*50

Elevation mask: 10 degrees Signal level mask: 37 dBHz GPS mask: GPS (BIT2 = SVID 2), GPS (BIT5 = SVID 5) and GPS (BIT9 = SVID 9) GLONASS mask: GLONASS (BIT1 = SVID 65) SBAS mask: SBAS (BIT18 = SVID 50)

*Notes:*

- It is applied not only to First Fix or the time of a positioning return but to all the positioning.

- It is omissible after the 7th field.

- The response which is inserted current value to each field is obtained by receiving aneffective command for setting or inputting a command which is omitted the fields after Command Name, that is, \$PERDAPI,MASK,QUERY\*50.

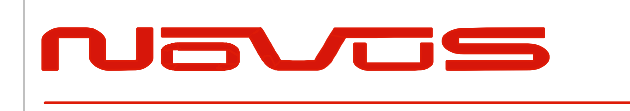

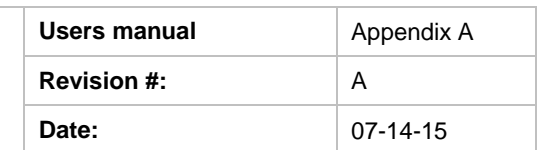

## *PPS* **–** *Setting of PPS*(*Pulse per second*)**△***4 Format:*

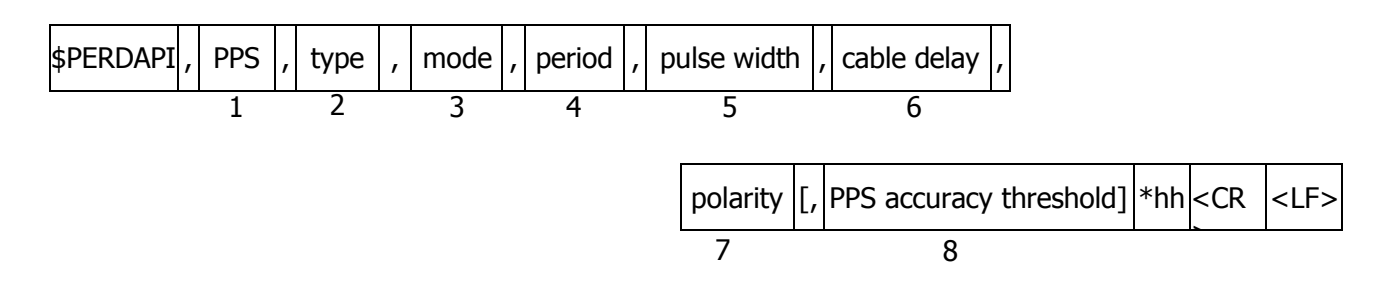

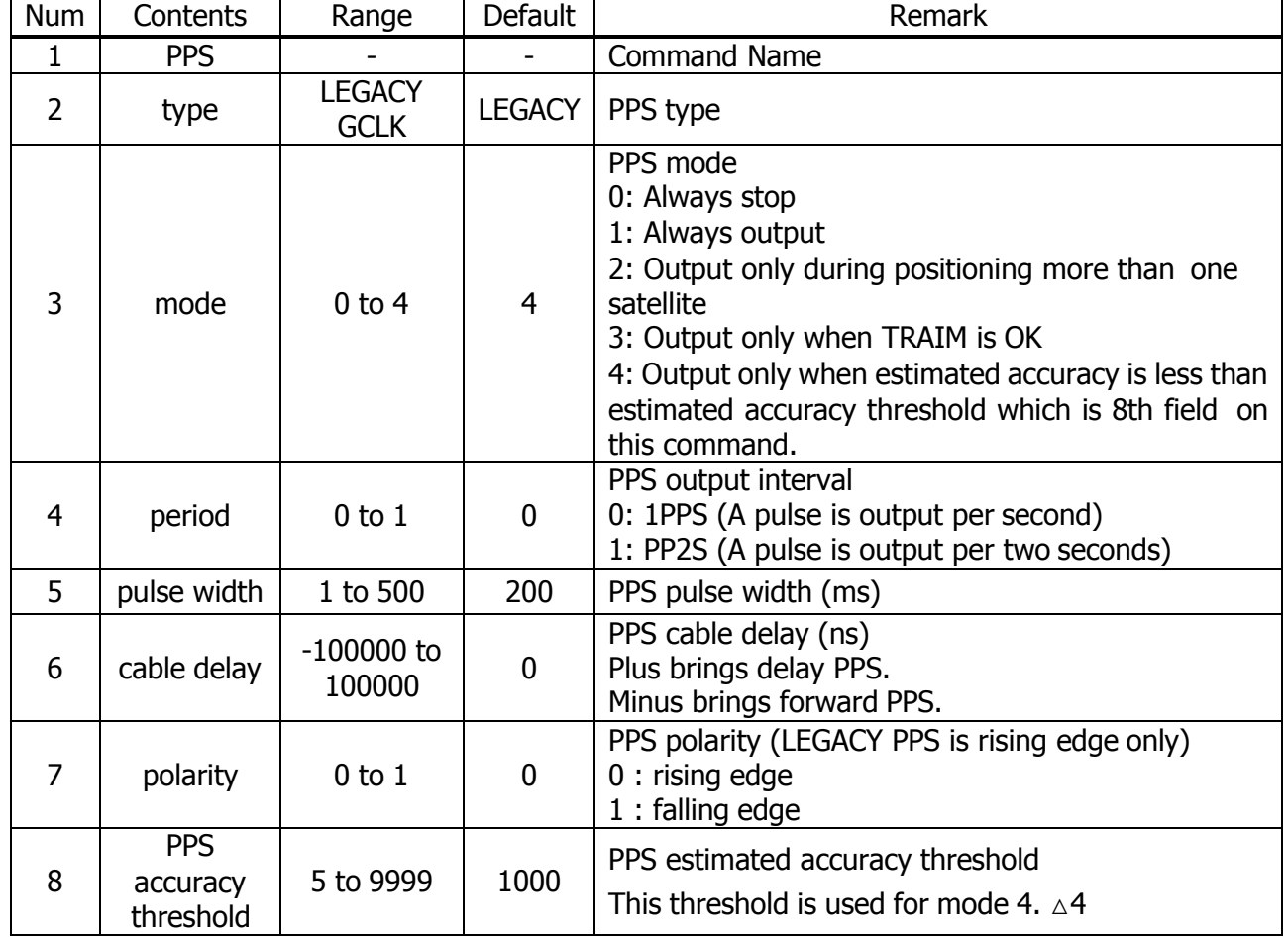

*Example:*

\$PERDAPI,PPS,LEGACY,1,0,200,0,0,25\*29 Type: LEGACY PPS Mode: Always output 1PPS Pulse width: 200 ms cable delay: 0 ns Polarity: rising edge of PPS is synchronous with UTC time. PPS estimated accuracy threshold is 25nsec.

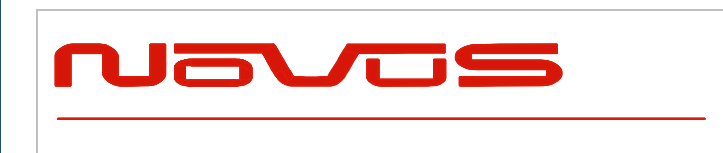

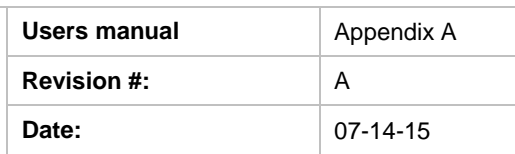

#### **Notes:** △4

- LEGACY PPS setting is output legacy PPS which is not synchronized with frequency which is output from GCLK pin, but which is output immediately after first fix in case of cold start.

- GCLK PPS setting is output GCLK PPS which synchronized with frequency which is output from GCLK pin, but it takes some to become GCLK PPS steady after first fix (typically, 1~2 minutes after fist fix). User can confirmed whether GCLK PPS is steady by GCLK accurate field of TPS4 sentence.

- User can choose GPS, UTC (USNO) and UTC (SU) as alignment of PPS by TIMEALIGN command. The default is UTC (USNO). As for details, please refer to the page of TIMEALIGN command.

- The condition of PPS synchronization is the follow.

#### [1] GPS alignment

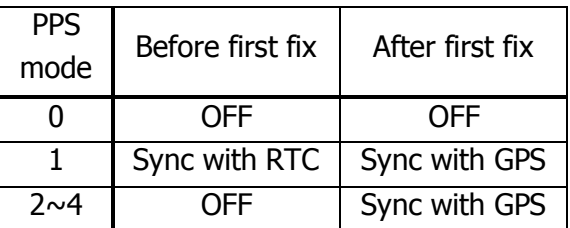

#### [2] UTC (USNO) alignment (default)

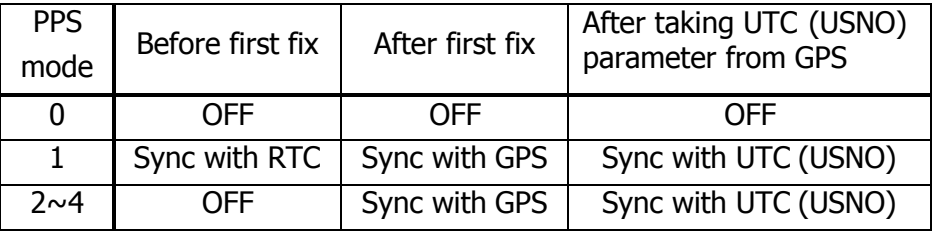

[3] UTC (SU) alignment

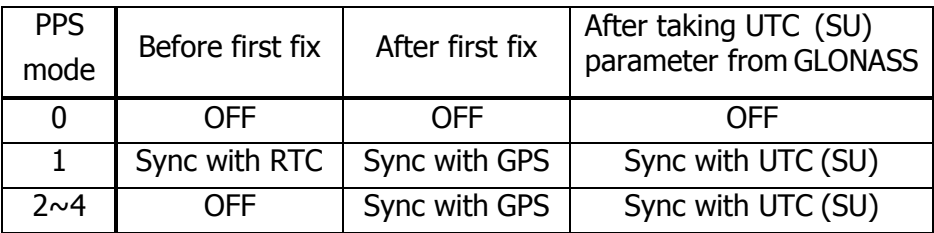

- About PPS estimated accuracy, please refer to the page of CRX (TPS2) sentence.

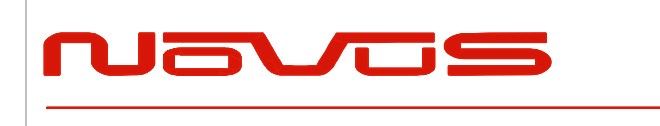

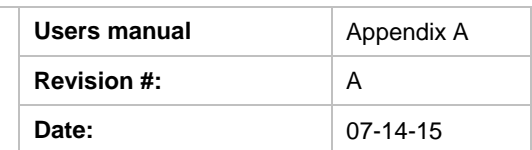

### *RESTART - Restart command* **△***4 Format:*

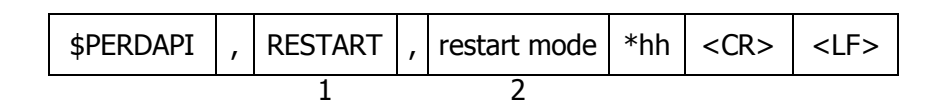

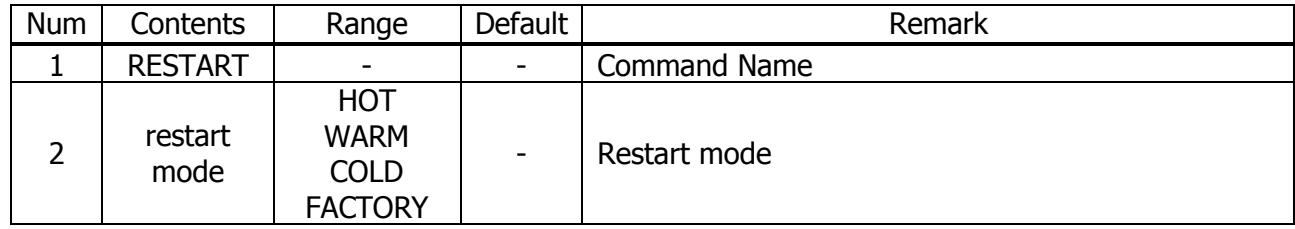

*Example:*

\$PERDAPI,RESTART,COLD\*08 Mode: cold restart

#### **Notes:** △4

- As for the differences depending on the restart mode, please refer to the page of "Backup of the Receiver Parameters (for BBRAM)".

- The data which is stored by FLASHBACKUP command in Flash is not cleared even if FACTORY restart is occurred.

- Power off/on of GT-87 corresponds to hot restart when it is within 4 hours after last fix.

- Power off/on of GT-87 corresponds to warm restart when it is over 4 hours after last fix.

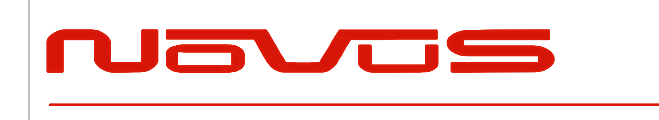

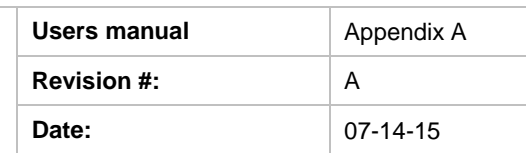

### *TIME* **–** *Setting of time information* **△***4*

Initial time is configured. The setting of time is effective only within the case that time is not decided by other factors. A setting of a millennium which is the times of GPS week rollover is received also after time decision.

*Format:*

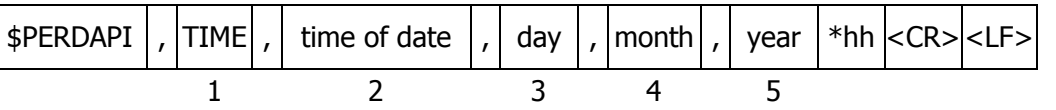

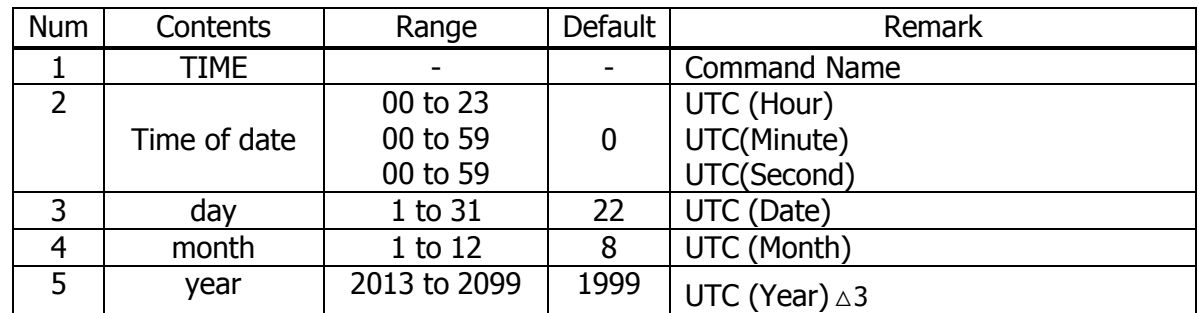

*Example:*

\$PERDAPI,TIME,021322,24,11,2020\*64 Time: 02:13:22 on 24th November, 2020

#### **Notes:** △4

- This command is needed to input correct date within +/- 1 year.

- Under normal conditions, User needs not to set initial time because time is decided by satellite navigation data.

- As for GPS week rollover timing and GT-87 week rollover timing, please refer to the follow.

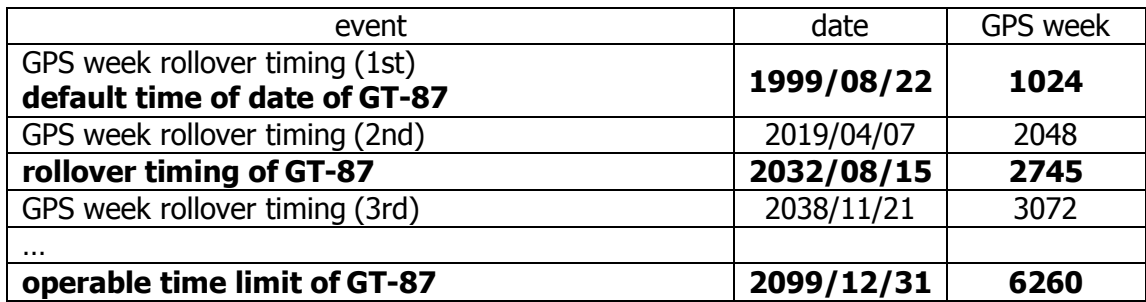

*[In case that GT-87 does not have glonass]*

GT-87 can keep outputting correct date after 2032/08/15 during power distribution.

GT-87 will output 2012/12/30 after 2032/08/15 unless user sets correct date by TIME command after user turns off GT-87 and also turns off backup current for BBRAM.

#### *[In case that GT-87 has glonass]*

GT-87 can adjust millennium automatically in the timing of first fix of glonass and outputs correct date until 2099/12/31 without user setting even if user turns off GT-87 and backup current.

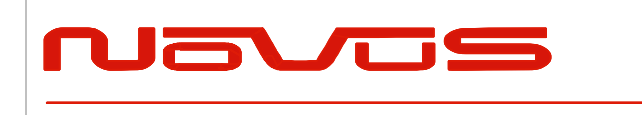

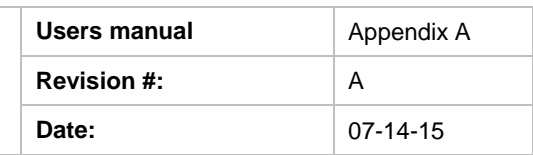

## *TIMEZONE* **–** *Local Zone Time* **△***4*

This sentence is reflected to ZDA sentence (not only local zone field but also UTC time field).

*Format:*

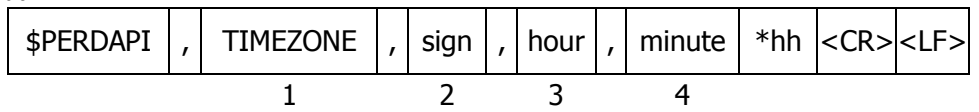

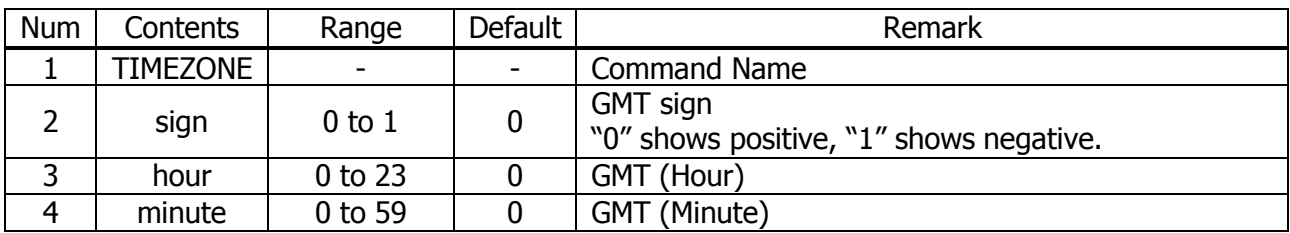

*Example:*

\$PERDAPI,TIMEZONE,0,9,0\*69 As GMT offset, display time is carried out +9:00.

**Notes:** △4

- In UTC (SU) alignment, GMT offset is changed to +3:00 automatically.

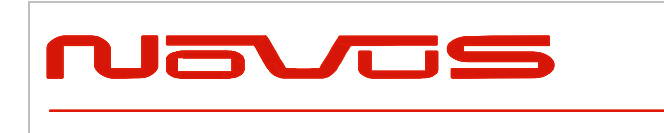

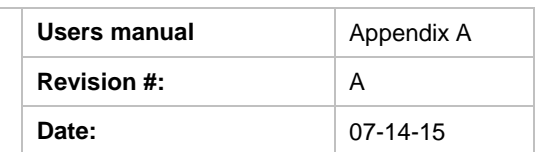

## *SURVEY* **–** *Position Mode* **△***1 Format:*

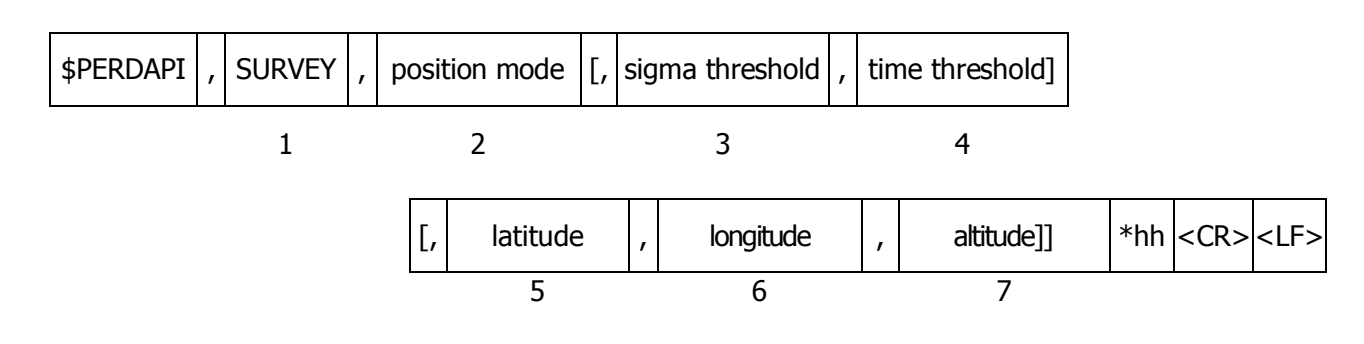

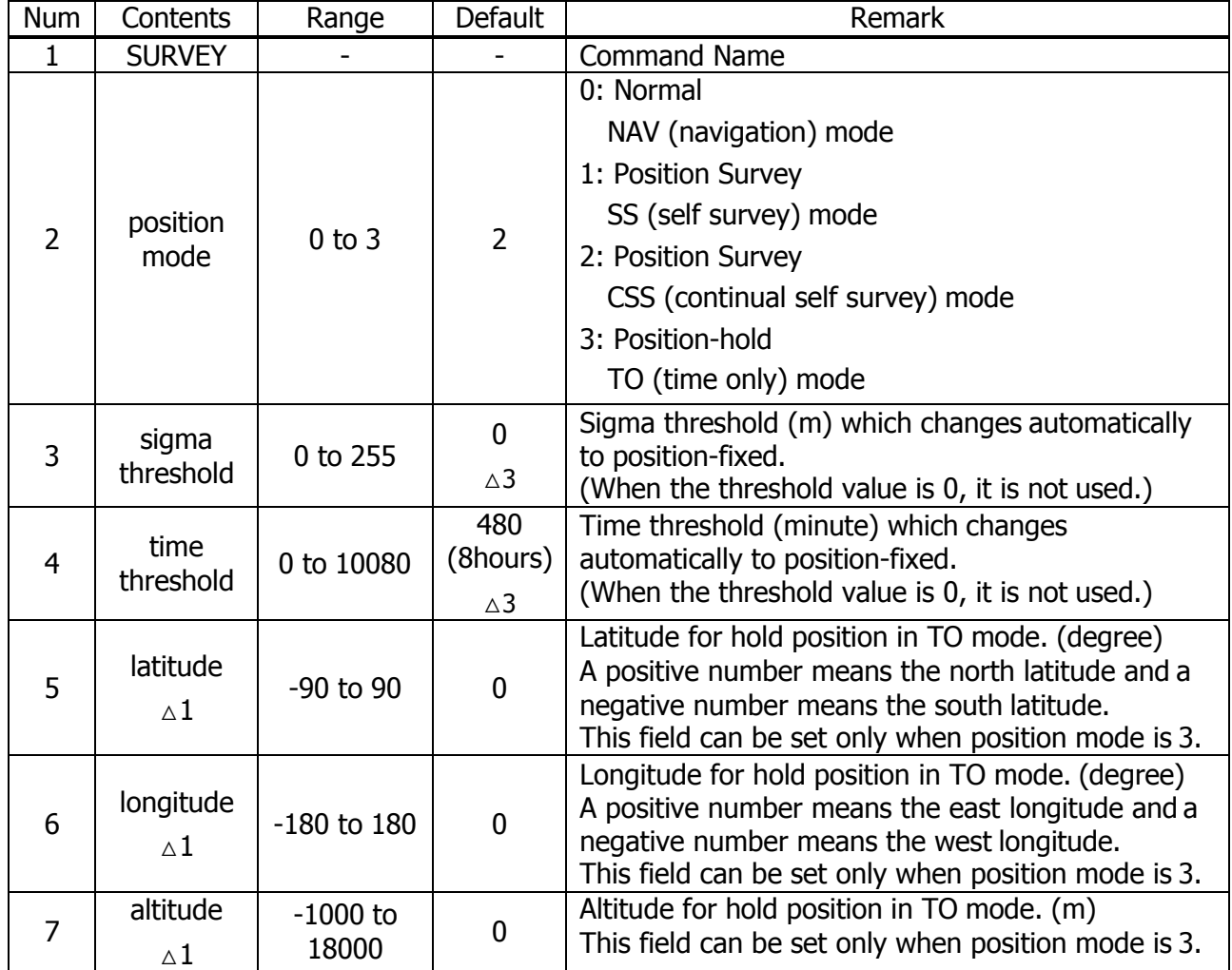

*Example:*

\$PERDAPI,SURVEY,1,10,1440\*74

Mode: SS mode Sigma Threshold: 10 Time Threshold: 1440

\$PERDAPI,SURVEY,3,0,0,37.78700,-122.45100,31.5\*53 Mode: TO mode Sigma Threshold: 0 Time Threshold: 0

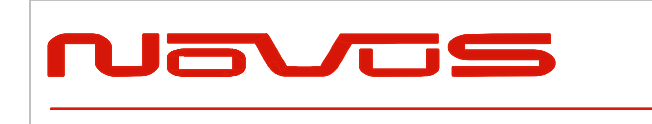

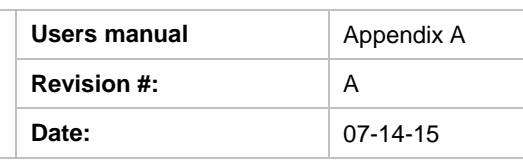

Fixed position: 37.78700 degrees north 122.45100 degrees west Altitude: 31.5 m

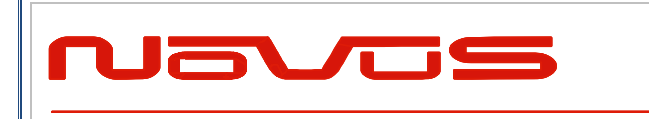

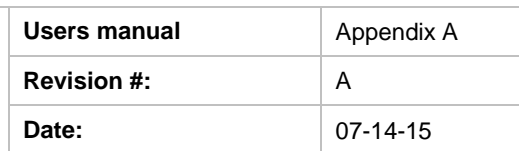

*Notes:*

- It is omissible after the 3rd field.

- When the position mode is "1", a position is re-calculated after power supply OFF/ON. Please use it, when the antenna position may change before power supply OFF.

- When the position mode is "2", after power supply OFF/ON, the estimated position that calculated before power supply OFF is kept, and the position is updated. By using it when the antenna position does not change after the power supply OFF, the time for changing to Position-hold mode can be shortened.

- In order to change automatically to Position-hold mode, it is necessary to set to Survey mode.

- If both sigma threshold and time threshold are configured, the position mode changes to

Position-hold mode when either is fulfilled. When the threshold value is 0, it is not used.

- The displayed position may differ a little from the configured position due to conversion error.

- Hot start is occurred when survey mode is shift to NAV mode.  $\triangle 1$ 

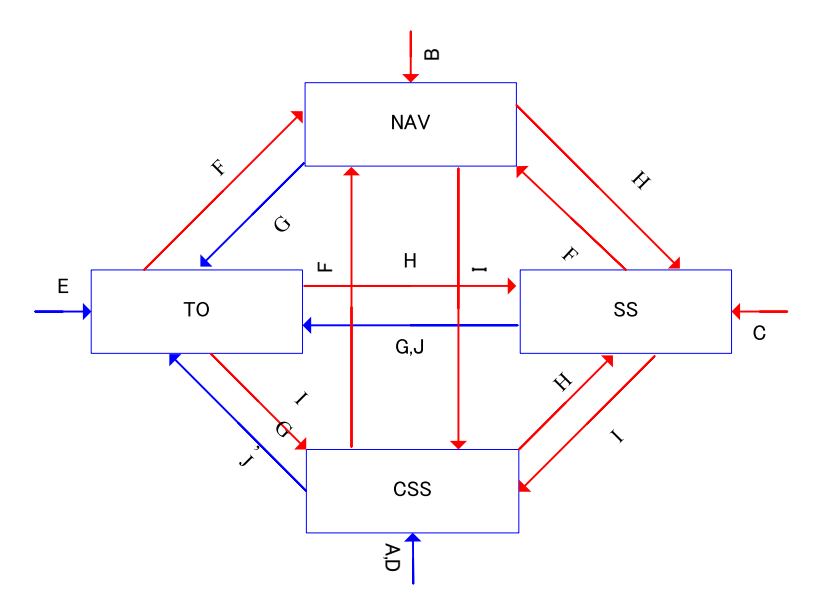

Flow chart about position mode

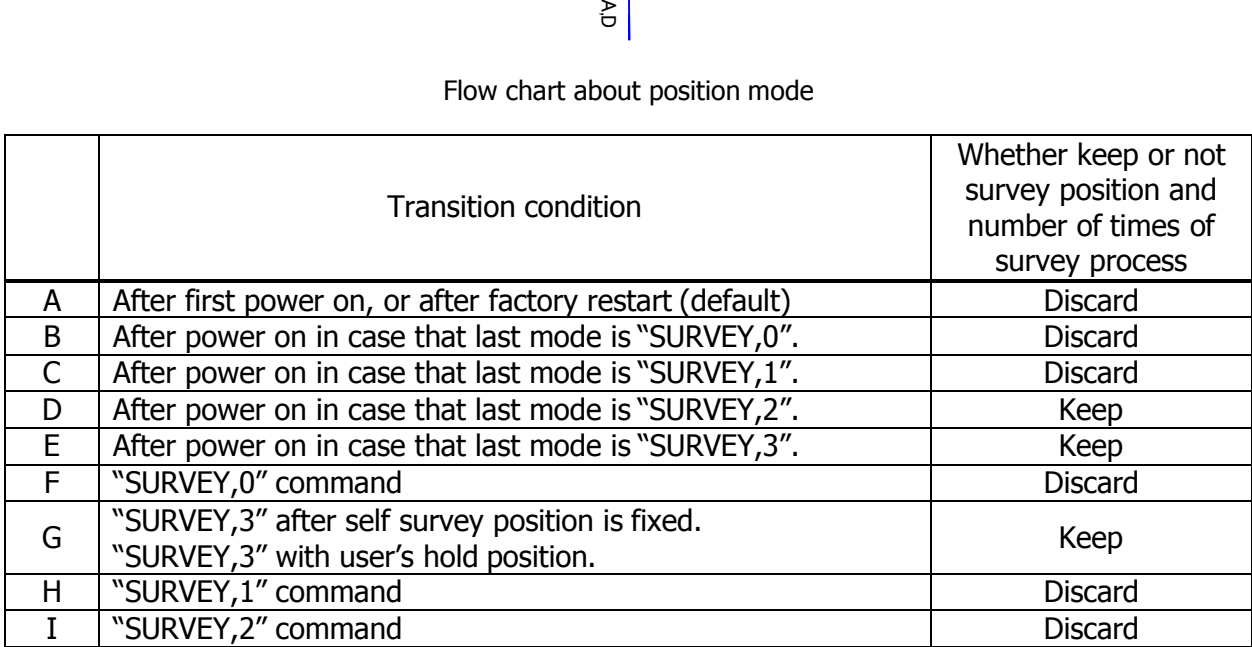

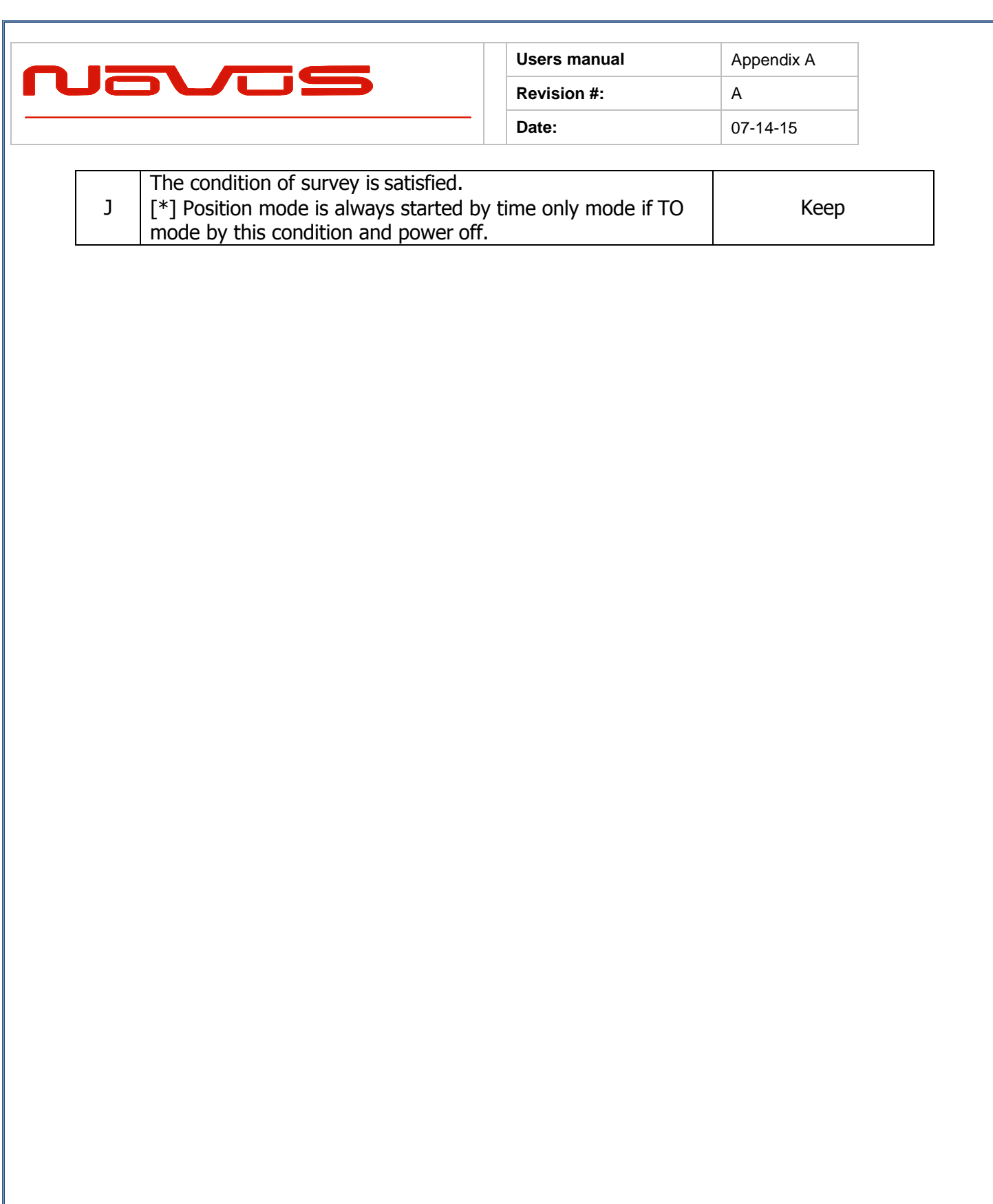

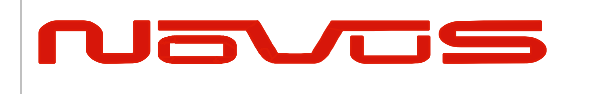

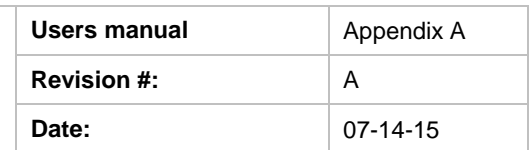

## *FREQ* **–** *Setting of GCLK FREQUENCY* **△***2***△***7 Format:*

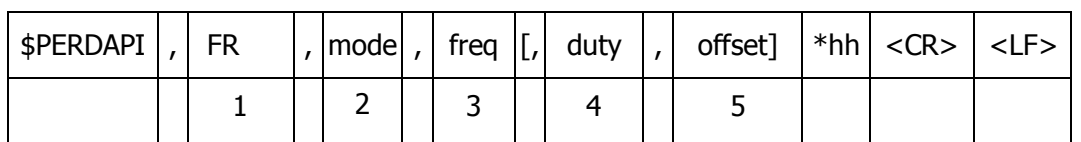

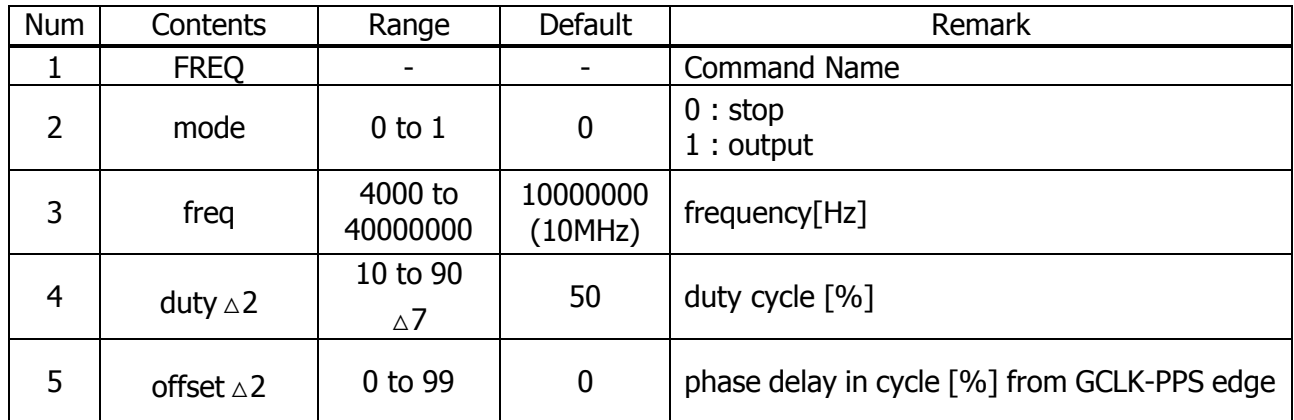

*Example:*

\$PERDAPI,FREQ,1,10000000\*47 Mode: output Frequency: 10MHz

*Notes:*

- It is omissible after the 4th field.

- The response which is inserted current value to each field is obtained by receiving aneffective command for setting or inputting a command which is omitted the fields after Command Name, that is, \$PERDAPI,FREQ,QUERY\*11.

- Duty cycle is derived from Thigh / Tcycle in the follow figure.  $\triangle 2$ 

- User can stock current FREQ command setting on Flash by FLASHBACKUP command.

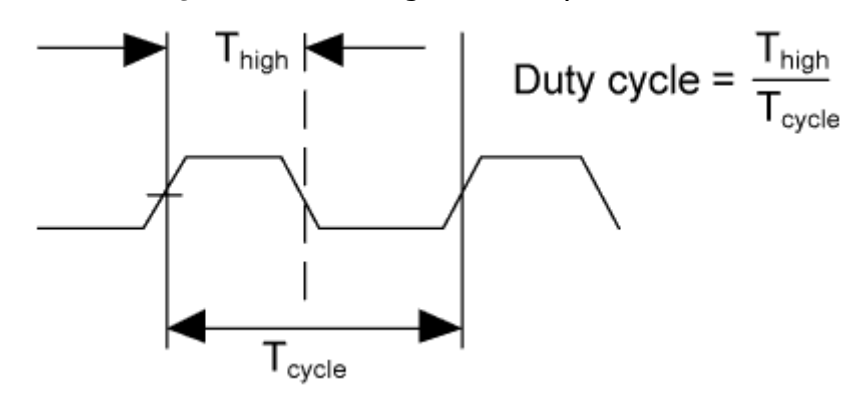

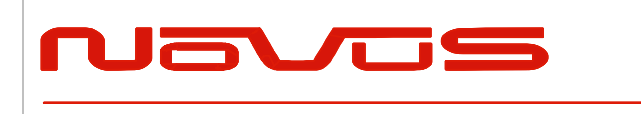

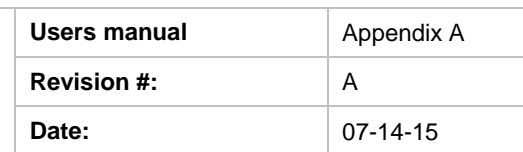

## *DEFLS* **–** *Setting of default leap second* **△***4* **△***6 Format:*

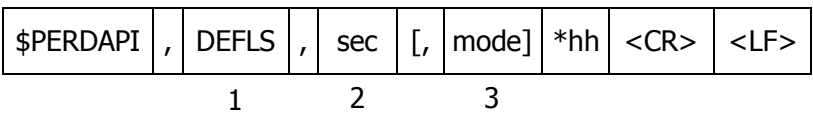

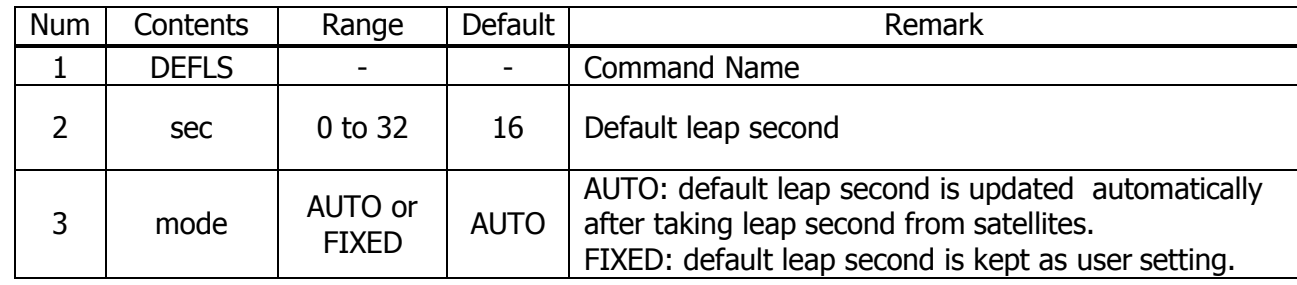

*Example:*

#### \$PERDAPI,DEFLS,16,AUTO\*27

Default leap second: 16 second (this value is updated automatically).

*Notes:*

- It is omissible after the 3rd field.

- This value is used before leap second is confirmed by other factors which are to take UTC (USNO) parameter which is broadcasted from GPS or to take time difference between GPS and GLONASS. - GT-87 can store current DEFLS command setting in Flash by FLASHBACKUP command.

- Cold restart (time also be cleared) is run when this command is run.  $\triangle 6$ 

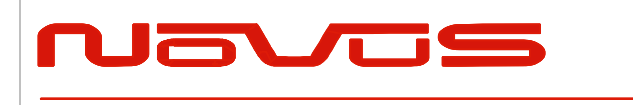

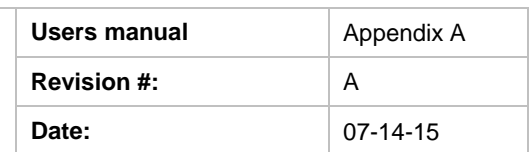

### *TIMEALIGN – setting of time alignment* **△***4 Format:*

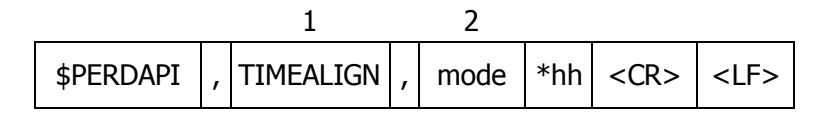

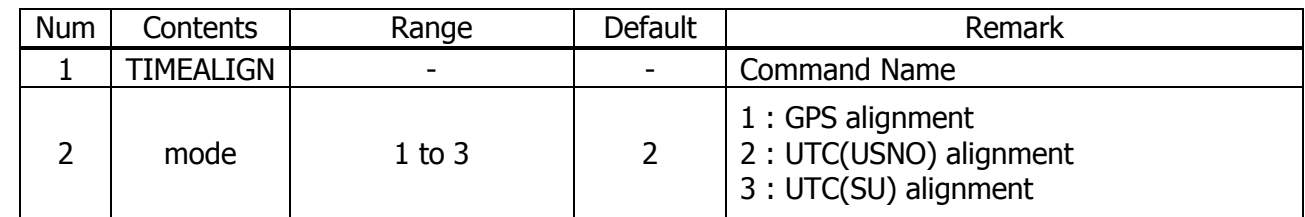

*Example:*

\$PERDAPI,TIMEALIGN,2\*31 UTC (USNO) alignment

#### *Notes:*

- Please note that mode 0 is invalid value.
- User can store current TIMEALIGN command setting on Flash by FLASHBACKUP command.
- This command is used to set output time alignment and 1PPS alignment.

#### *[1: GPS alignment]*

- ・Leap second is not applied to output time even if GT-87 already has leap second.
- ・PPS is output in synchronization with GPS even if GT-87 already has UTC parameter.
- ・In Glonass only mode, correct default leap second is needed to output correct time.

#### *[2: UTC (USNO) alignment]*

- ・Leap second is applied to output time.
- ・PPS is output in synchronization with GPS before taking UTC (USNO) parameter from GPS.
- ・PPS is output in synchronization with UTC(USNO) after taking UTC (USNO) parameter from GPS.
- ・In Glonass only fix, because GT-87 can't take UTC (USNO) parameter from GLONASS, PPS is kept to output in synchronization with GPS.

#### *[3: UTC (SU) alignment]*

- ・Leap second is applied to output time. And, GMT offset is set as +3:00.
- ・PPS is output in synchronization with GPS before taking UTC (SU) parameter from GLONASS.
- ・PPS is output in synchronization with UTC(SU) after taking UTC (SU) parameter from GLONASS.
- ・In GPS only fix, because GT-87 can't take UTC (SU) parameter from GPS, PPS is kept to output in synchronization with GPS.

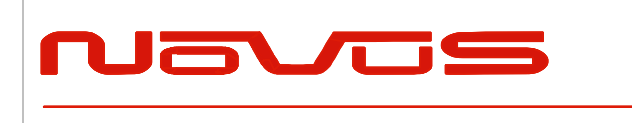

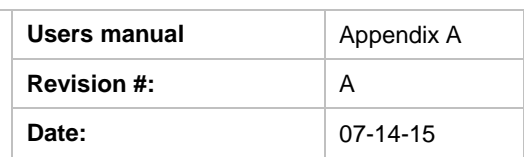

## *Restriction:*

Output time

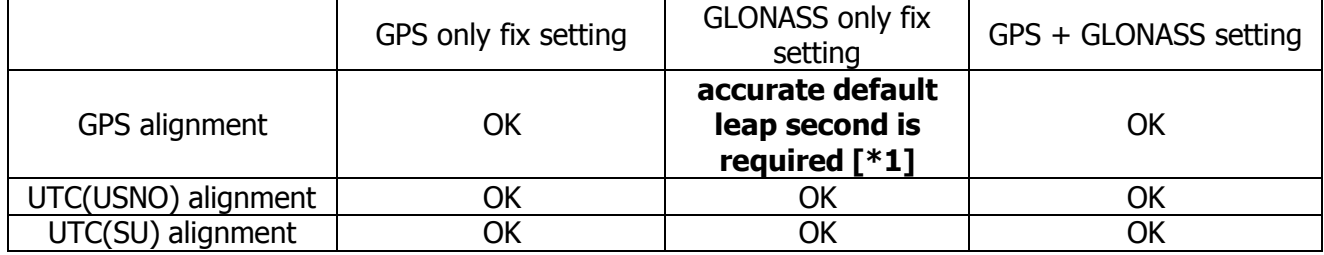

PPS

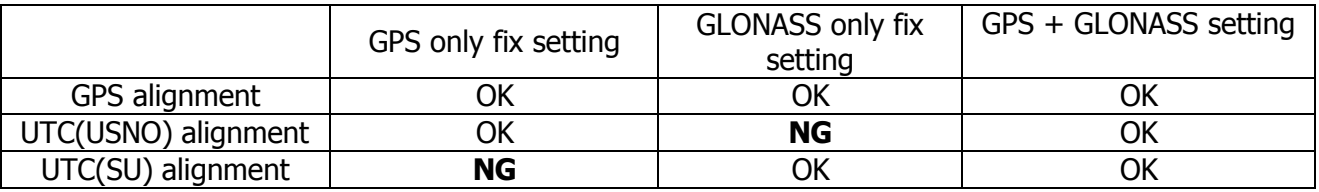

[\*1] In GPS alignment and GLONASS only fix setting, to output correct output time, user needs to set accurate default leap second by DEFLS command.

- In this graph, QZSS is treated as GPS.

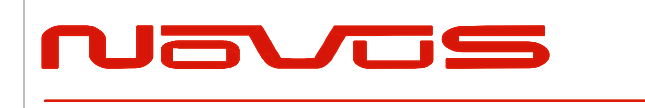

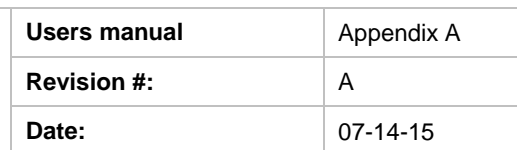

## *FLASHBACKUP* **–** *Setting of backup in Flash* **△***4 Format:*

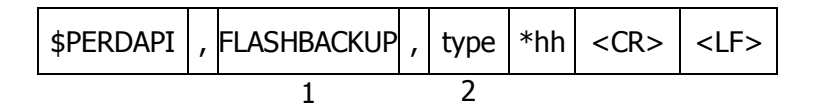

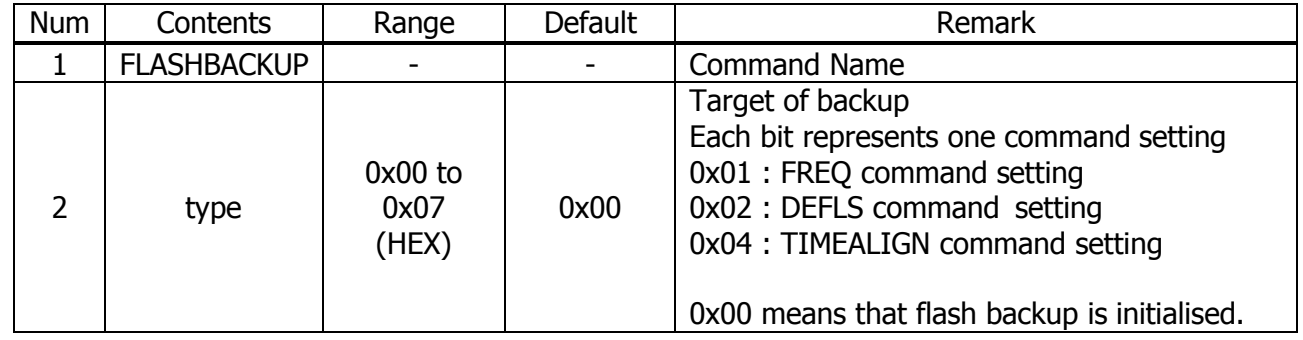

*Example:*

\$PERDAPI,FLASHBACKUP,0x03\*4E

Current setting of FREQ and DEFLS command is stored in flash.

*Notes:*

- This data stored in Flash is erased when software update.
- This data stored in Flash is not erased by factory cold restart.
- Hot start is occurred when this command is input.
- Please don't turn off GT-87 during this command is sent.

#### *Restriction:*

GT-87 has two ways to backup data.

#### [1] BBRAM

BBRAM is RAM which is available to store data as long as backup current is impressed. GT-87 can store ephemeris data, almanac data and configuration which user sets by commands etc in BBRAM, and the data is not erased even if GT-87 is turned off.

The backup timing of BBRAM is every second. The data is cleared when user inputs RESTART command and/or user turns off backup current.

#### [2] FLASH

GT-87 can store FREQ command setting, DEFLS command setting and/or TIMEALIGN command setting in flash when user inputs FLASHBACKUP command. The data is not erased even if GT-87 is turned off or RESTART command. The data is cleared when user inputs FLASHBACKUP command or software update.

If GT-87 has different backup data between BBRAM and Flash, BBRAM data have a priority over flash. In this case, when the data of BBRAM is invalid because that backup current is turned off, Flash data is applied.

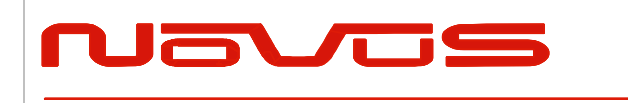

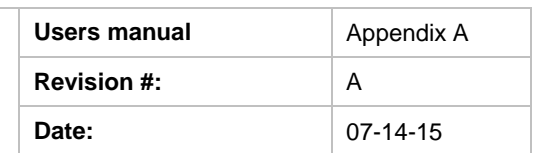

## *CROUT* **–** *Setting of CR Output Format:*

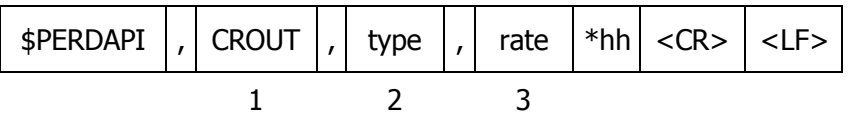

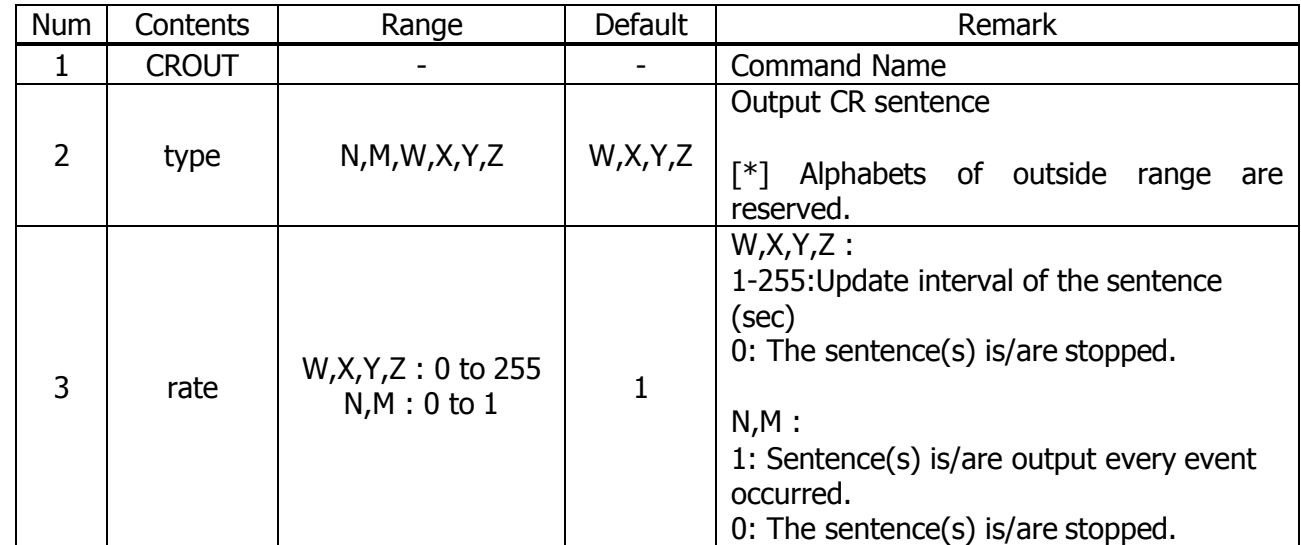

*Example:*

\$PERDAPI,CROUT,W,1\*4E CRW (TPS1) sentence is output every second.

\$PERDAPI,CROUT,XZ,3\*19 CRX (TPS2) sentence and CRZ(TPS4) sentenced are output every 3 seconds.

\$PERDAPI,CROUT,W,0\*4F CRW (TPS1) sentence is stopped.

\$PERDAPI,CROUT,N,1\*57 CRN sentence is output every event occurred.

*Notes:*

- "M" or/and "N" can be output only in case that baud rate is 115200bps.  $\triangle 1$ 

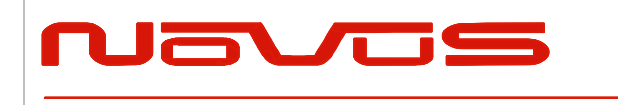

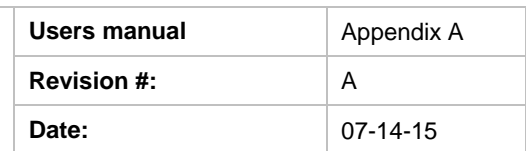

# **<sup>7</sup> CFG – Setting of Application Software**

## *NMEAOUT* **–** *Standard NMEA Output* **△***9*

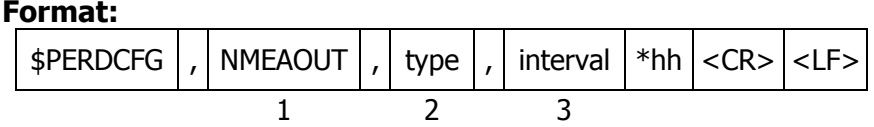

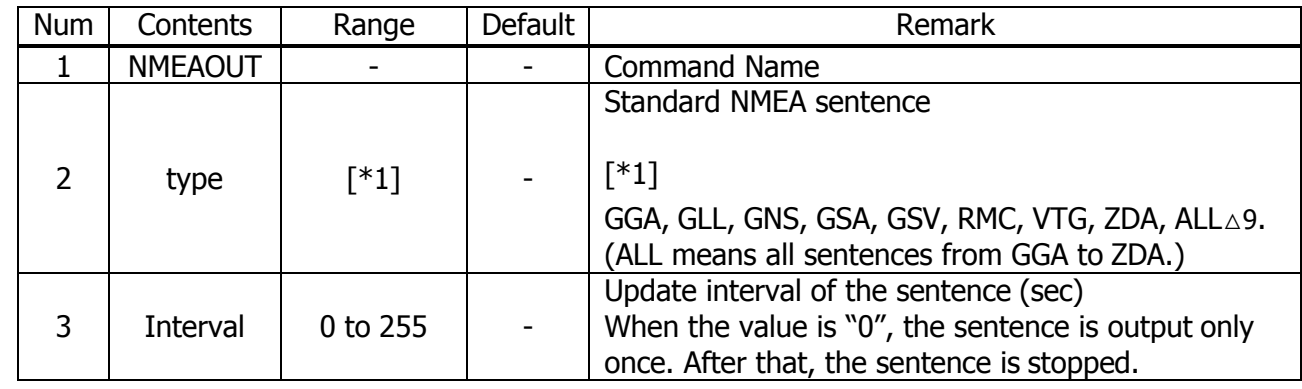

*Example:*

\$PERDCFG,NMEAOUT,GGA,2\*57 Interval: 2 seconds

#### \$PERDCFG,NMEAOUT,GSV,0\*56

GSV sentence is output only once. After that, GSV sentence is stopped.

### *UART1* **–** *Serial Communication Port Format:*

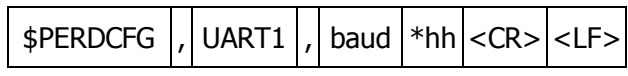

1 2

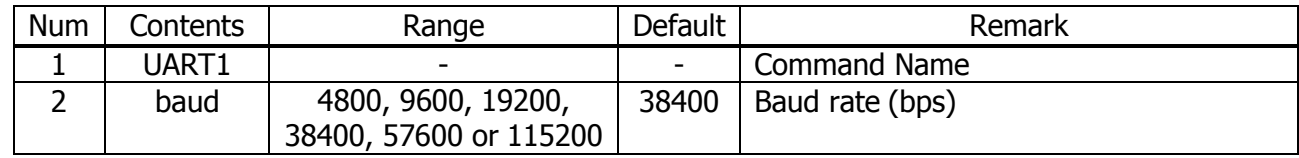

*Example:*

\$PERDCFG,UART1,115200\*65 Baud rate: 115200 bps

*Notes:*

- When the setting of the serial communication port is changed by this command, ACK sentence is output by the baud rate which was being used.

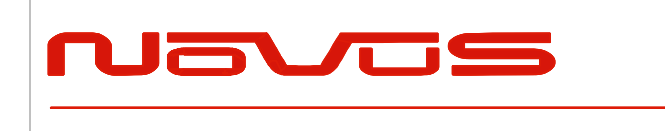

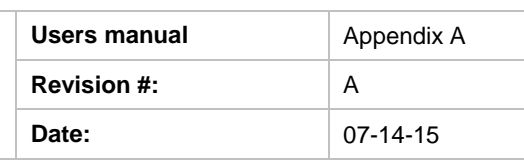

- In case of using low baud rate, please adjust size of output sentence by NMEAOUT command and CROUT command to output all sentence within one second.

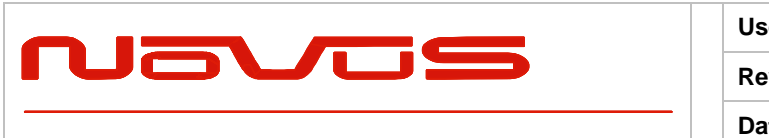

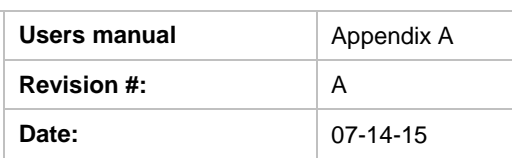

## *SYS* **–** *PVT System*

#### **1.2 VERSION – Software Version**

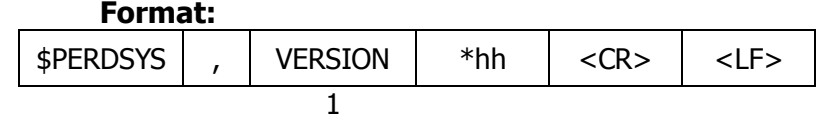

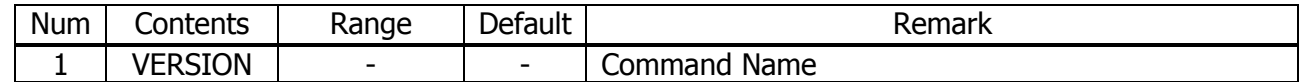

*Example:*

\$PERDSYS,VERSION\*2C

## *GPIO* **–** *General Purpose Input/output Format:*

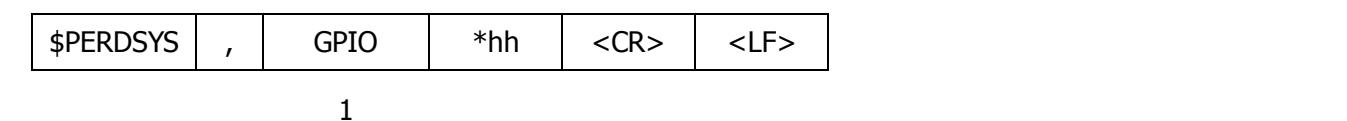

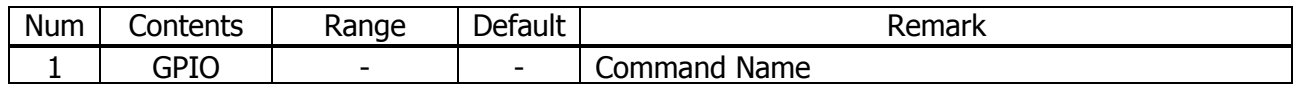

*Example:*

\$PERDSYS,GPIO\*67

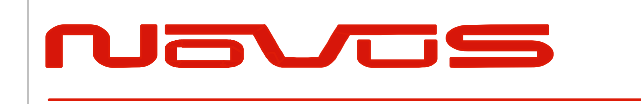

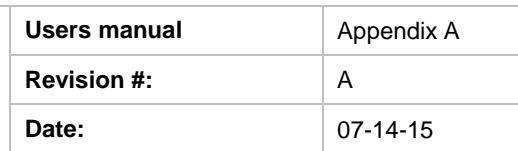

# **<sup>8</sup> Proprietary NMEA Output Sentences**

This sentence is a protocol only for our company. It starts from "\$PERD" which shows that it is an original sentence.

## *ACK* **–** *Output the Command Reception Check Format:*

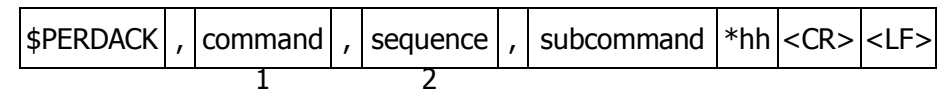

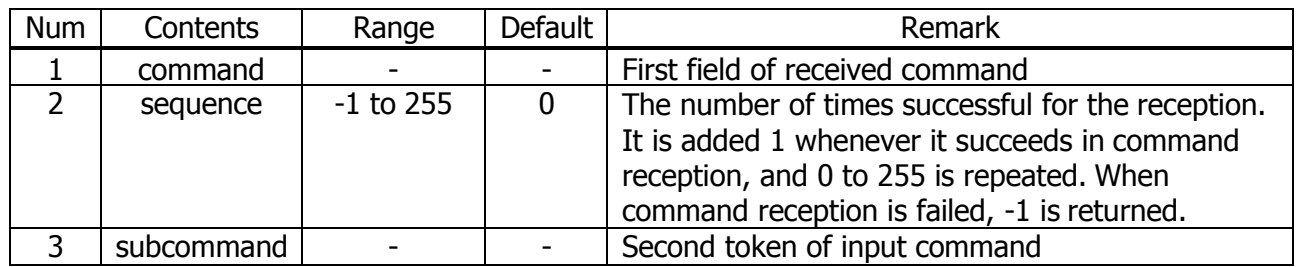

*Example:*

\$PERDACK,PERDAPI,-1,PPS\*72 PERDAPI,PPS command input is failed.

*Notes:*

- As for the command, check sum must be effective before ACK is sent.

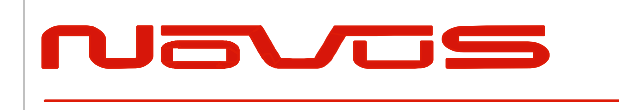

# **<sup>9</sup> CR – eRide GNSS Core Library Interface**

## *CRW(TPS1) – Output Time Transfer Info per Second (Date and leap second)* **△***4***△***5 Format:*

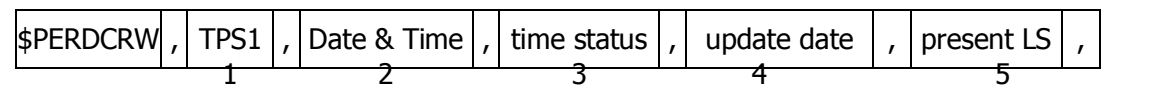

future  $LS \mid , \mid$  pps status >  $*hh$  < CR  $|<$  LF > 6 7

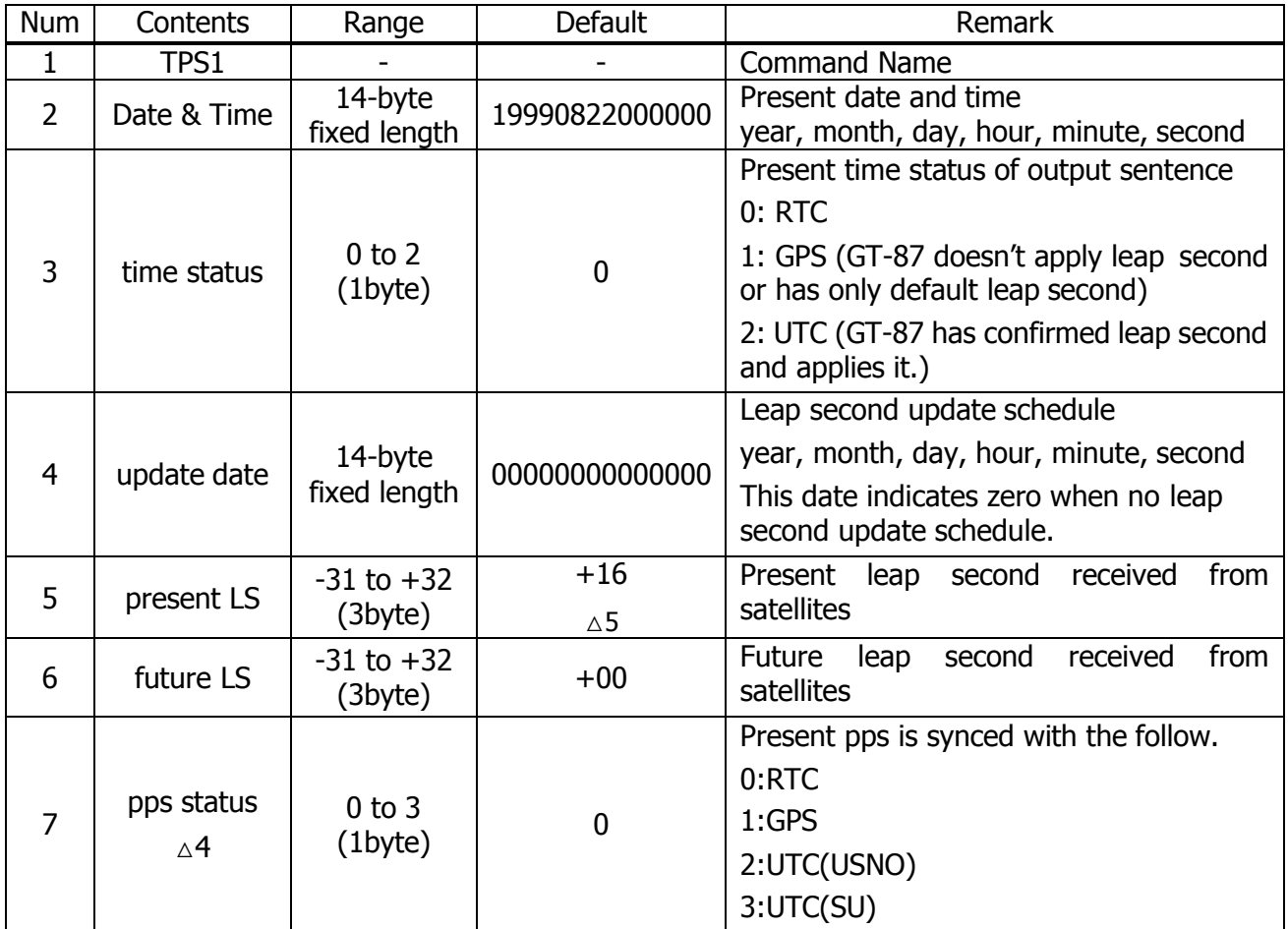

*Example:*

\$PERDCRW,TPS1,20120303062722,2,20120701000000,+15,+16,2\*09

Present date: 2012/03/03 06:27:22 Time status: present time of output sentence is sync with UTC. Leap second update schedule: 2012/7/1 00:00:00 Current leap second: +15 Future leap second: +16

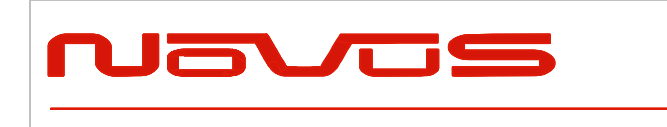

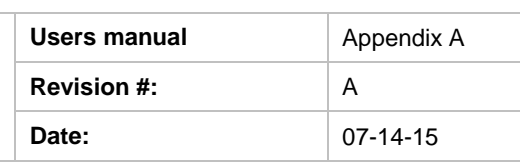

Pps status: present pps is sync with UTC (USNO)

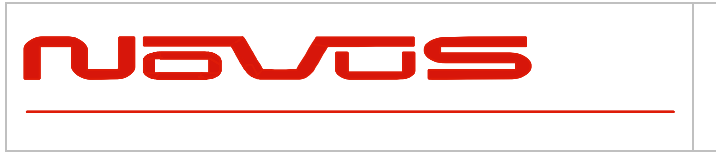

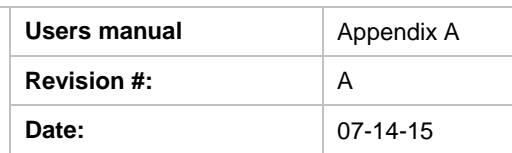

#### *Notes:*

- This command is output every second.
- Present LS is current leap second. This is updated in the timing of leap second update schedule.
- \$PERDAPI,CROUT,W,0\*4F stops outputting this command.
- Update data indicate zero when no update schedule.

#### *Restriction:*

About time status

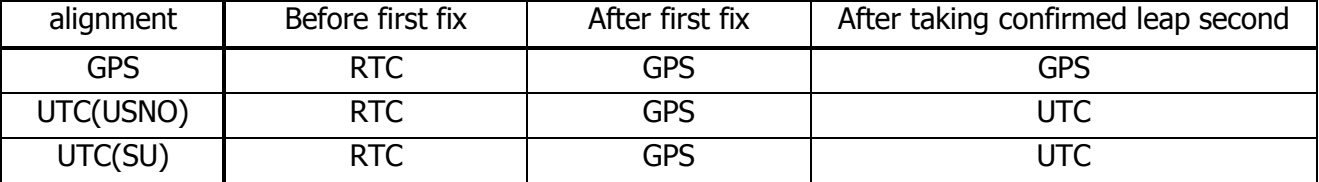

#### About leap second which is used to adjust output time

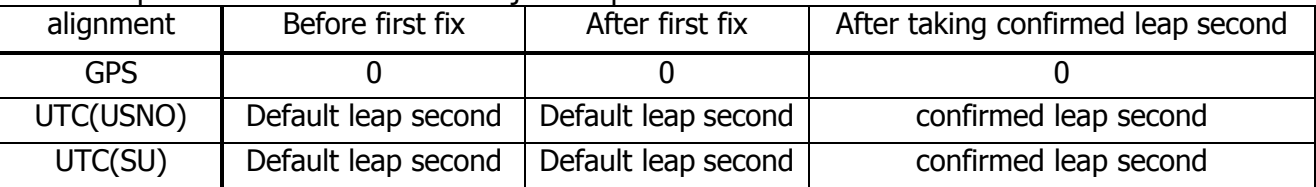

GT-87 takes confirmed leap second when GT-87 takes UTC (USNO) parameter which is broadcasted from GPS or takes time both GPS and GLONASS.

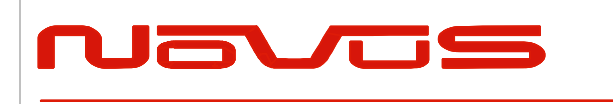

# *CRX(TPS2)* **–** *Output Time Transfer Info per Second (PPS)* **△***4 Format:*

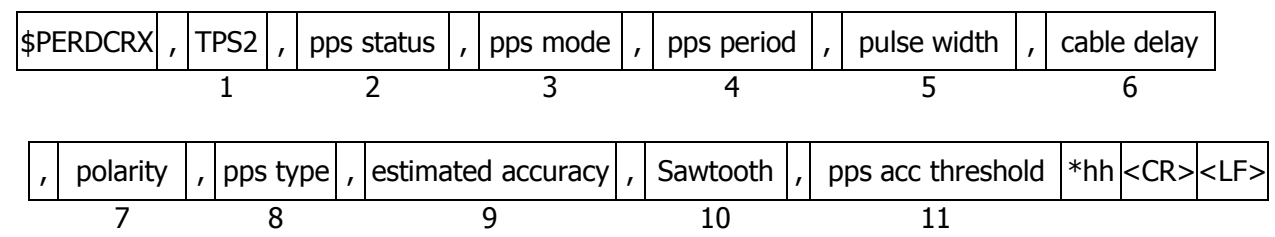

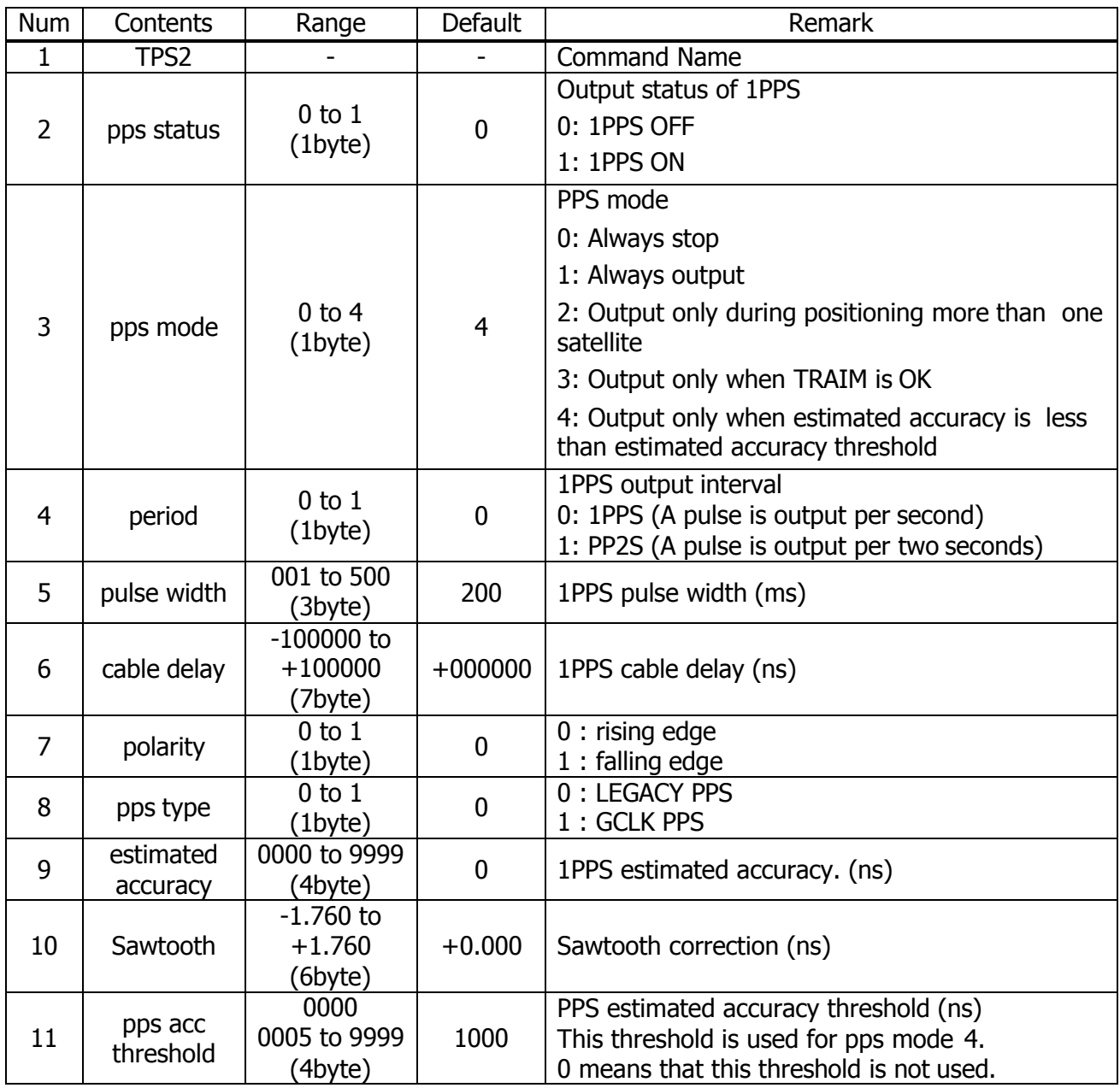
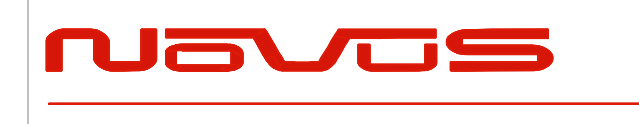

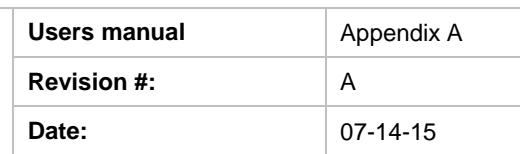

\$PERDCRX,TPS2,1,2,0,200,+001000,0,0,0005,+0.000,1000\*29

PPS status: PPS ON (1) PPS mode: during on fix (2) PPS period: 1PPS (0) PPS pulse width: 200ms PPS cable delay: +1000ns Polarity: rising edge Type: LEGACY PPS Estimated accuracy: 5ns Sawtooth: +0.000ns PPS estimated accuracy threshold: 1us

#### *Notes:*

- This command is output every second.
- \$PERDAPI,CROUT,X,0\*40 stops outputting this command.
- Output Values of period, pulse width, polarity are switched by pps type (LEGACY or GCLK).

- PPS estimated accuracy means estimated difference between PPS of GT-87 and GPS, UTC (USNO) or UTC (SU) timing which user sets by TIMEALIGN command. This is not guarantee value, but user can use this value to get a rough idea.

- Sawtooth means correction value under the resolution of GT-87, that is, about 3.5 ns.
- Sawtooth value is applied to prior to the one second PPS.

Corrected PPS  $[t-1]$  = output PPS  $[t-1]$  + Sawtooth value  $[t]$ 

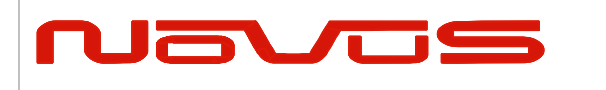

## *CRY(TPS3)* **–** *Output Time Transfer Info per Second (Survey & TRAIM) Format:*

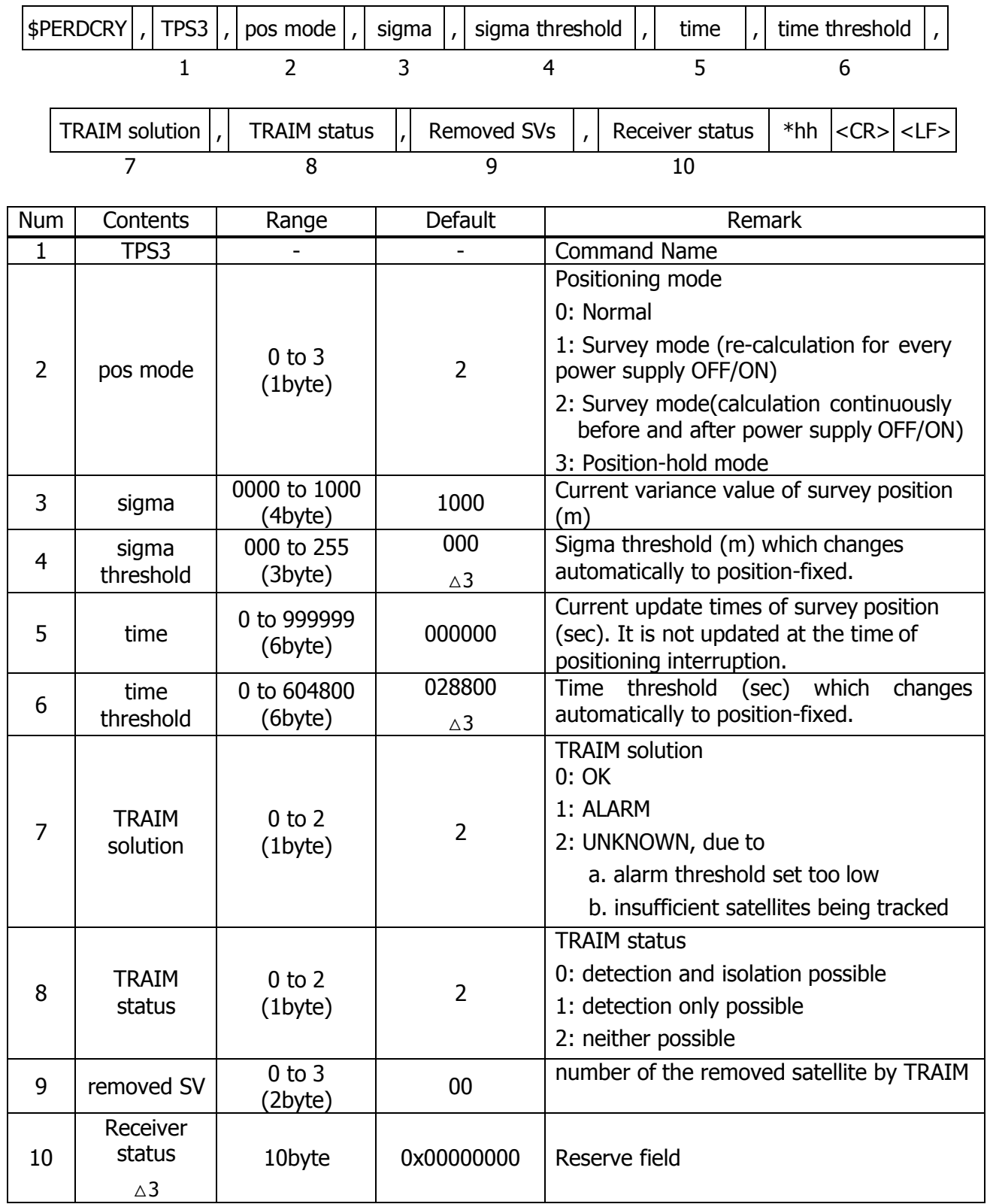

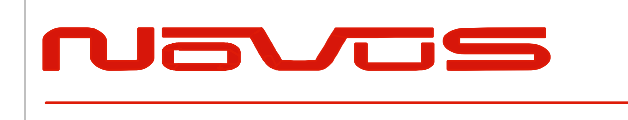

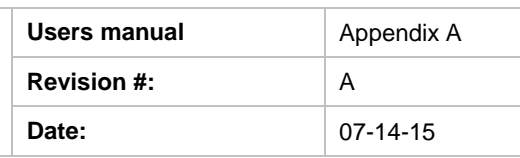

### \$PERDCRY,TPS3,2,0003,001,002205,086400,0,0,00,0x00000000\*68

Positioning mode: Survey mode (calculation continuously) (2) Survey sigma: 3 [m] Survey sigma threshold: 1 [m] Survey time: 2205 [seconds] Survey time threshold: 86400 [seconds] TRAIM solution: OK (0) TRAIM status: OK (0) Removed SVs: 0 Receiver status: 0x00000000

#### *Notes:*

- This command is output every second.
- \$PERDAPI,CROUT,Y,0\*41 stops outputting this command.

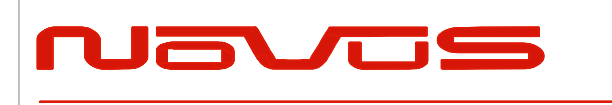

# *CRZ (TPS4)* **–** *Output Time Transfer Info per Second (FREQUENCY)* **△***3 Format:*

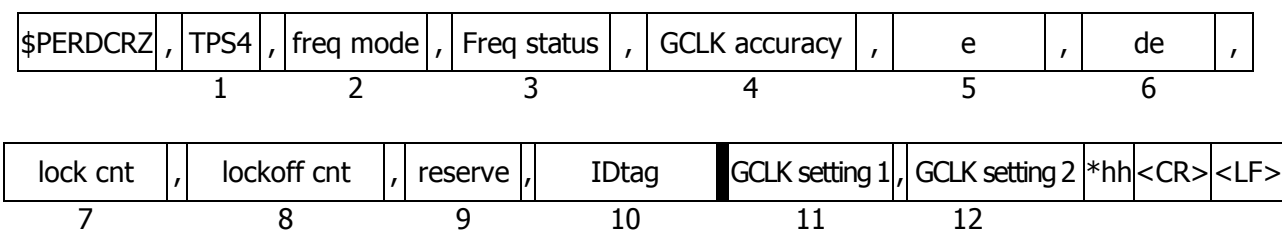

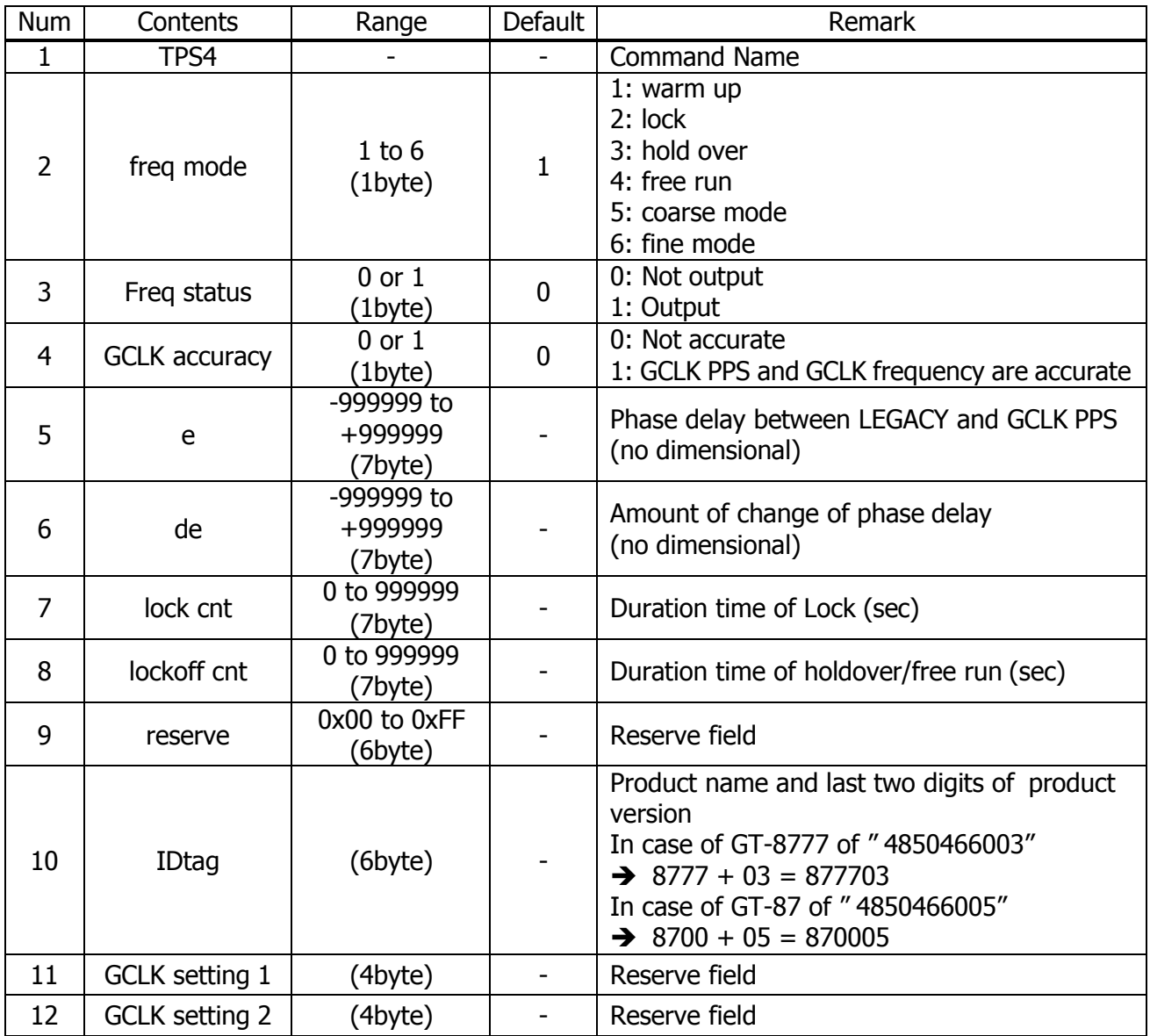

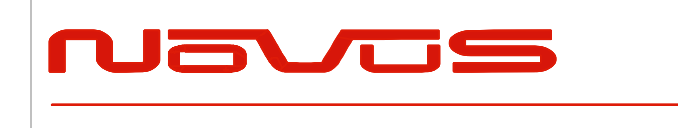

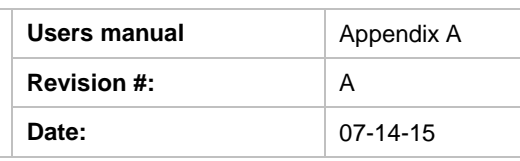

\$PERDCRZ,TPS4,1,1,0,+000000,+000000,+000000,+000000,000000,000000,0x15,0000\*57 Freq mode: warm up Freq status: output GCLK accuracy: accurate

*Notes:*

- This command is output every second.
- \$PERDAPI,CROUT,Z,0\*42 stops outputting this command.

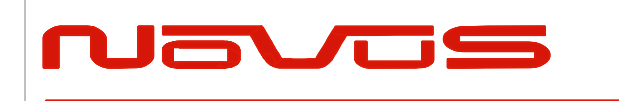

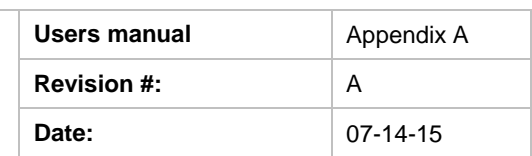

### *CRM – Measurement Data of GPS*

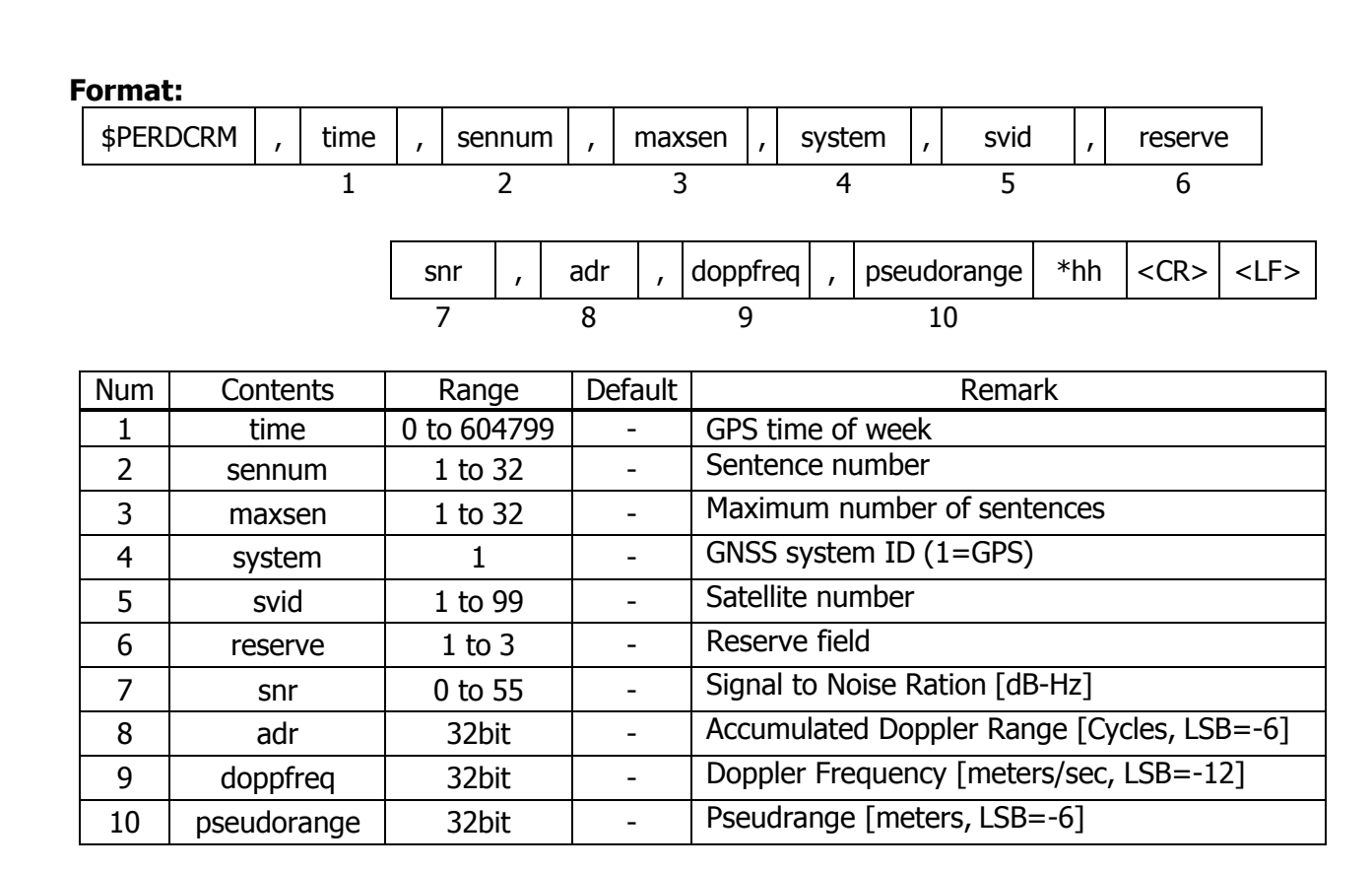

*Example:*

\$PERDCRM,467055,9,10,1,18,2,40,251470,-225117,1630912949\*4C

*Notes:*

- This sentence will be output as a set once per second and will contain measurements for all GPS systems.

- To output this sentence, please input "\$PERDAPI,CROUT,M,1\*54" when baud rate is 115200bps.

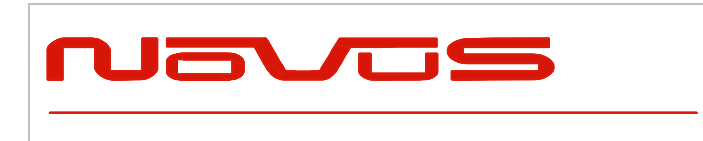

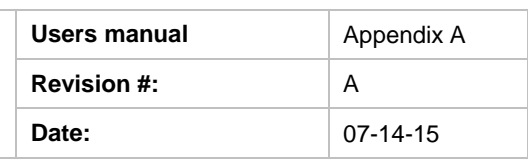

### *CRN – Navigation Data*

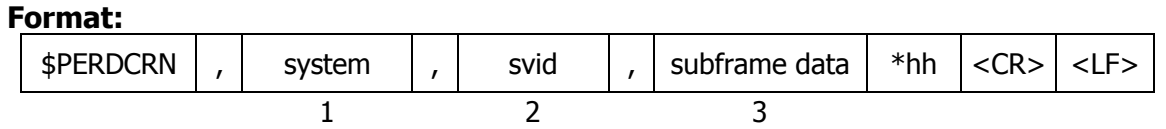

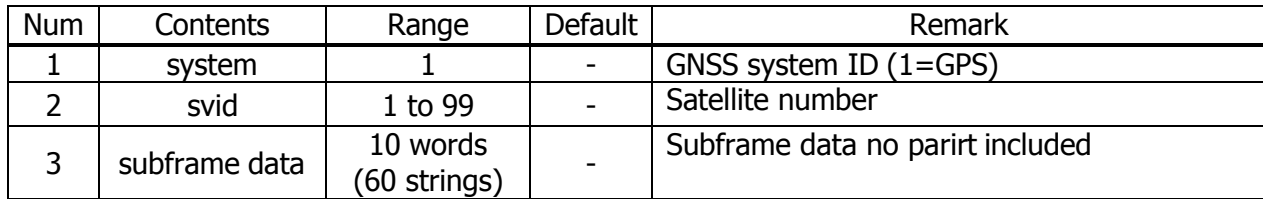

*Example:*

\$PERDCRN,1,7,8B0B349809AC00424A2471C5FF9F27BB10C82EB5884CC987FFA50C0BF2A8\*0C

*Notes:*

- For each GPS satellite decoding data, this string is output once every 6 seconds.

- For GPS, the subframe field is a hexadecimal representation of all 10 words of a subframe.

- If a word was not decoded or contained a parity error, the six characters associated with that word will be reported as "------".

- To output this sentence, please input "\$PERDAPI,CROUT,N,1\*57" when baud rate is 115200bps.

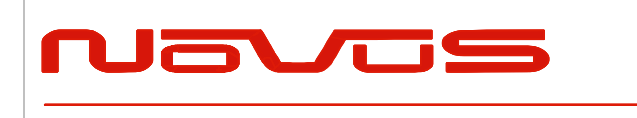

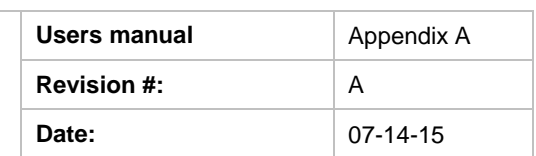

### *SYS – Answer of PVT System*

### **7.3.1 ERSION- Software Version**

#### **Format:**

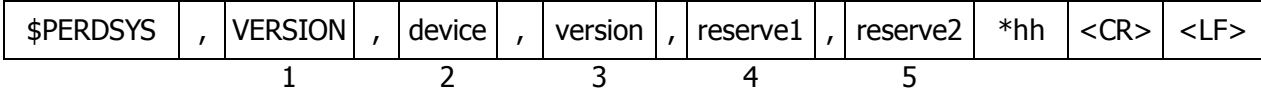

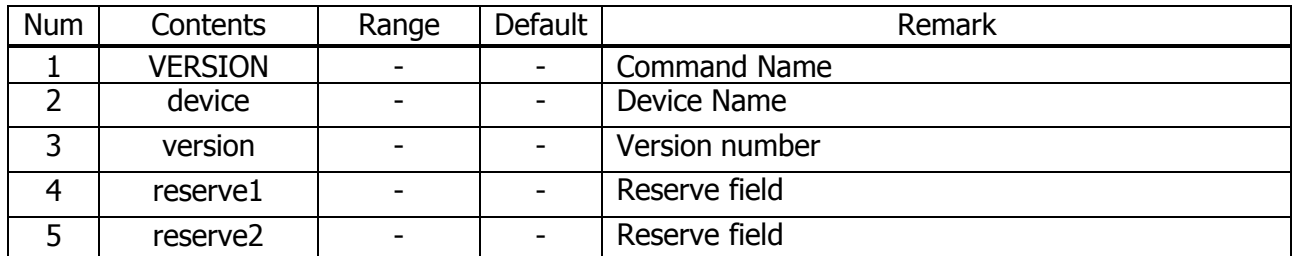

*Example:*

\$PERDSYS,VERSION,OPUS7\_SFLASH\_ES2\_64P,ENP622A1226410F,QUERY,N/A\*1A

*Notes:*

- Character string of the device and version is free format.

### *GPIO- General Purpose Input/output Format:*

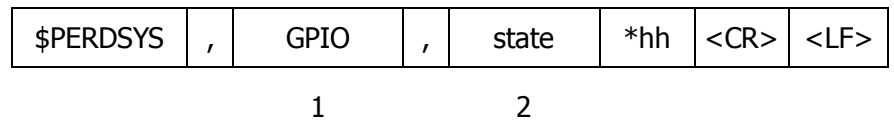

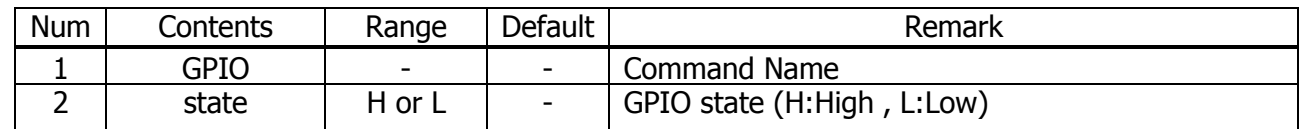

*Example:*

\$PERDSYS,GPIO,HHHHLLLL\*4B

*Notes:*

- This first character represents GPIO 0 and the last character represents GPIO 8.

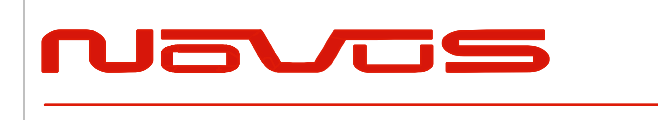

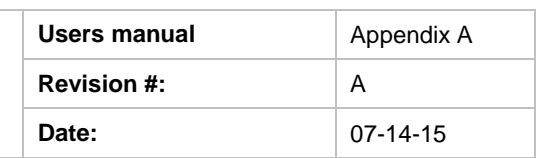

### *FIXSESSION- Fix Session* **△***1 Format:*

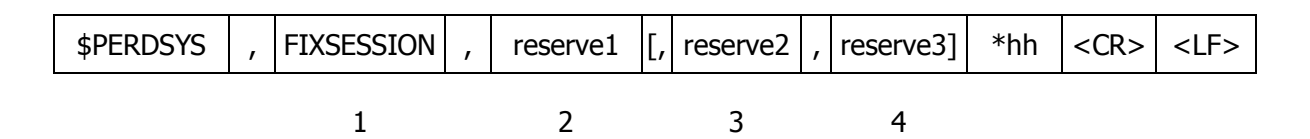

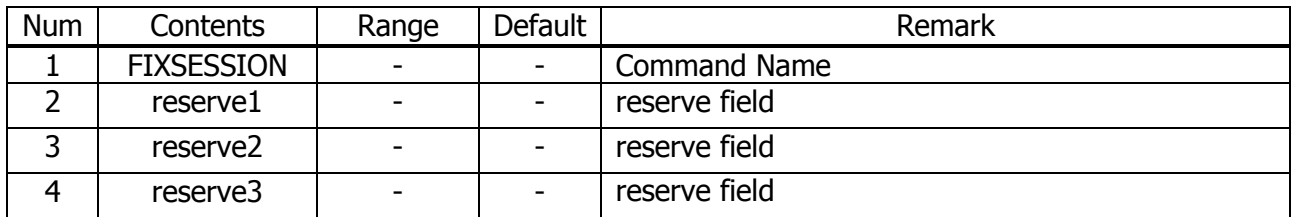

#### *Example:*

\$PERDSYS,FIXSESSION,ON,19015,19.015\*7C

*Notes:*

- This string is sent when certain events occur. This is for eRide useonly.

### *ANTSEL- Antenna selecting* **△***1 Format:*

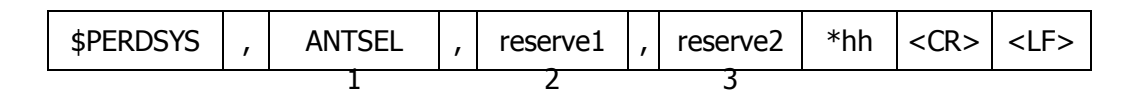

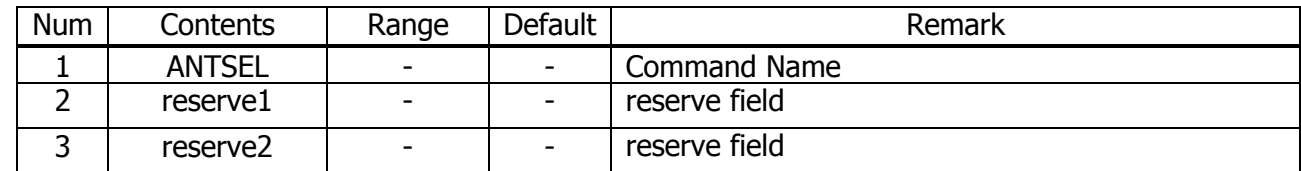

*Example:*

\$PERDSYS,ANTSEL,FORCE1L,1LOW\*32

*Notes:*

- This string is sent when certain events occur. This is for eRide useonly.

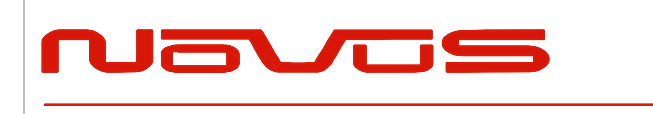

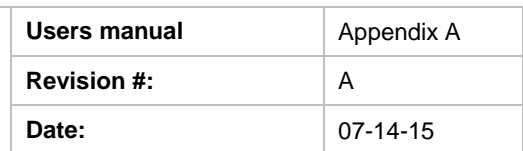

### *BBRAM - Battery Backup Random Access Memory* **△***1 Format:*

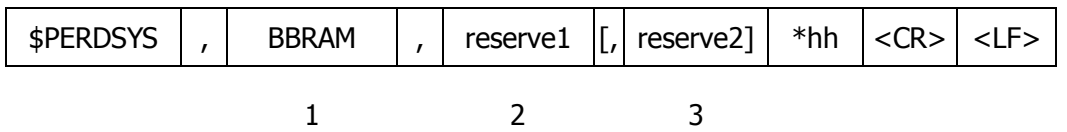

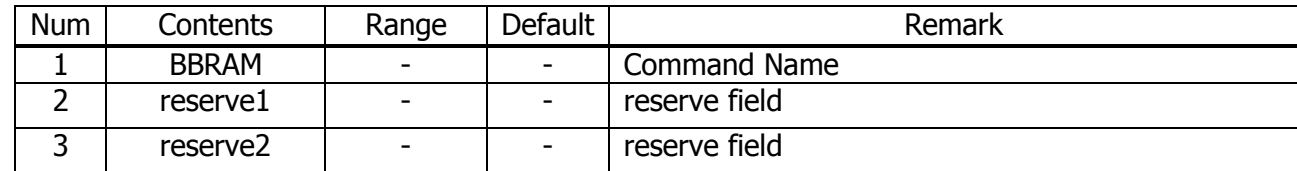

*Example:*

\$PERDSYS,BBRAM,PASS\*15

*Notes:*

- This string is sent when certain events occur. This is for eRide useonly.

### *MSG* **–** *Event Driven Message* **△***1 Format:*

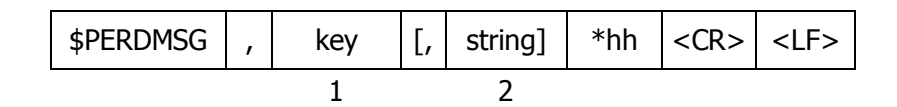

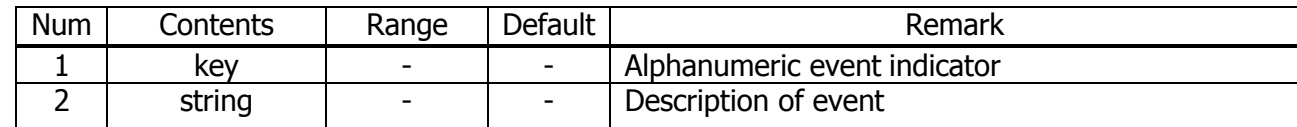

*Example:*

\$PERDMSG,1A\*06

*Notes:*

- This string is sent when certain events occur. Some strings are for eRide use only and contain only an alphanumeric key. Others provide user feedback and contain description of the event.

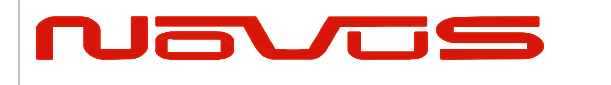

# **<sup>10</sup> Backup of the Receiver Parameters (for BBRAM) △4**

The parameters which this receiver has backed up are shown below.

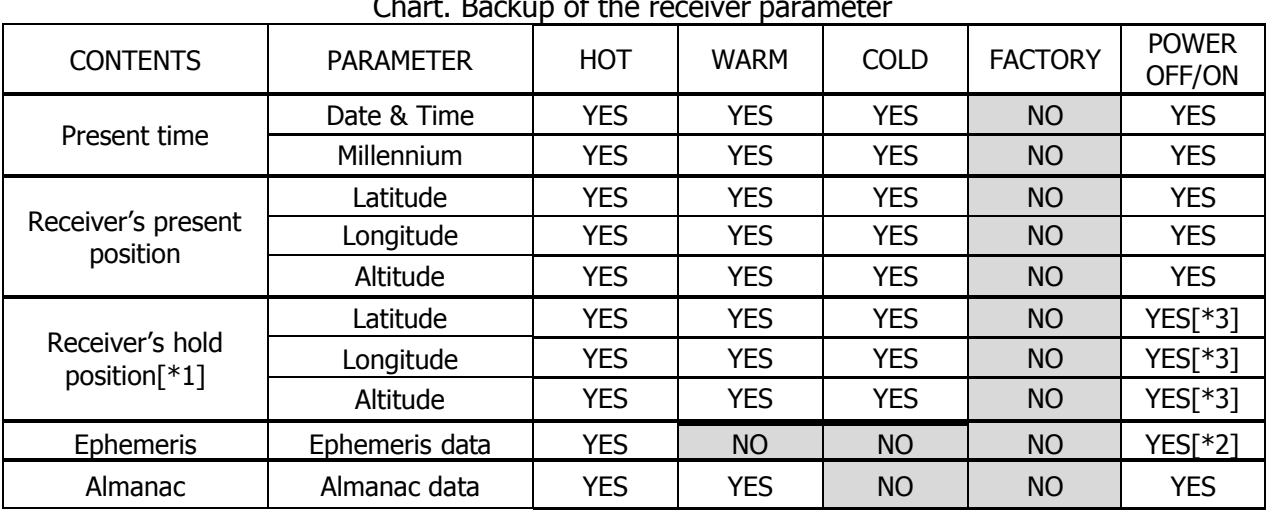

#### Chart. Backup of the receiver parameter

#### Chart. Backup of the receiver parameter of command

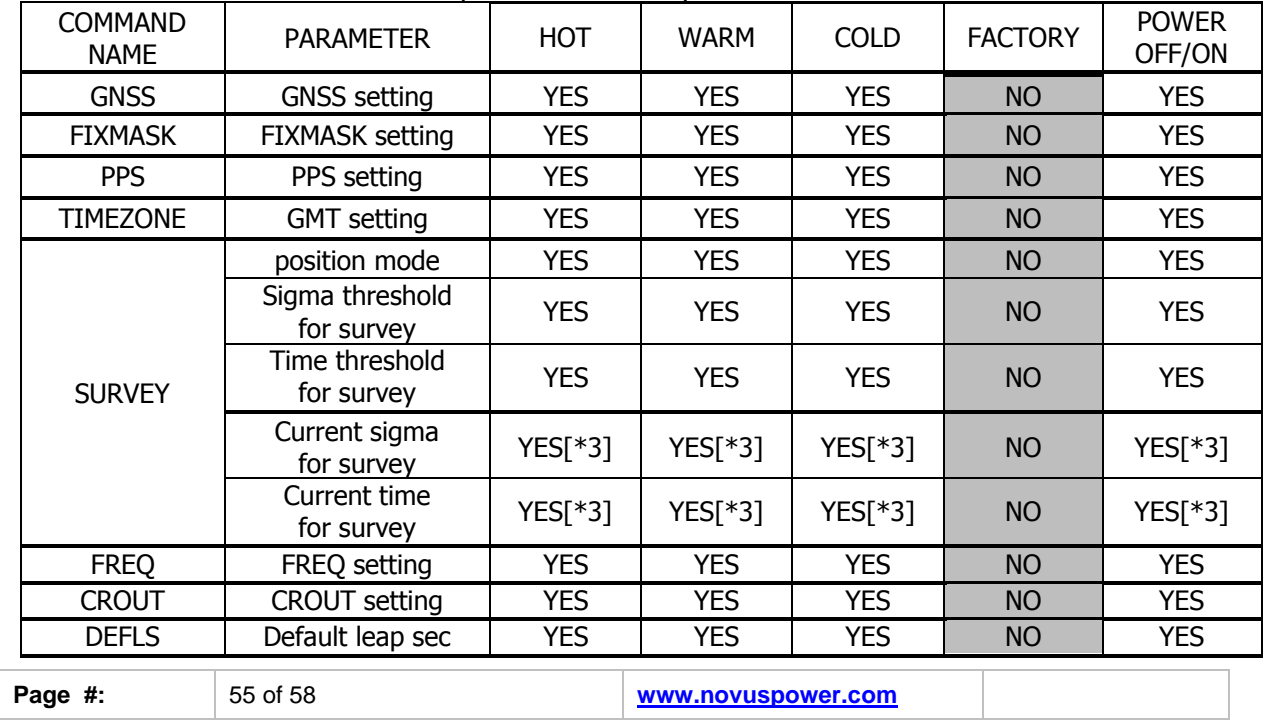

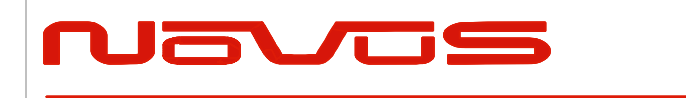

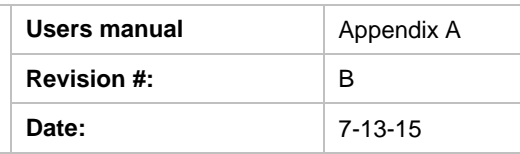

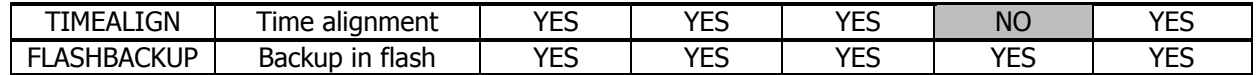

### Chart. Backup of the configure parameter of command

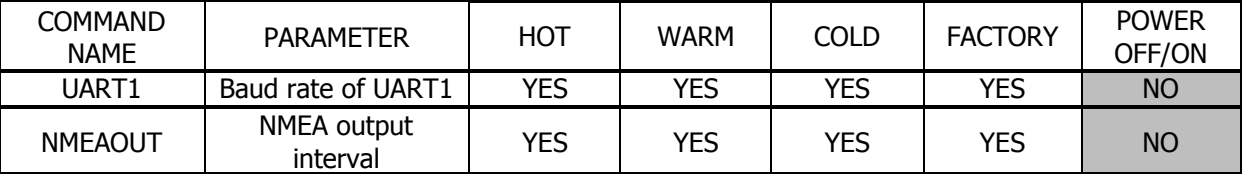

[\*1] The position calculated by position survey mode or input by

\$PERDAPI,SURVEY,3. [\*2] There is a time limitation (4 hours).

[\*3] CSS (continues survey) mode or TO (time only) mode only

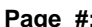

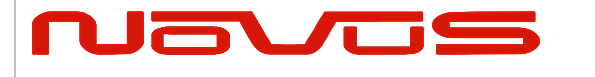

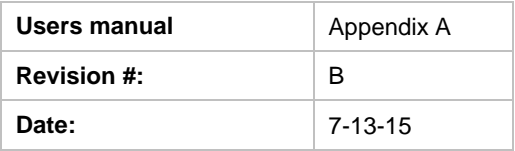

#### **LIMITED HARDWARE WARRANTY**

**Novus Power Products** (hereinafter Novus) warrants its products to the original end user ("original purchaser") and warranty is not transferrable. Novus guarantees that the NOVUS hardware products that you have purchased from NOVUS are free from defects in materials or workmanship under normal use during the LIMITED WARRANTY PERIOD. The LIMITED WARRANTY PERIOD starts on the date of shipment and for the period of 1 (one) year to be free from defects caused by faulty materials or poor workmanship, provided:

(a) NOVUS is notified in writing by Buyer of such defect prior to the expiration of the warranty period, and (b) after receiving return authorization –RMA- from NOVUS, the defective item is returned with transportation prepaid to NOVUS, Independence, Missouri, with transportation charges prepaid by Buyer … see RMA policy in Terms and conditions, and

(c) NOVUSs' examination of such unit shall disclose to its satisfaction that such defect(s) exist and have not been caused by misuse, neglect, improper installation, improper storage, unauthorized modifications, inadequate maintenance, operation outside the environmental specifications for the product, repair alteration, or accident. NOVUS assumes no risk or liability for results of the use of products purchased from it, including but without limiting the generality of the foregoing: (1) the use in combination with any electrical or electronic components, circuits, systems, assemblies or any other materials or substances; (2) unsuitability of any product for use in any circuit or assembly. Removal or tampering with tamper-proof label on merchandise will void warranty coverage unless with the written authorization from NOVUS (d) an evaluation fee will be charged to Buyer to cover inspection and testing costs for any item returned by Buyer under this paragraph which is found to be within specifications and/or otherwise not the responsibility of NOVUS under the terms and conditions of this paragraph or any other part of this Agreement..

Your dated sales or delivery receipt is your proof of the purchase date. You may be required to provide proof of purchase as a condition of receiving warranty service. You are entitled to hardware warranty service according to the terms and conditions of this document if a repair to your NOVUS product is required during the limited warranty period. Our obligation at NOVUS is limited to repair or replace products which prove to be defective.

Should Novus be unable to repair or replace the product within a reasonable amount of time, the customer's alternate remedy shall be a refund of the purchase price upon return of the product to Novus. The liability of NOVUS under this warranty is limited to replacing, repairing or issuing a credit, at its option, for any such item returned by Buyer under the terms of this warranty.

**EXCLUSIONS**: The above warranty shall not apply to defects resulting from improper or inadequate maintenance by the customer, customer-supplied software or interfacing, unauthorized modification or misuse, operation outside of the environmental specifications for the product or improper site preparation and maintenance (if applicable). For probes, cables, antennas and accessories, the warranty period is 90 (ninety) days.

**PRODUCT SPECIFICATIONS**: Published specifications whether contained herein or in any other materials or documents distributed to Buyer by Novus do not become final or binding on NOVUS until approved by NOVUS. NOVUS expressly reserves the right to change or modify specifications at any time without prior notice.

**WARRANTY LIMITATIONS**: NOVUS MAKES NO OTHER WARRANTY, EITHER EXPRESSED OR IMPLIED, WITH RESPECT TO THIS PRODUCT. NOVUS SPECIFICALLY DISCLAIMS THE IMPLIED WARRANTIES OF MERCHANTABILITY OR FITNESS FOR A PARTICULAR PURPOSE.

IN ALL CIRCUMSTANCES NOVUS' MAXIMUM LIABILITY IS LIMITED TO THE PURCHASE PRICE OF THE PRODUCTS SOLD. NOVUS SHALL NOT, UNDER ANY CIRCUMSTANCES BE LIABLE UPON A CLAIM OR ACTION IN CONTRACT, TORT, INDEMNITY OR CONTRIBUTION OR OTHER CLAIMS RELATING TO THE PRODUCTS IT SELLS WHICH EXCEEDS THIS LIABILITY LIMIT. NOVUS SHALL NOT BE LIABLE FOR THIRD PARTY CLAIMS FOR DAMAGES AGAINST THE CUSTOMER, OR FOR MALFUNCTION, DELAYS, INTERRUPTION OF SERVICE, LOSS OF BUSINESS, LOSS OR DAMAGE TO EXEMPLARY DAMAGES, WHETHER OR NOT NOVUS HAS BEEN MADE AWARE OF THE POSSIBILITY OF SUCH CLAIMS OR DAMAGES.

**LIMITATION OF REMEDIES**: REGARDLESS OF WHETHER ANY REMEDY SET FORTH HEREIN FAILS OF ITS ESSENTIAL PURPOSE, IN NO EVENT WILL NOVUS BE LIABLE TO YOU FOR ANY SPECIAL, CONSEQUENTIAL, INDIRECT OR SIMILAR DAMAGES, INCLUDING, WITHOUT LIMITATION, DAMAGES FOR LOSS OF BUSINESS PROFITS, BUSINESS INTERRUPTION, LOSS OF DATA OR BUSINESS INFORMATION (OR OTHER PECUNIARY LOSS) ARISING OUT OF THE USE

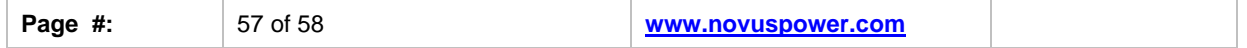

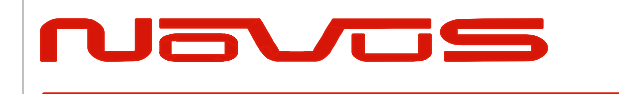

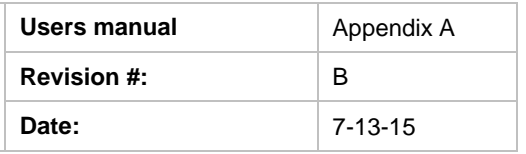

OF OR INABILITY TO USE THE HARDWARE SUPPLIED THEREWITH EVEN IF NOVUS OR ANYONE ELSE HAS BEEN ADVISED OF THE POSSIBILITY OF SUCH DAMAGES, OR FOR ANY CLAIM BY ANY OTHER PARTY. EXCLUDED DAMAGES SHALL INCLUDE, BUT ARE NOT LIMITED TO: COSTS OF REMOVAL AND INSTALLATION, LOSSES SUSTAINED AS THE RESULT OF INJURY TO ANY PERSON, OR DAMAGE TO PROPERTY.

**EXCLUSIVE REMEDIES**: THE REMEDIES PROVIDED HEREIN ARE THE CUSTOMERS' SOLE AND EXCLUSIVE REMEDIES. IN NO EVENT SHALL NOVUS BE LIABLE FOR ANY DIRECT, INDIRECT, SPECIAL, INCIDENTAL, OR CONSEQUENTIAL DAMAGES, WHETHER BASED ON CONTRACT, TORT, OR ANY OTHER LEGAL THEORY.

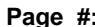